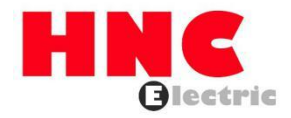

# **HV10 Series Frequency Inverter User Manual**

**HNC Electric Limited**

### Content

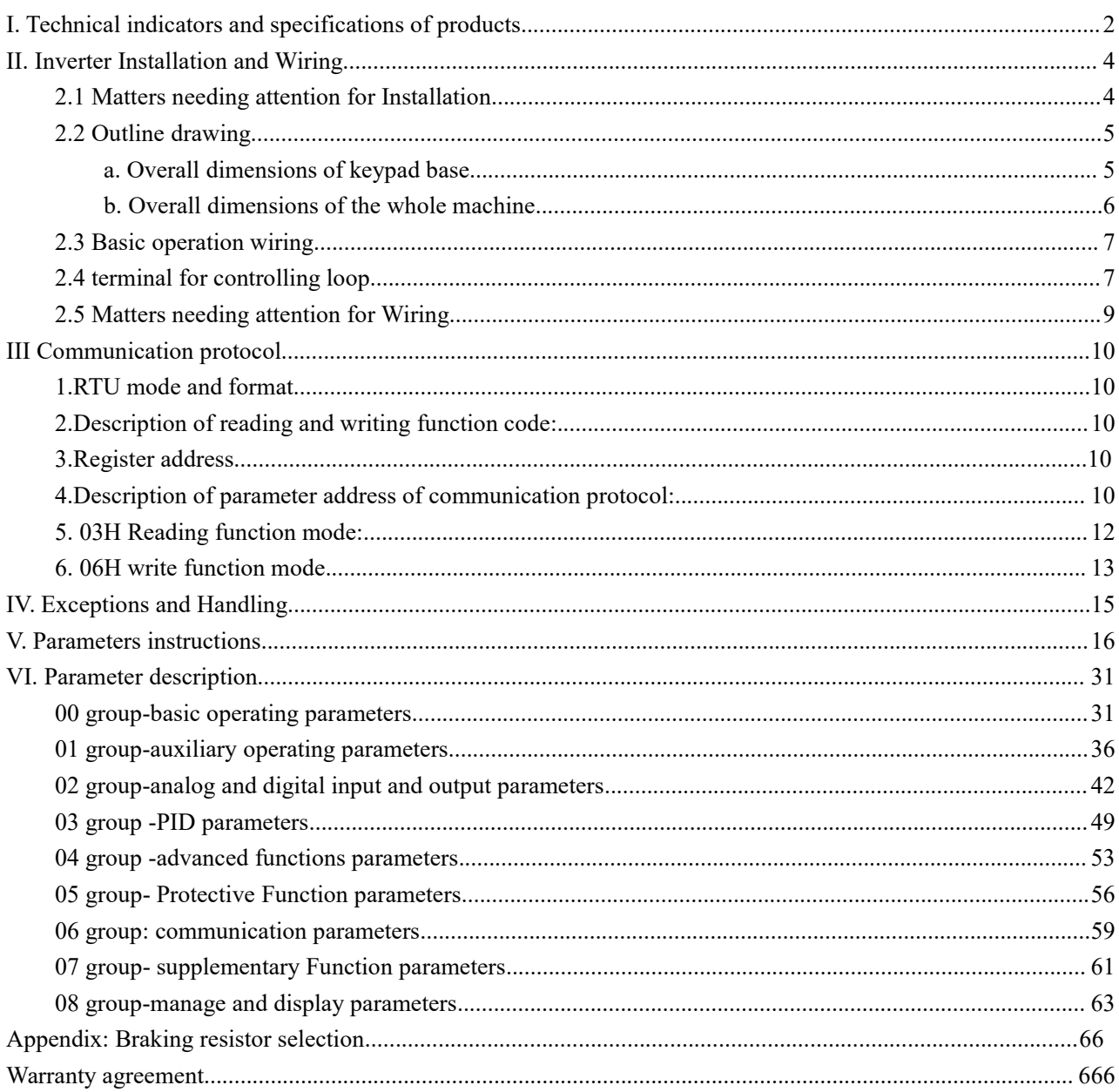

## <span id="page-2-0"></span>**I. Technical indicators and specifications of products**

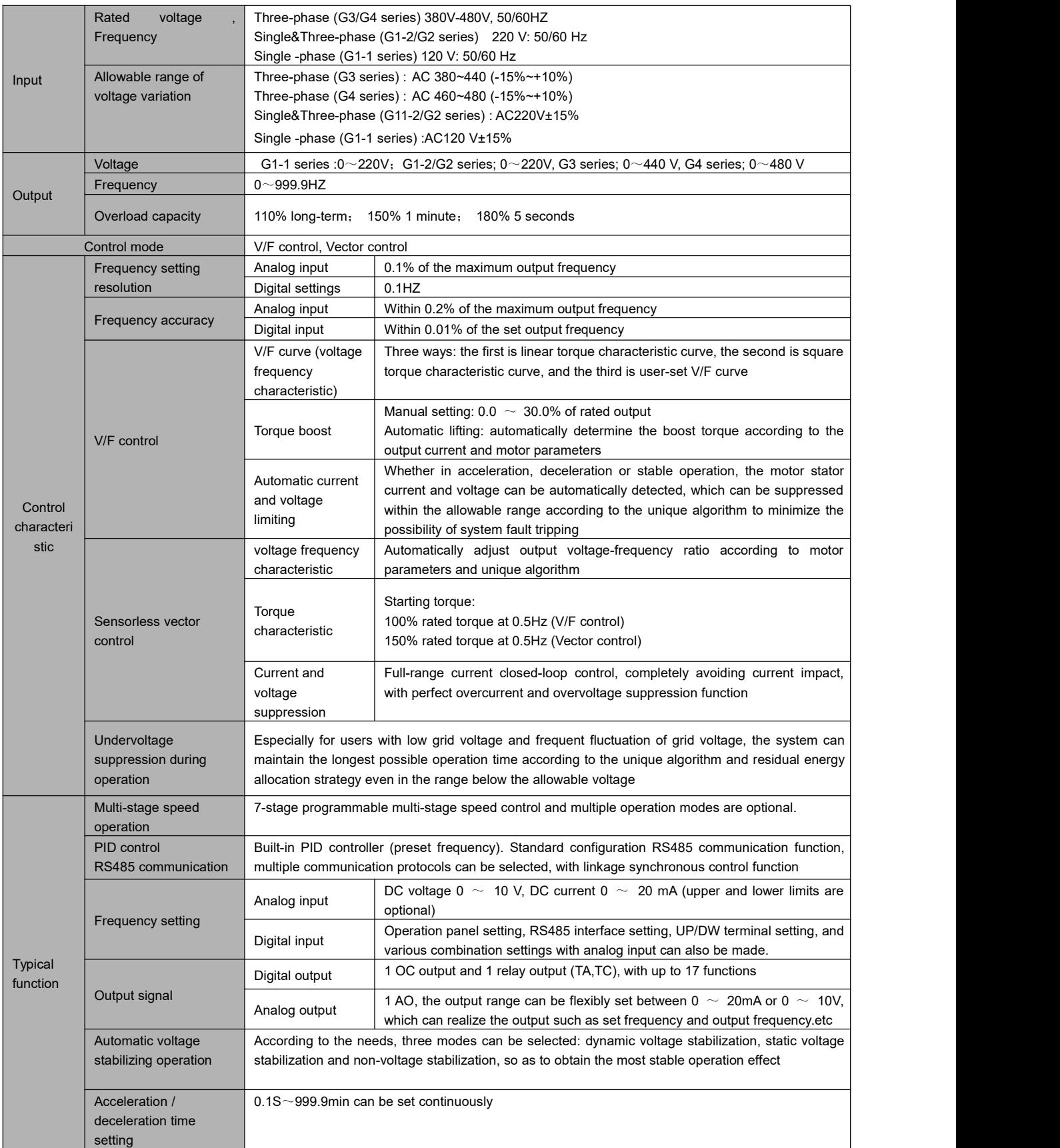

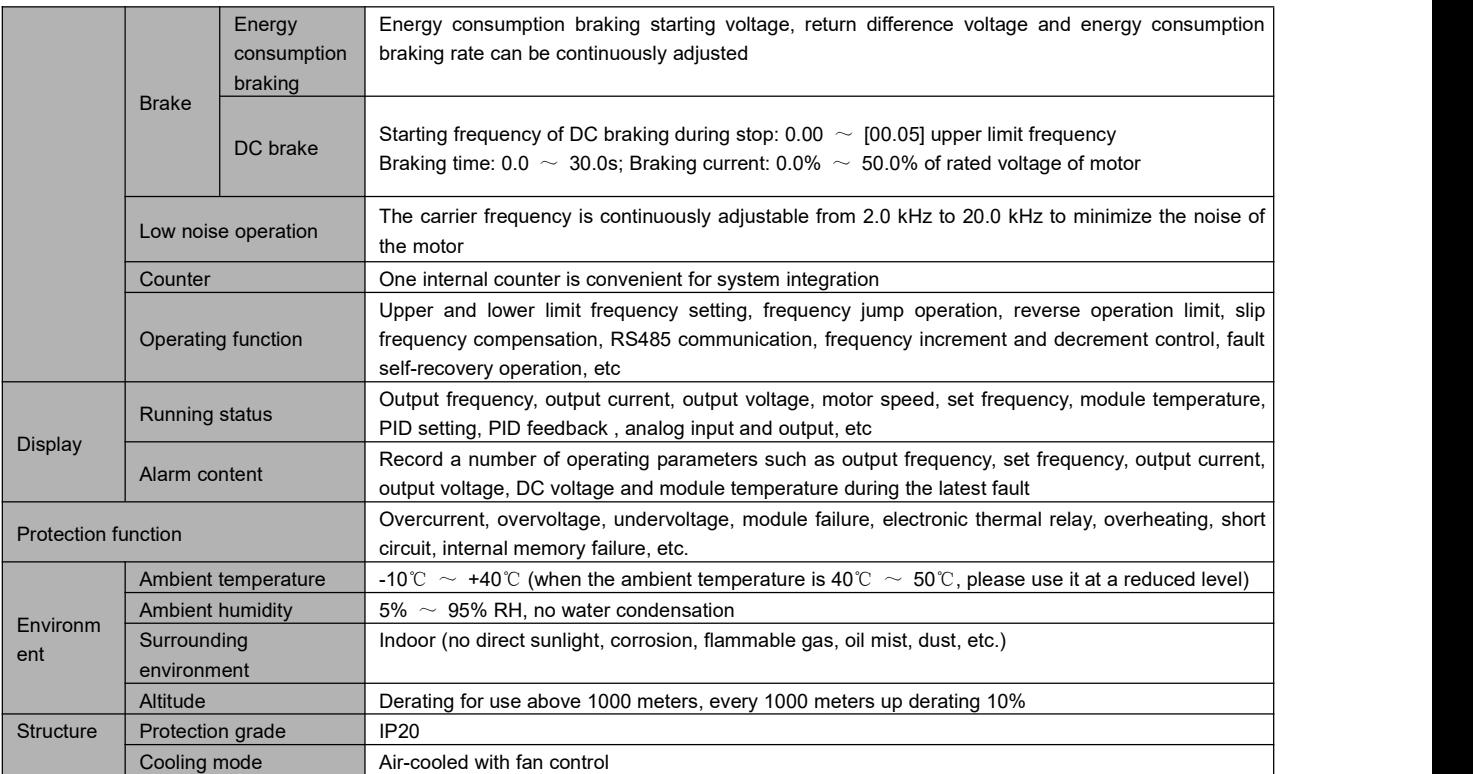

### <span id="page-4-0"></span>**II. Inverter Installation and Wiring**

## <span id="page-4-1"></span>**2.1 Matters needing attention for Installation**

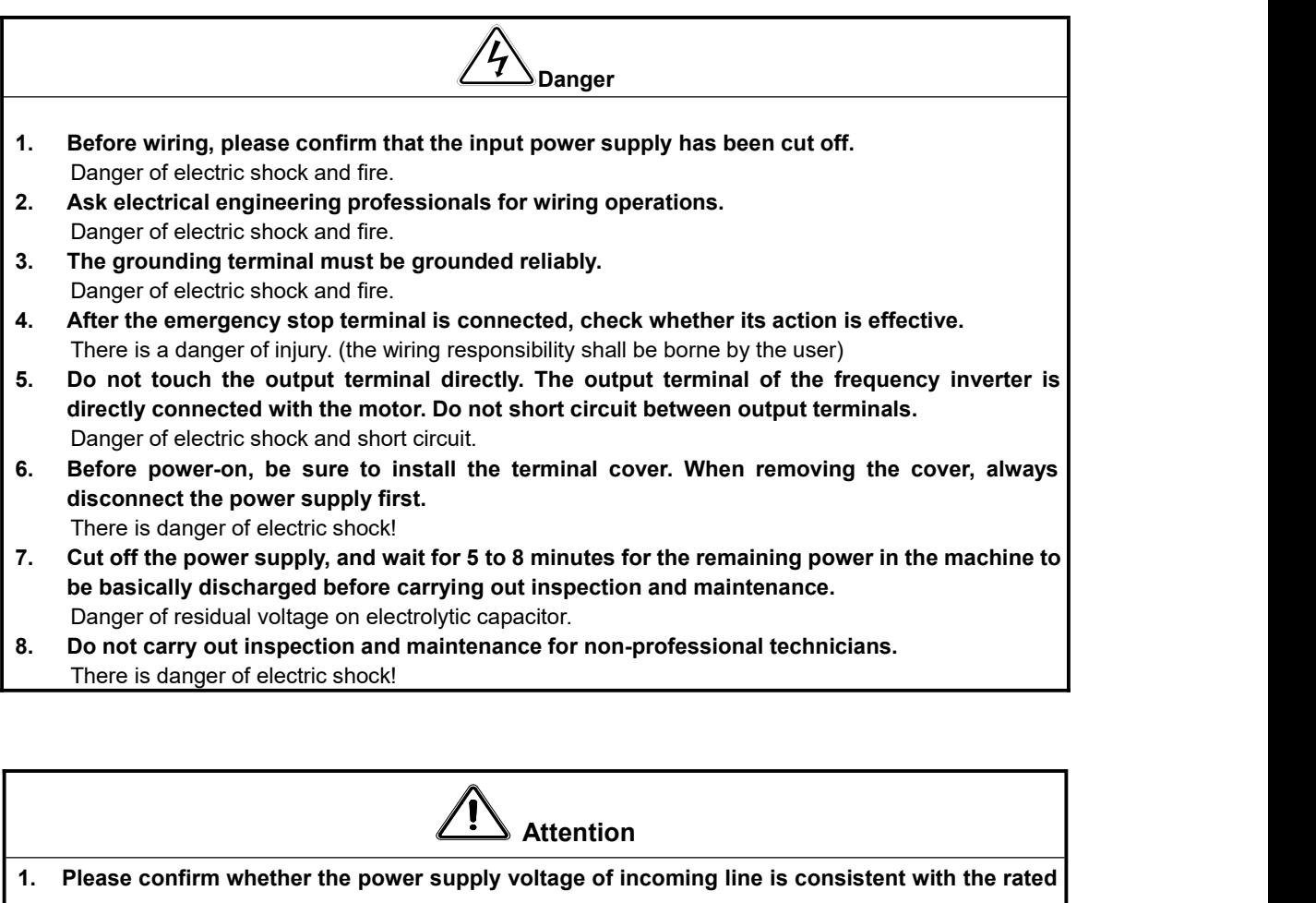

**input voltage of frequency inverter.**

There is danger of injury and fire.

- **2. Please connect the braking resistor or braking unit according to the wiring diagram.** Danger of fire.
- **3. It is best to use a screwdriver and wrench with specified torque to fasten the terminals.** Danger of fire.
- **4. Do not connect the input power cord to the output U, V and W terminals.**
	- Voltage applied to the output terminal will cause internal damage of the frequency inverter
- **5. Do not remove the front panel cover, only the terminal cover needs to be removed when wiring.**

May cause internal damage to the inverter.

## <span id="page-5-0"></span>**2.2 Outline drawing**

## <span id="page-5-1"></span>**a. Overall dimensions of keypad base**

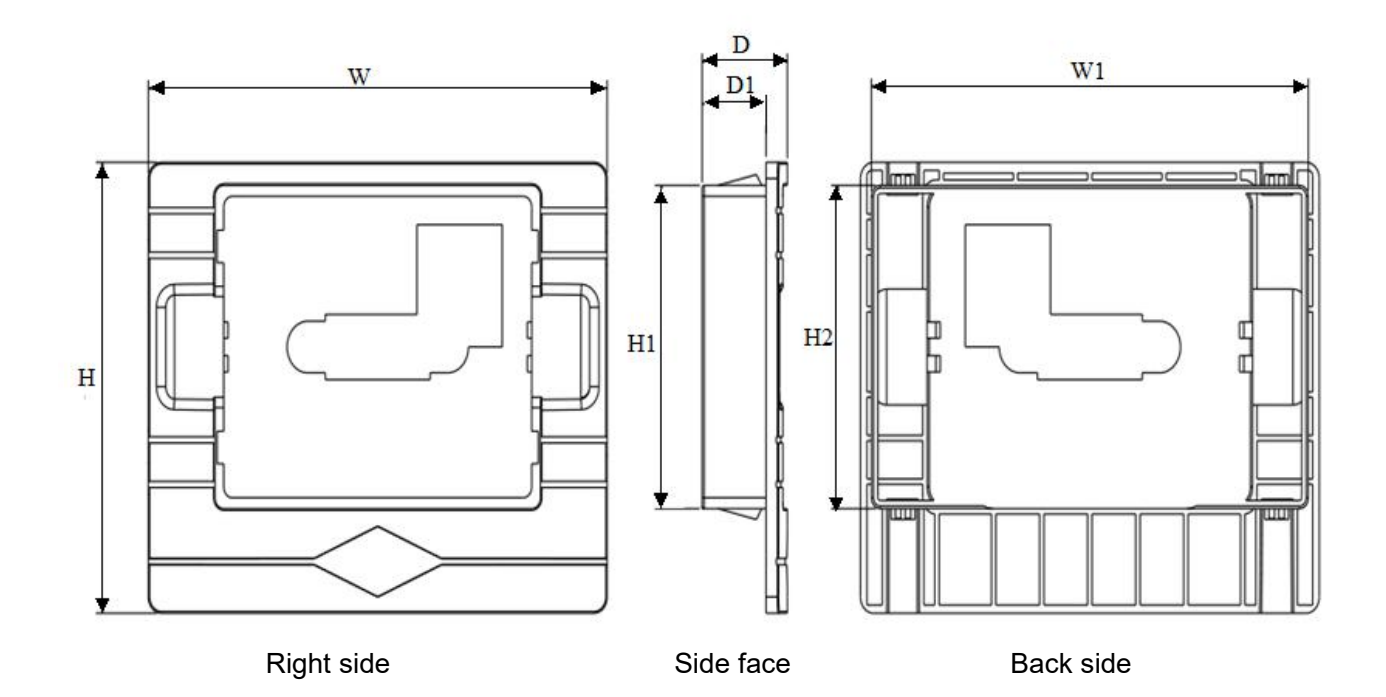

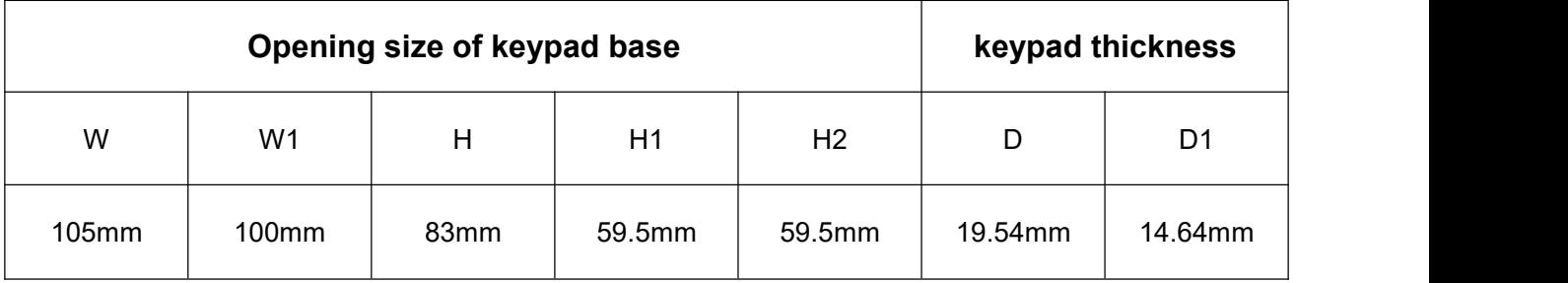

## <span id="page-6-0"></span>**b.** Overall dimensions of the whole machine

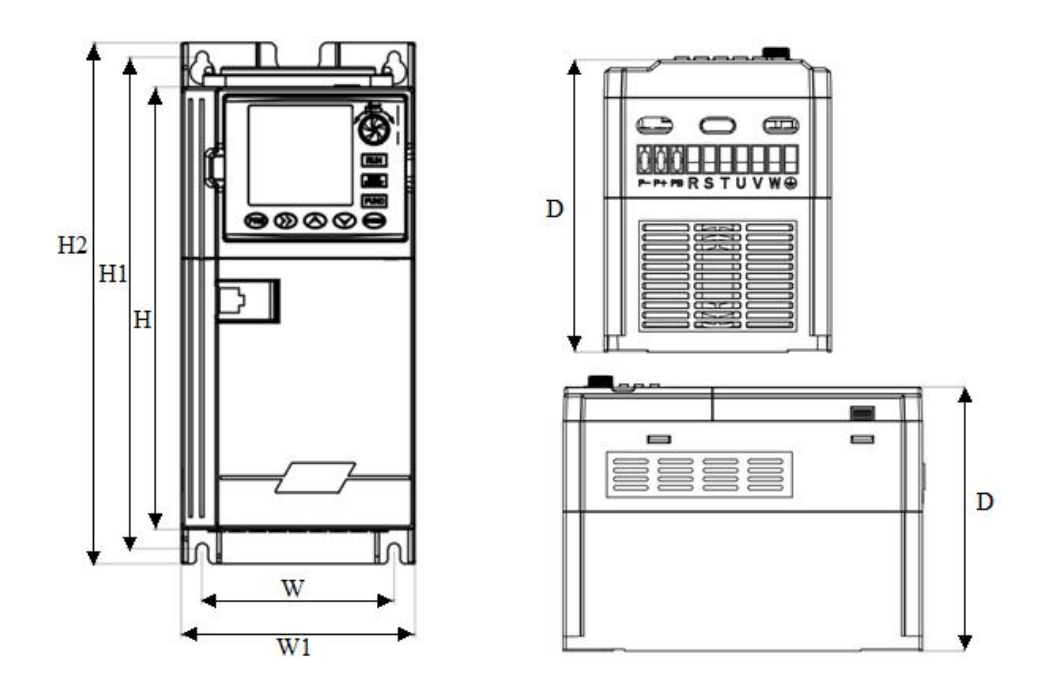

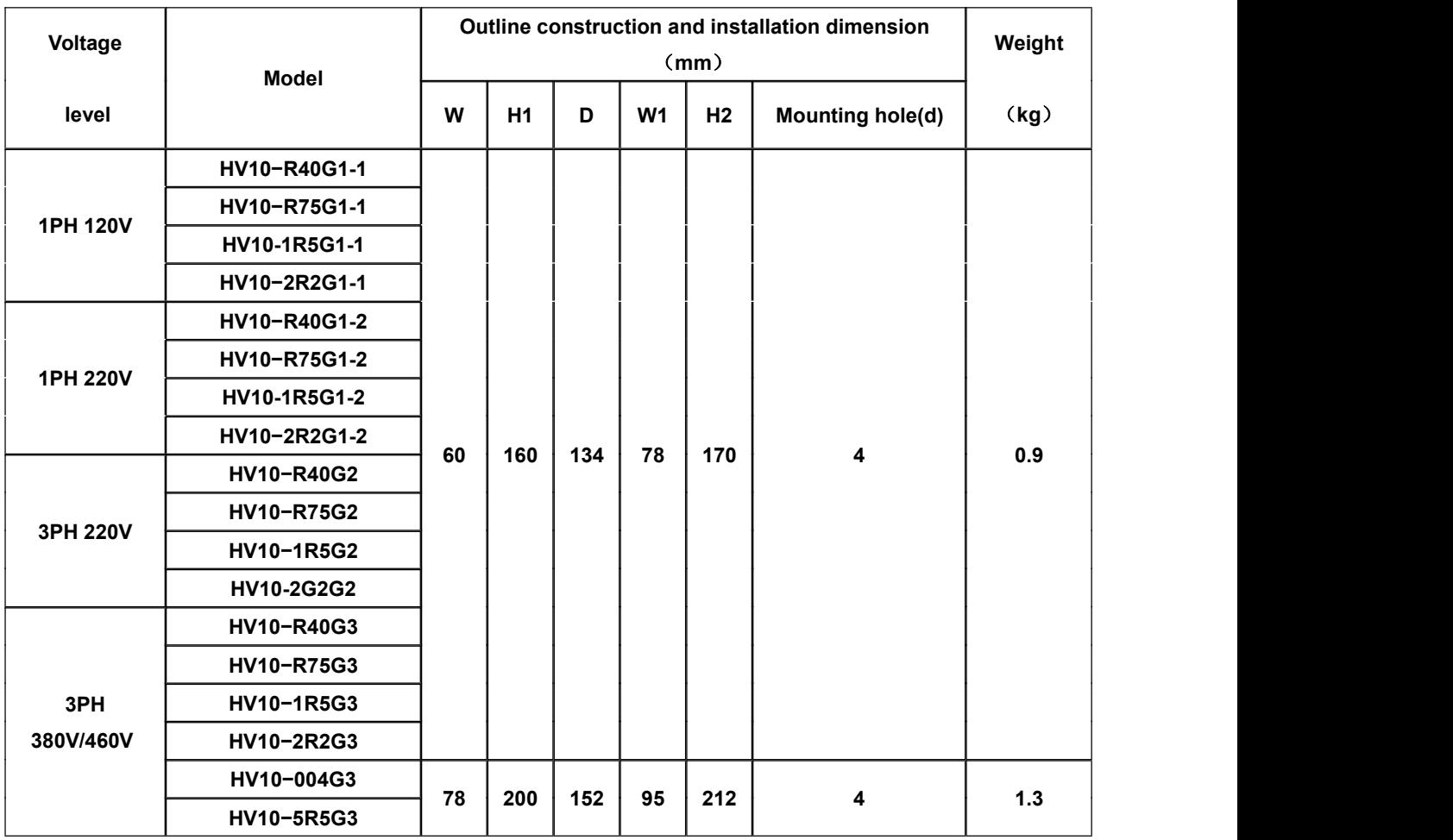

### <span id="page-7-0"></span>**2.3 Basic operation wiring**

The wiring part of the frequency inverter is divided into the main circuit and the control circuit. The user can open the cover of the output/input terminal, and the main circuit terminal and the control circuit terminal can be seen at this time. The user must connect correctly according to the wiring circuit shown below.

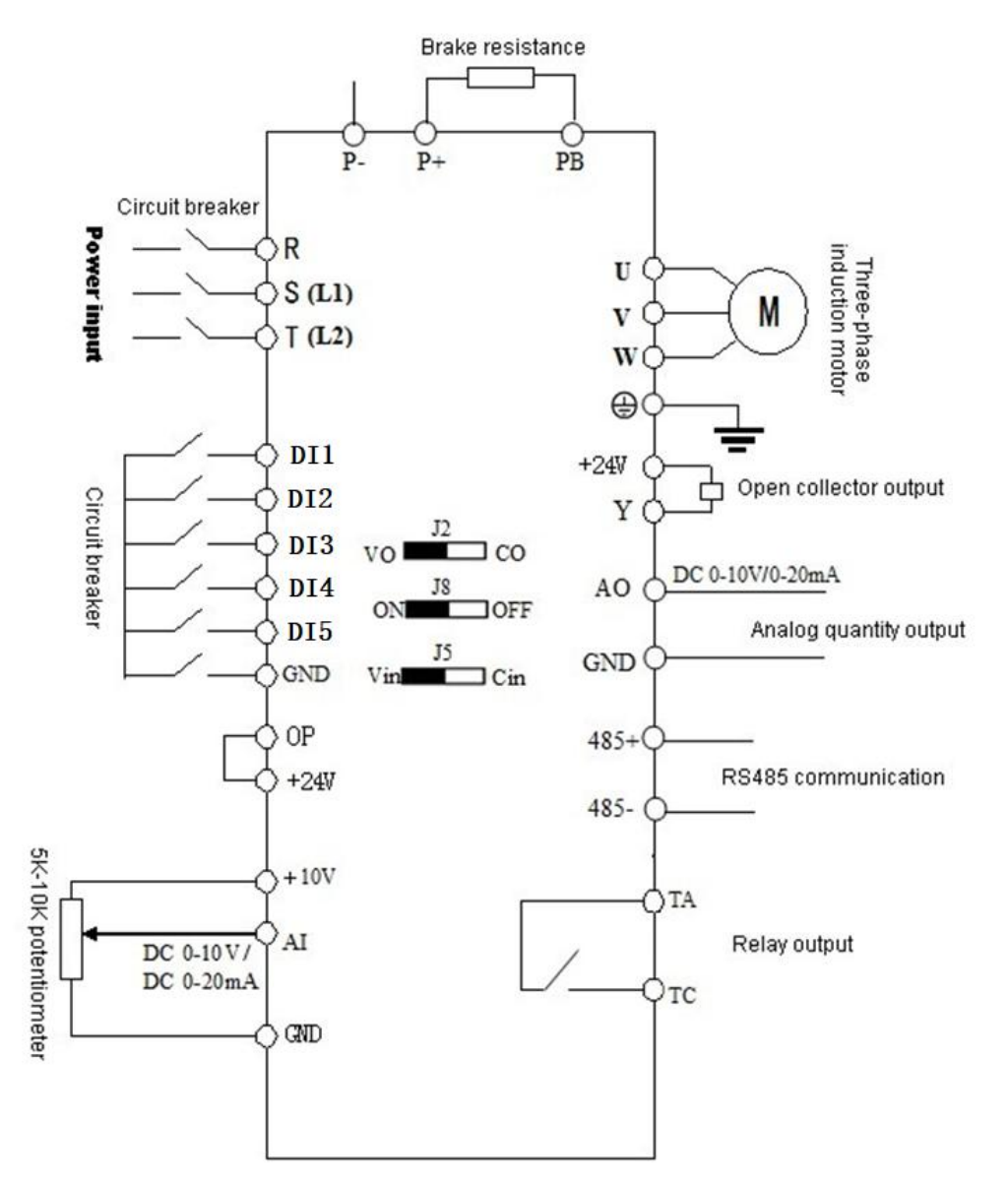

## <span id="page-7-1"></span>**2.4 terminal for controlling loop**

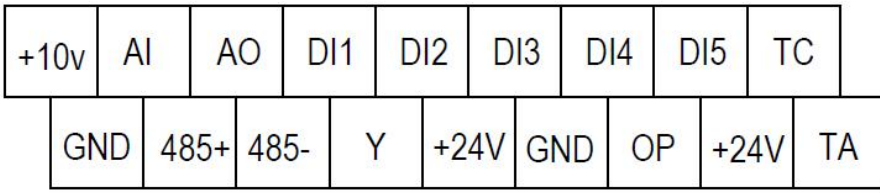

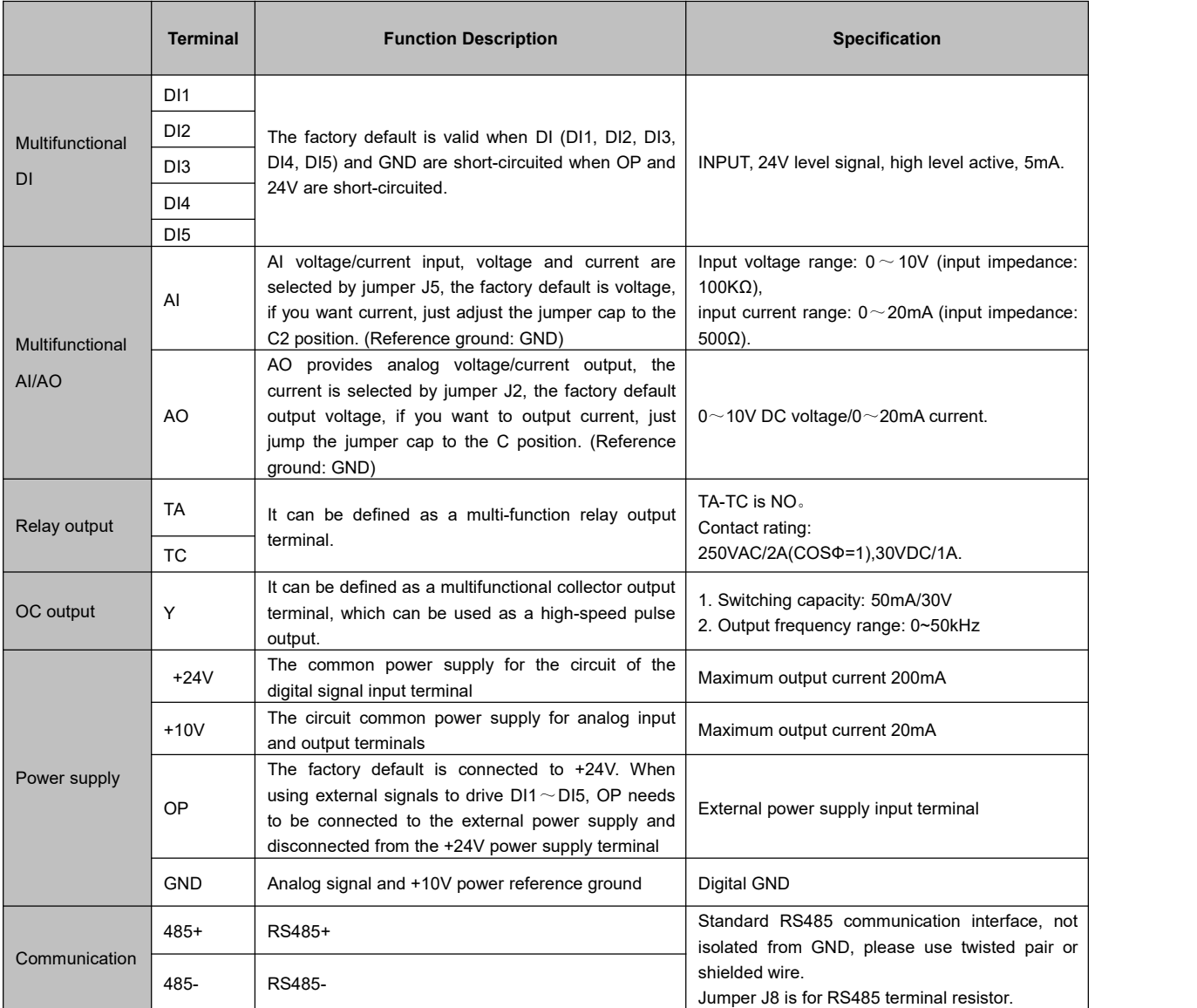

### <span id="page-9-0"></span>**2.5 Matters needing attention for Wiring**

- 
- then replacing the motor, you must cut off the input power of the inverter.<br>
When the frequency inverter stops outputting, the motor can be switched or the power frequency can be switched.<br>
In order to minimize the in
- used are close to the frequency inverter, the surge absorption device should be considered.
- 
- 
- <p>\n4 Do not connect the AC input power to the output terminals U, V and W of the frequency inverter.\n</p>\n<p>\n5 The external control line of the frequency inverter needs to be isolated or shielded.\n</p>\n<p>\n6 In addition to shielding, the input command signal connection should be routed separately, preferably away from the\n</p> main circuit connection.
- $\bar{\phi}$  When the carrier frequency is less than 4KHz, the maximum distance between the inverter and the motor should be within 50 meters. When the carrier frequency is greater than 4KHz, this distance should be appropriately reduced.<br>This connection is best laid in a metal pipe.
- ○<sup>8</sup> When the inverter is equipped with peripheral equipment (filter, reactor, etc.), the insulation resistance to the ground should be measured with a 1000 volt megohmmeter to ensure that it is not lower than 4 megohms.
- ○<sup>9</sup> Phase-in capacitors or resistance-capacitance absorption devices cannot be installed at the U, <sup>V</sup> andW output terminals of the frequency inverter.
- <sup>1</sup>○<sup>0</sup> If the frequency inverter needs to be started frequently, dont turn off the power supply. You must use the GND/RUN of the control terminal to start and stop, so as not to damage the rectifier bridge.
- <sup>1</sup>○<sup>1</sup> In order to prevent accidents, the grounding terminal <sup>G</sup> must be grounded reliably (the grounding impedance should be below 100Ω), otherwise there will be leakage.
- 12 When wiring the main circuit, please choose the wire diameter specification according to the relevant provisions of the national electrical regulations.

## <span id="page-10-0"></span>**III Communication protocol**

### <span id="page-10-1"></span>**1. RTU mode and format**

When the controller communicates on Modbus in RTU mode, every 8-bit byte in the information is divided into two 4-bit hexadecimal characters. The main advantage of this mode is that the density of characters transmitted by it is higher than that of ASCII mode at the same baud rate, and each information must be continuously transmitted.

### **(1) The format of each byte in 1)RTU mode**

Coding system: 8-bit binary, hexadecimal 0-9, A-F.

Data bit: 1-bit start bit, 8-bit data (lower bit first sent), 1-bit stop bit, and optional parity bit. (Refer to RTU data frame as sequence diagram)

Error check area: cyclic redundancy check (CRC).

### **(2) RTU data frame bit sequence diagram**

With parity check

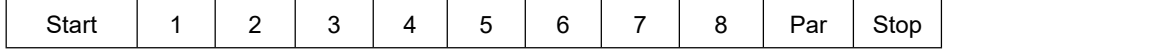

No parity check

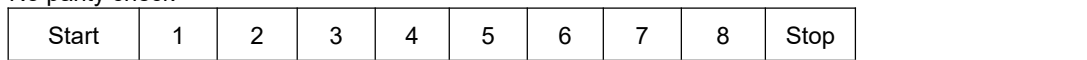

### <span id="page-10-2"></span>**2. Description of reading and writing function code:**

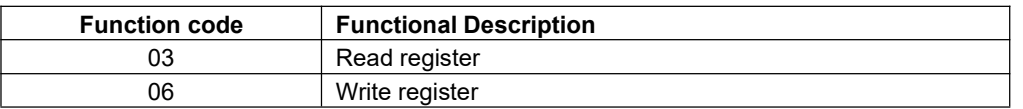

### <span id="page-10-3"></span>**3. Register address**

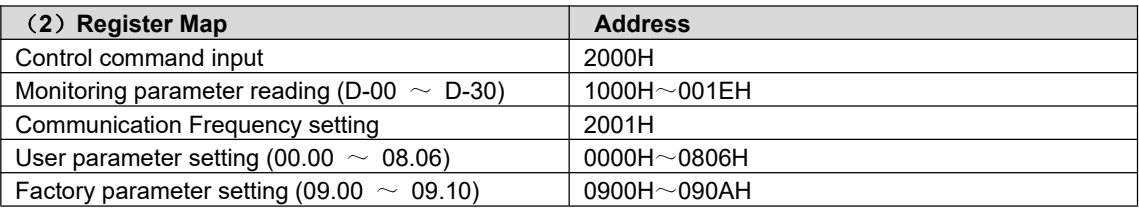

### <span id="page-10-4"></span>**4. Description of parameter address of communication protocol:**

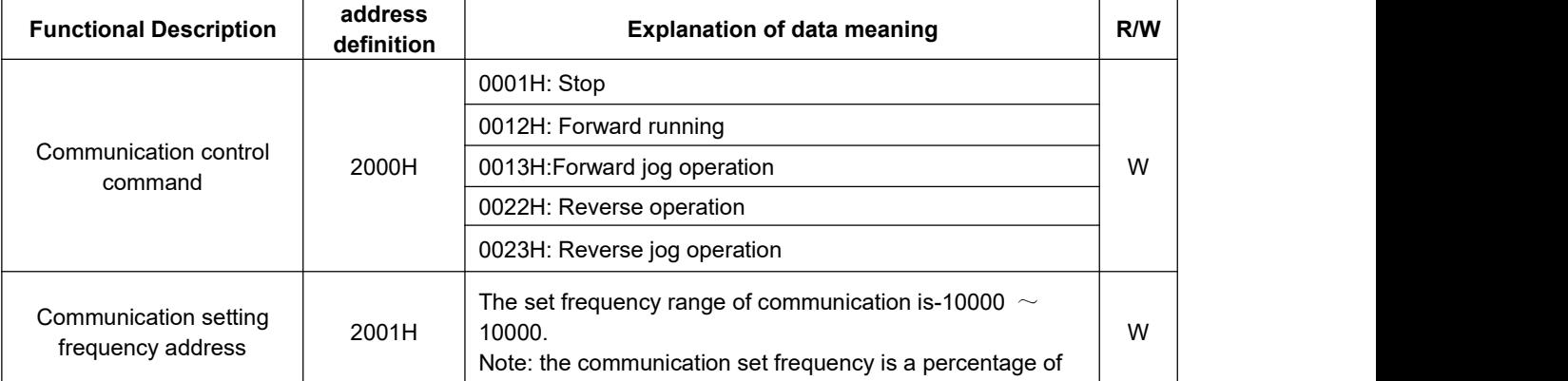

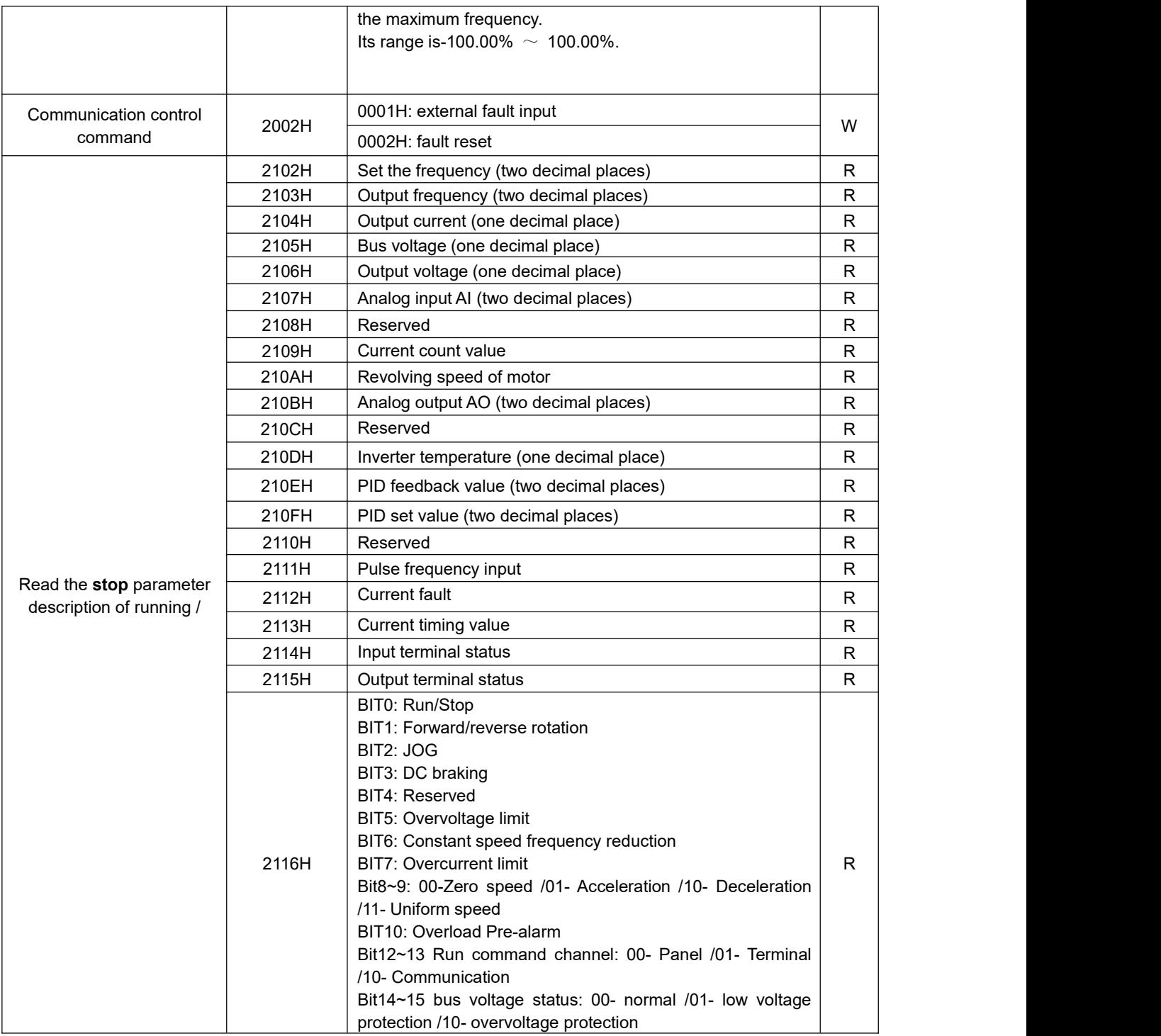

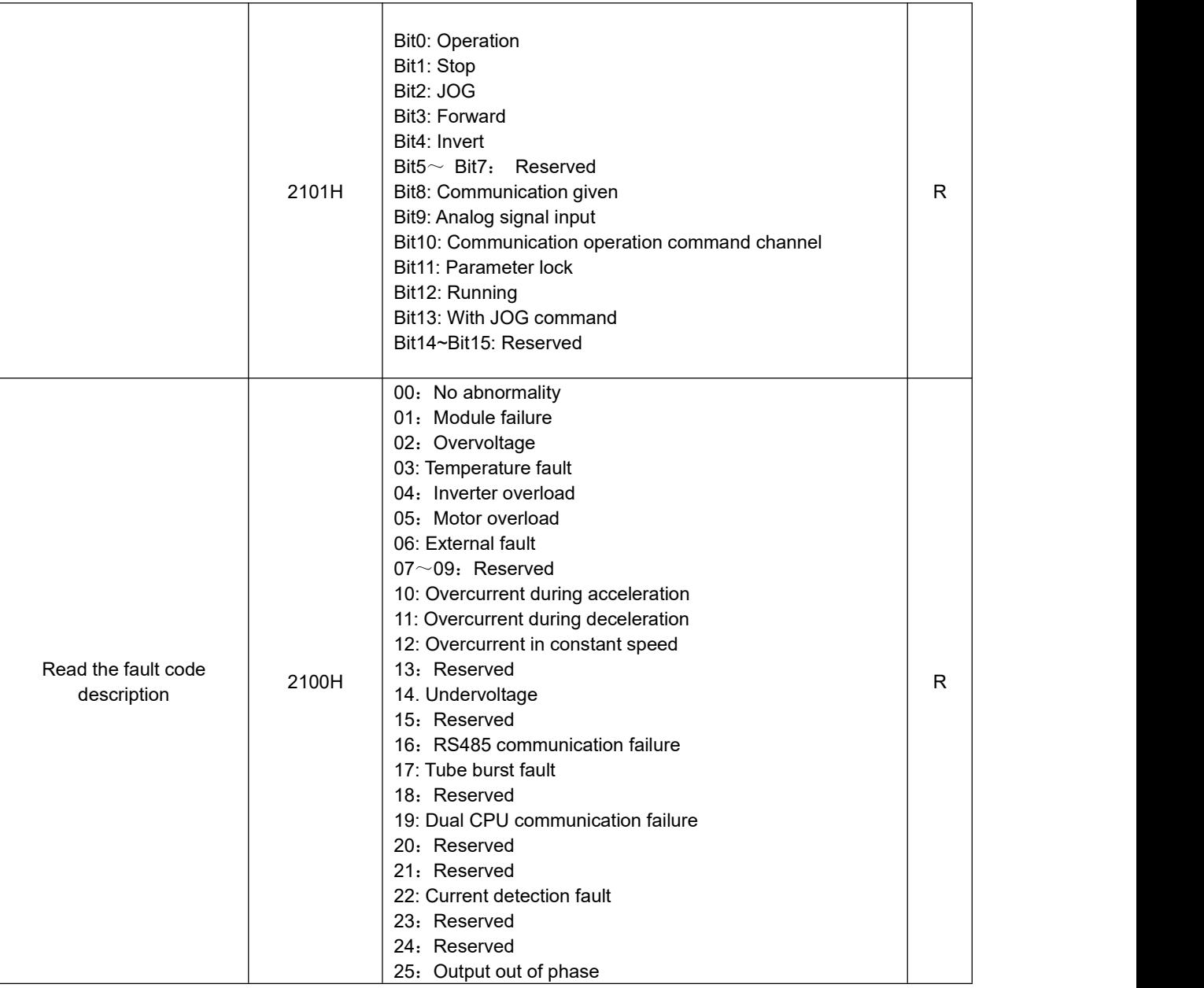

## <span id="page-12-0"></span>**5. 03H Reading function mode:**

Inquiry information frame format:

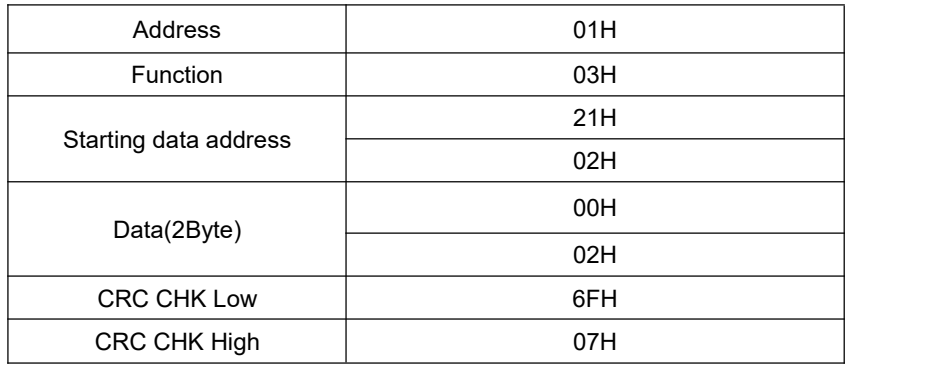

Analysis of this data:

01H is the inverter address

03H is the read function code

2102H is the starting address

0002H is the number ofread addresses, and 2102H and 2103H

076FH is a 16-bit CRC validation code

The Response information frame format (return frame)

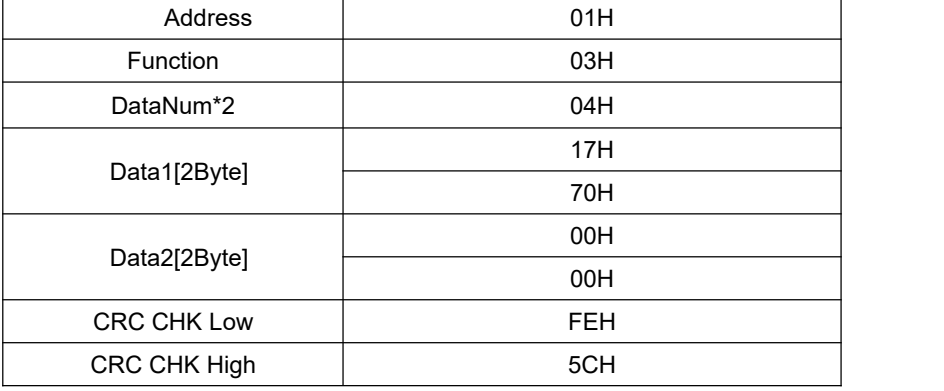

Analysis of this data:

01H is the inverter address

03H is the read function code

04H is the product of reading item \*2

1770H reads the data of 2102H (set frequency)

0000H is the data of reading 2103H (output frequency)

5CFEH is a 16-bit CRC check code

### <span id="page-13-0"></span>**6. 06H write function mode**

Inquiry information frame format:

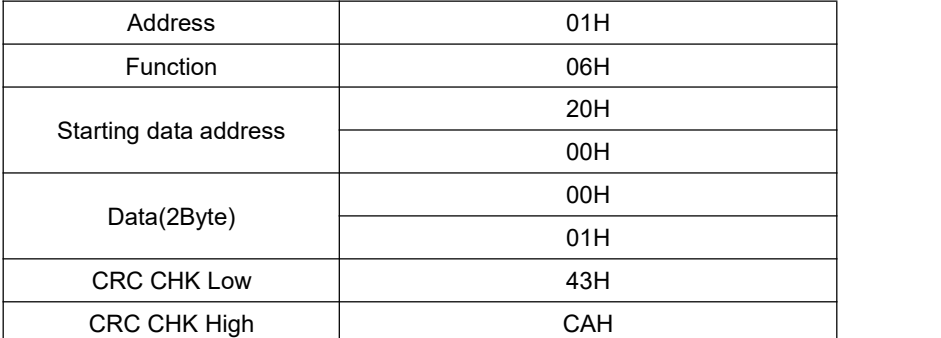

Analysis of this data:

01H is the inverter address 06H is the write function code 2000H is the control command address 0001H is the stop command 43CAH is a 16-bit CRC validation code

### The Response information frame format (return frame)

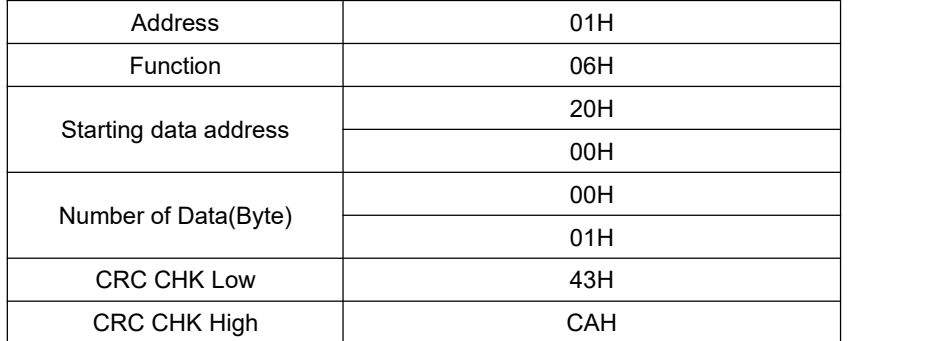

Analysis of this data: If the settings are correct, return the same input data

## <span id="page-15-0"></span>**IV. Exceptions and Handling**

See table 4-2 for the common abnormal phenomena and countermeasures of frequency inverter in operation:

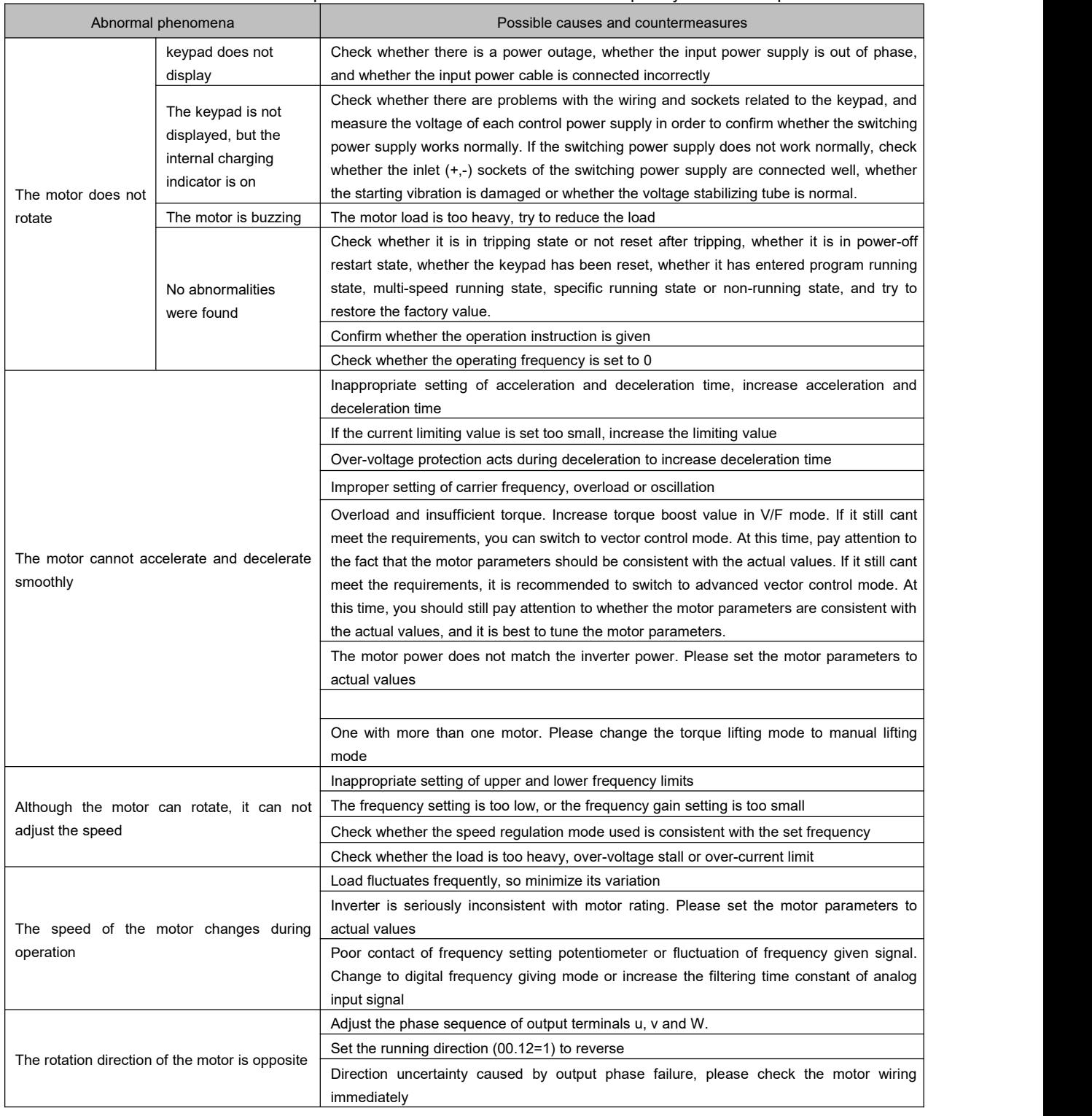

Table 4-2 Common Abnormal Phenomena and Countermeasures

### <span id="page-16-0"></span>**V. Parameters instructions**

○- Parameters that can be modified in any state

× -Parameters that cannot be modified in the running state

◆-Actual detection parameters, which cannot be modified

 $\diamond$ -Manufacturer parameters, which are only modified by the manufacturer, and users are forbidden to modify them.

**00 groups-basic operating parameters**

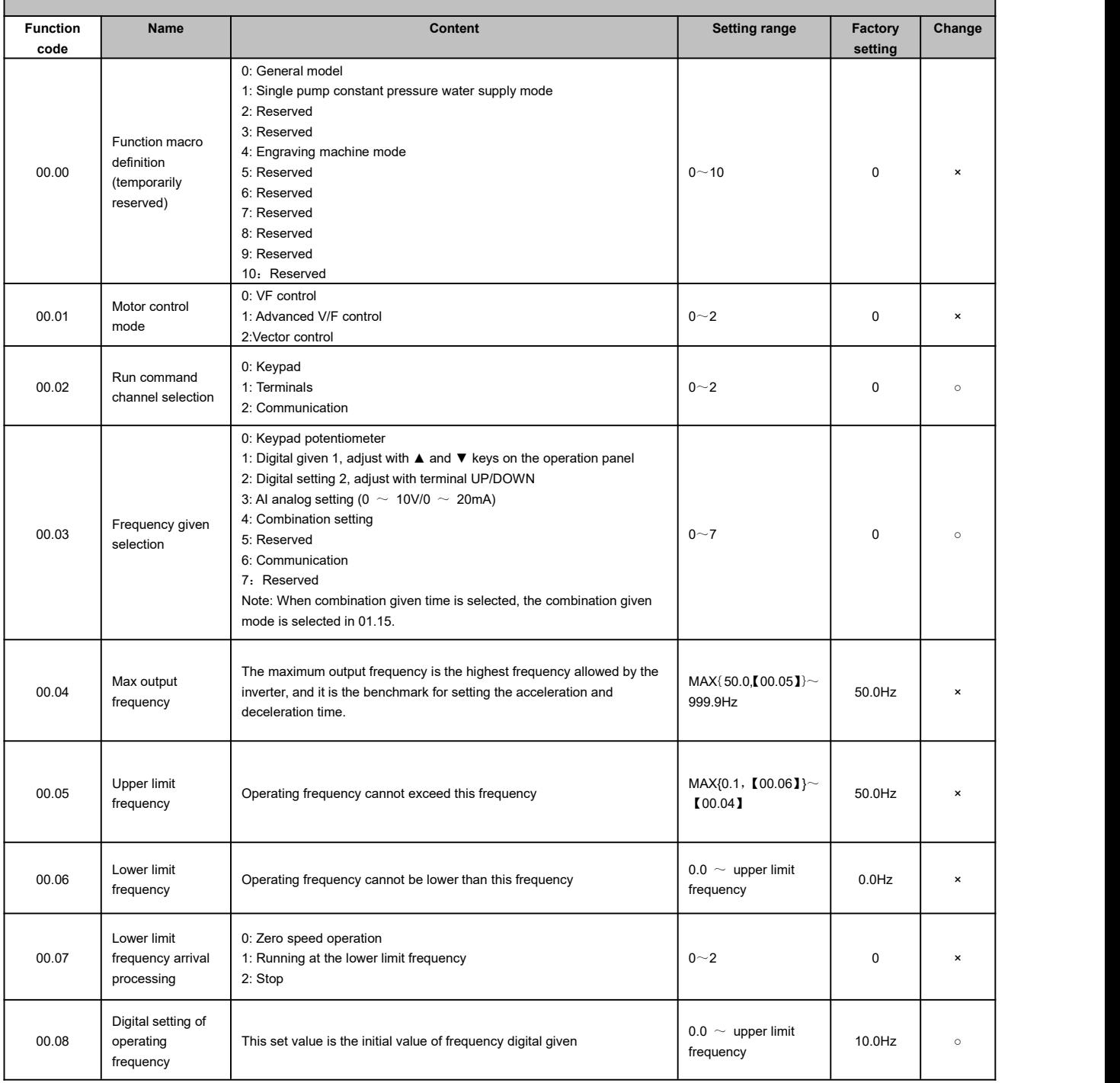

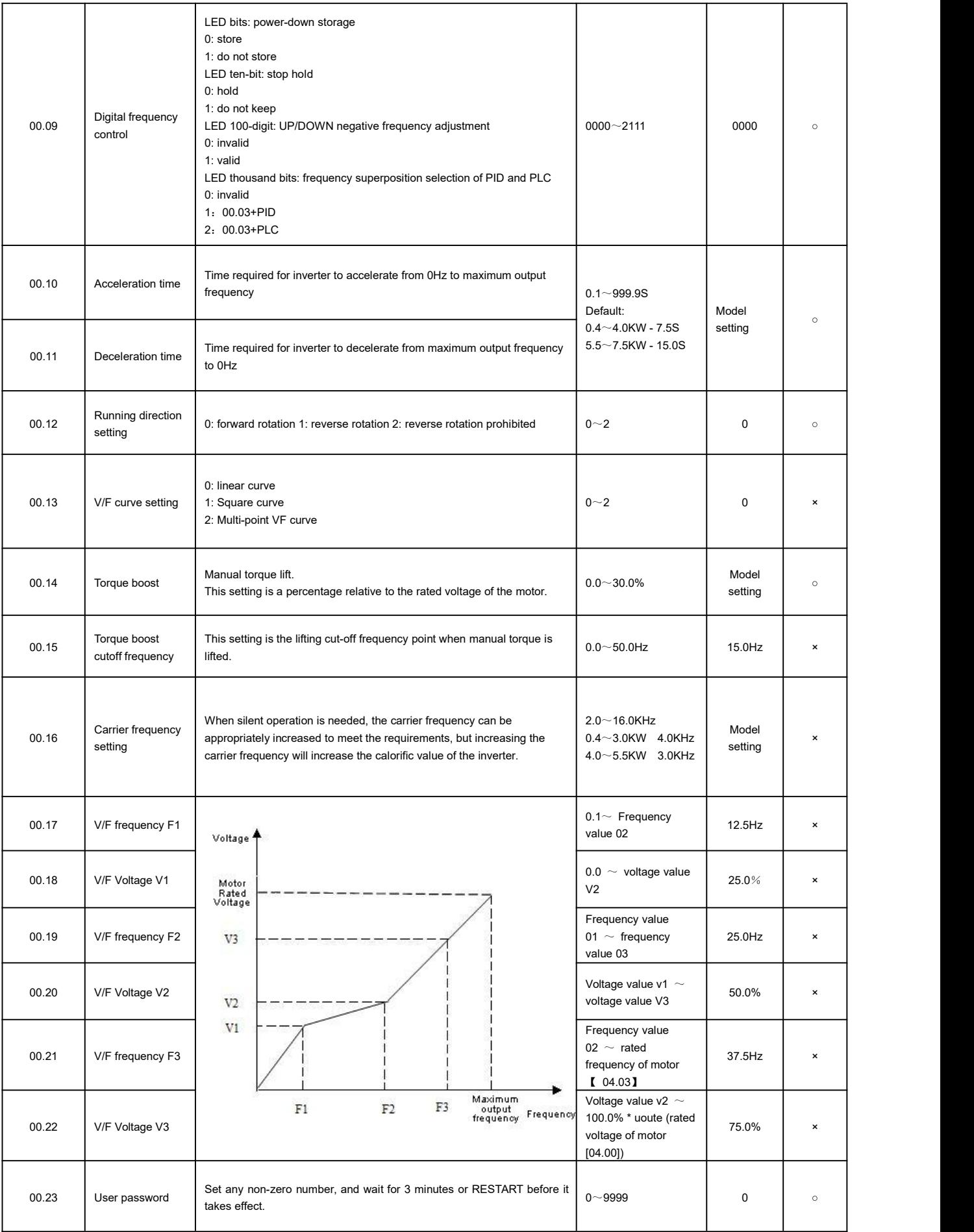

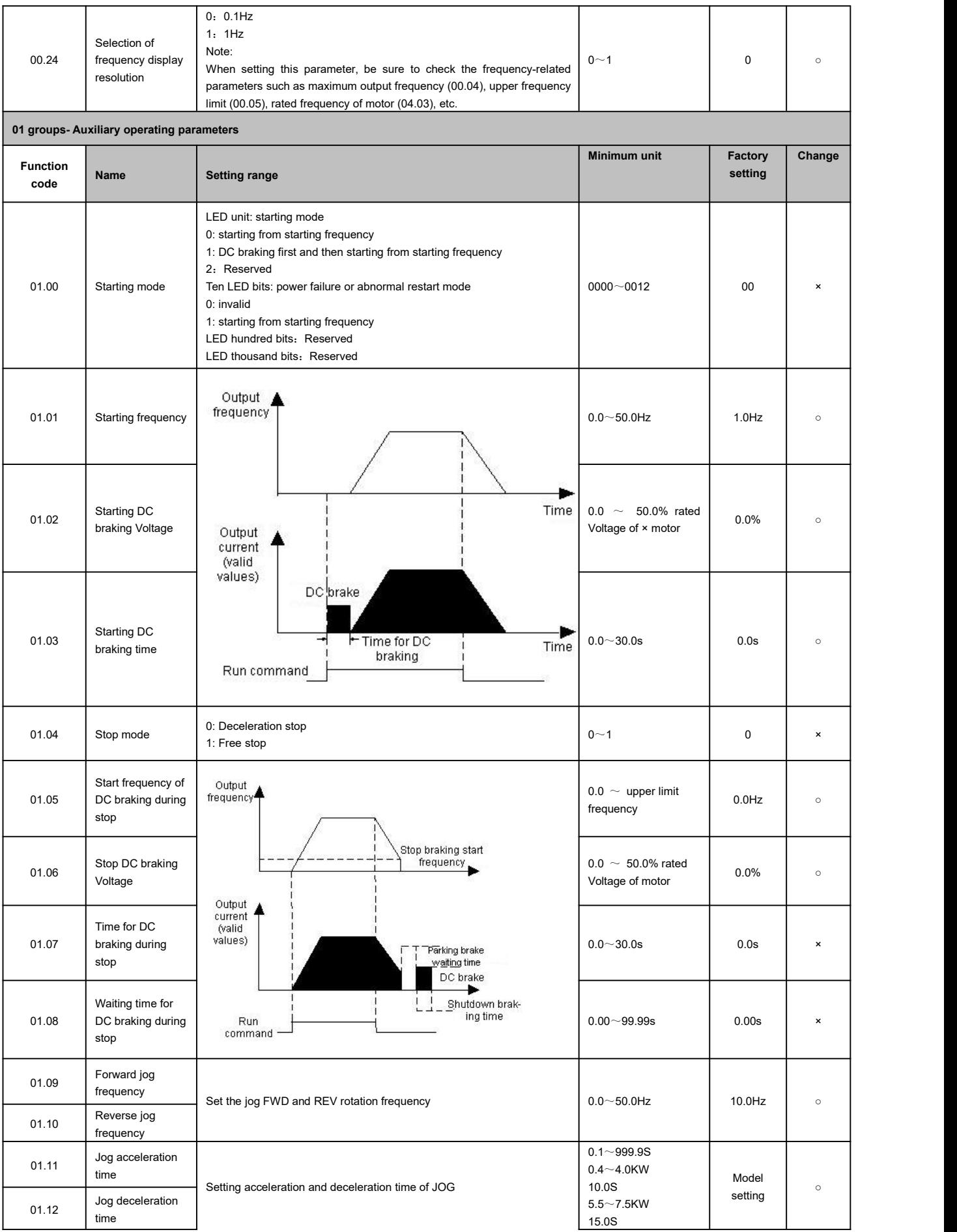

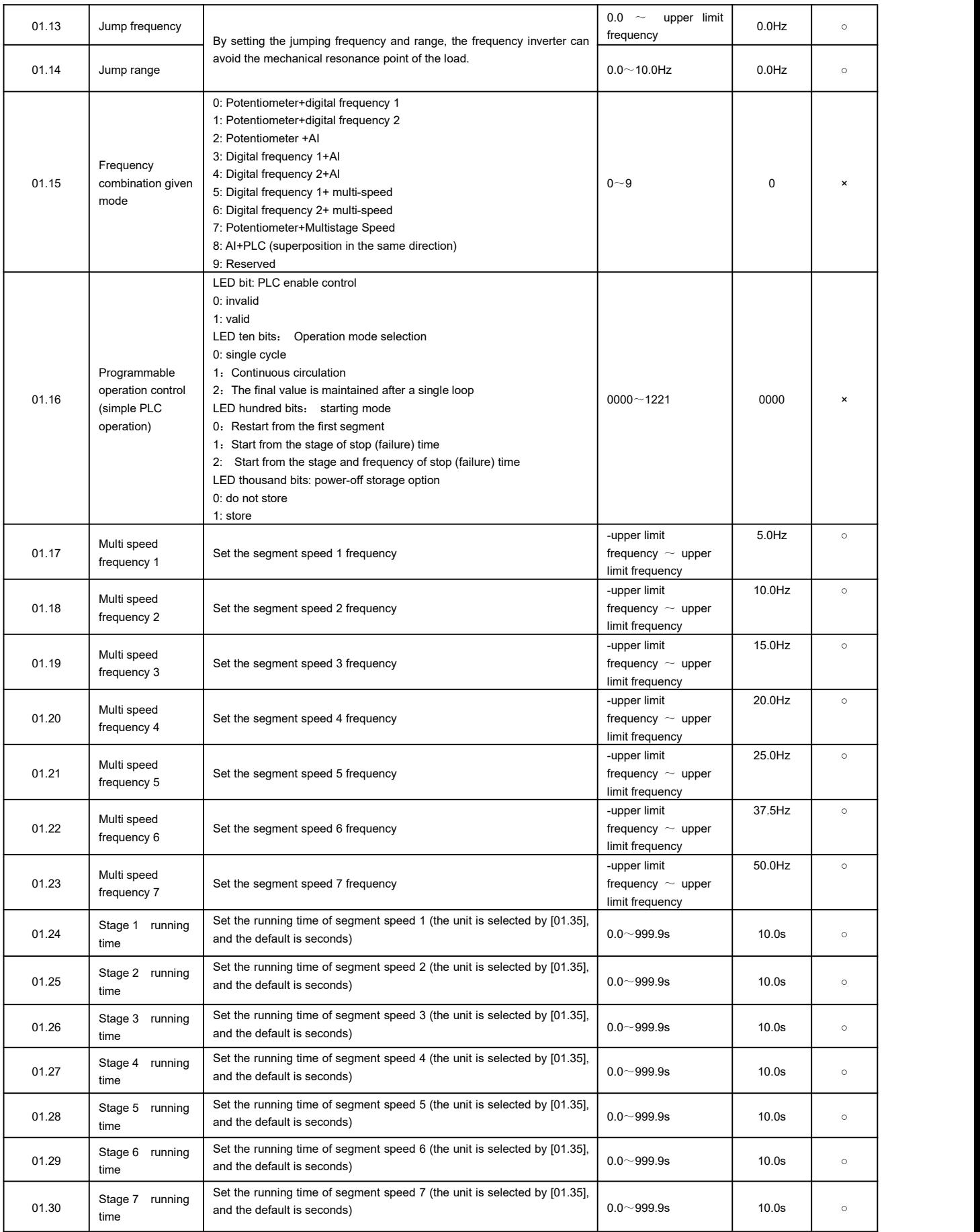

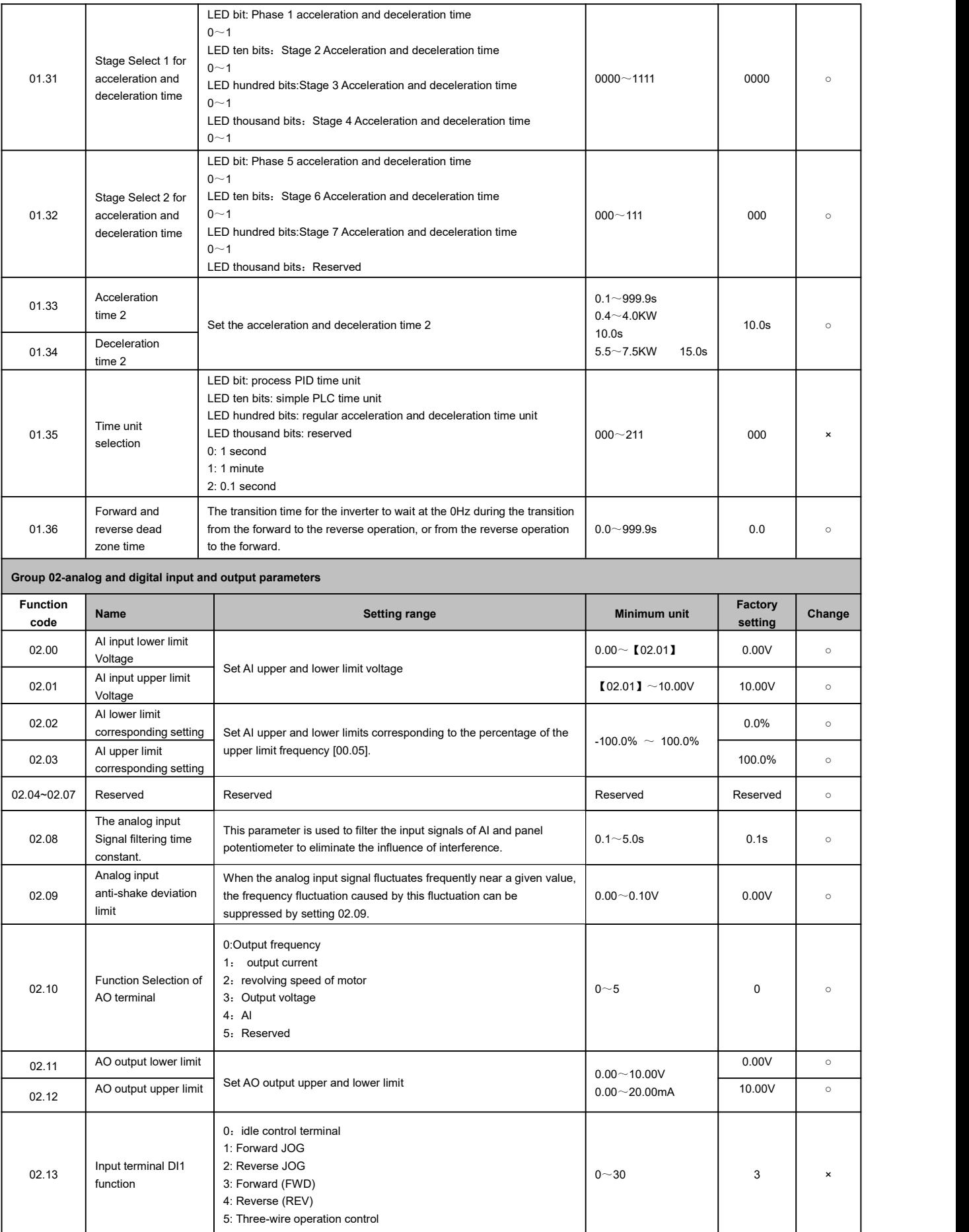

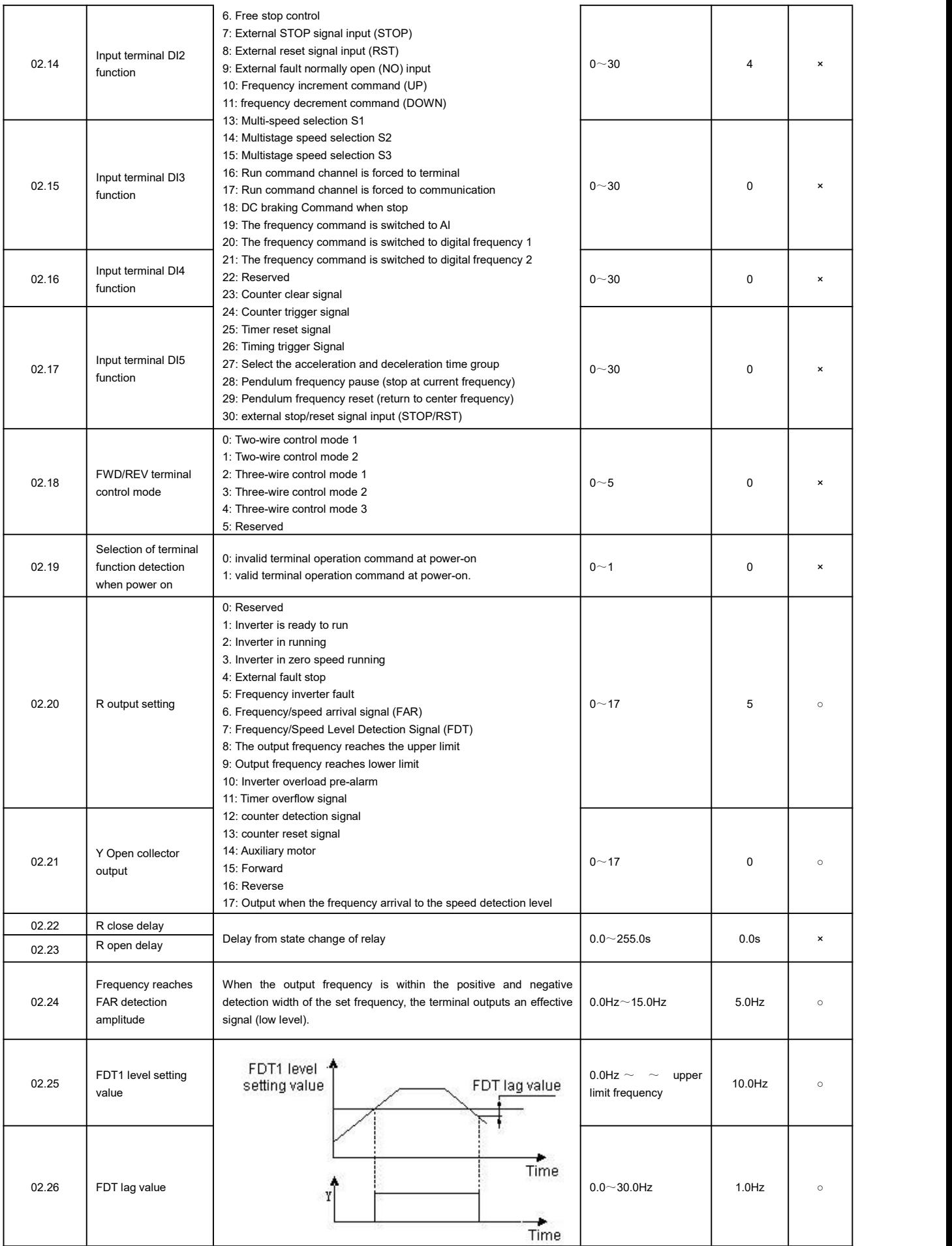

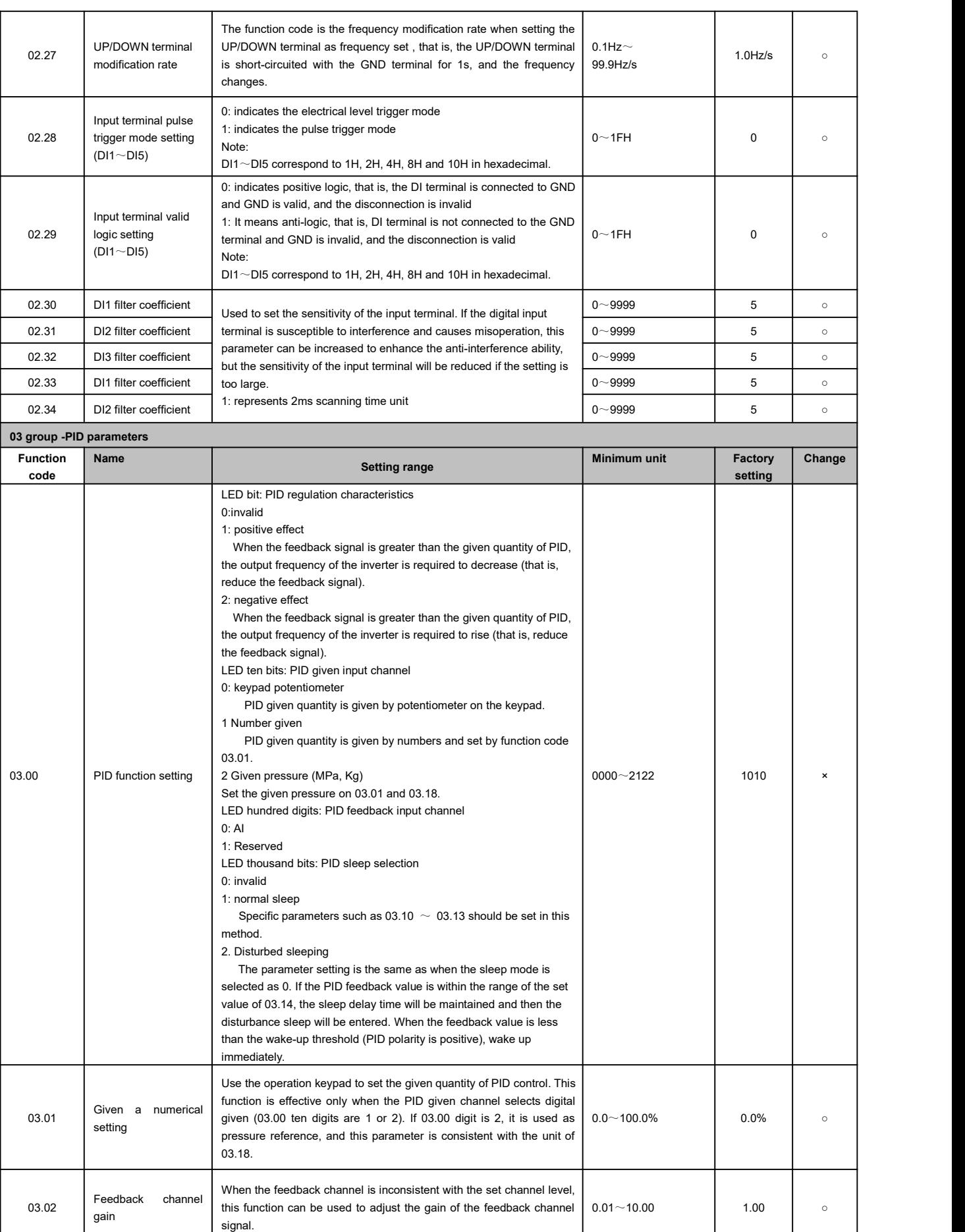

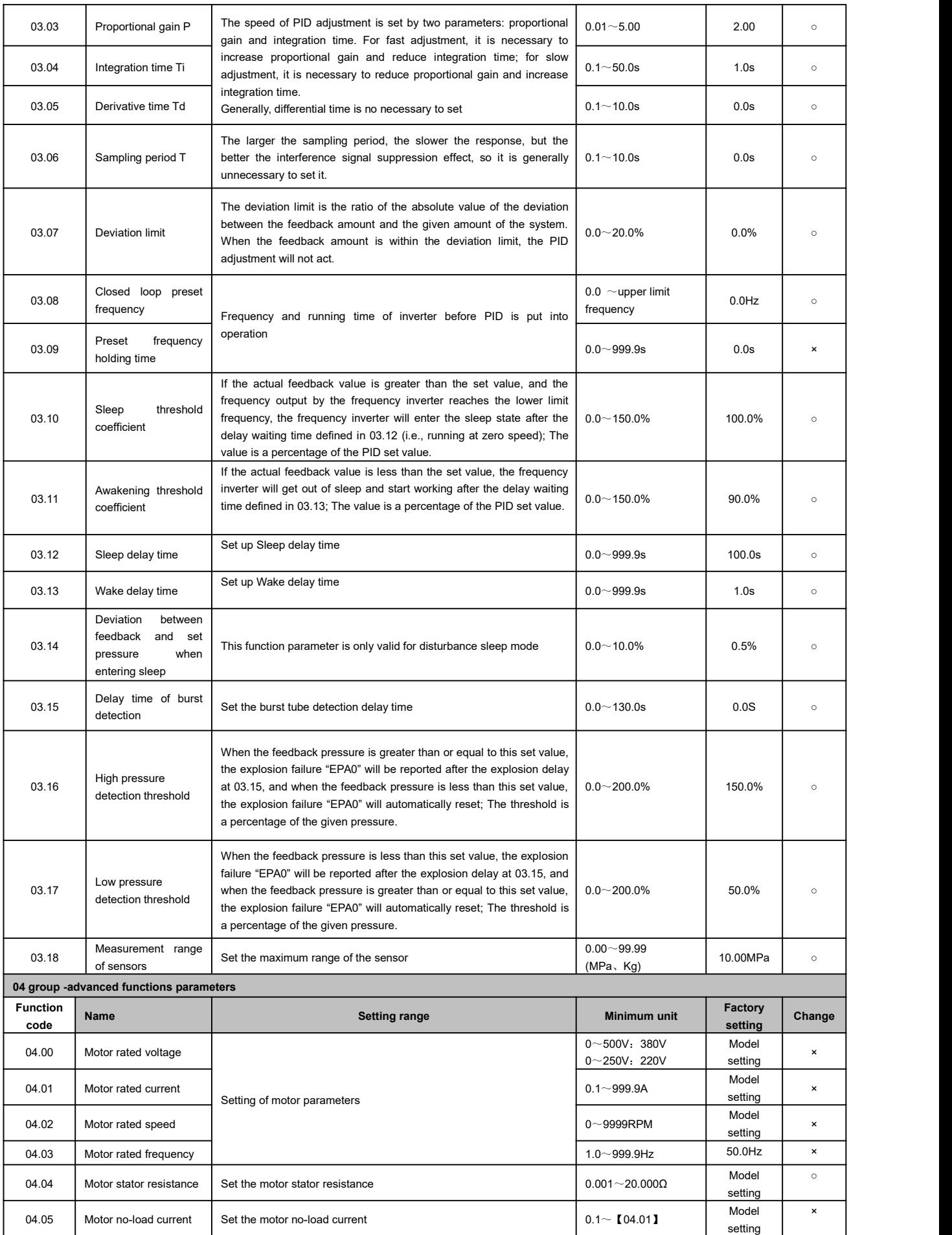

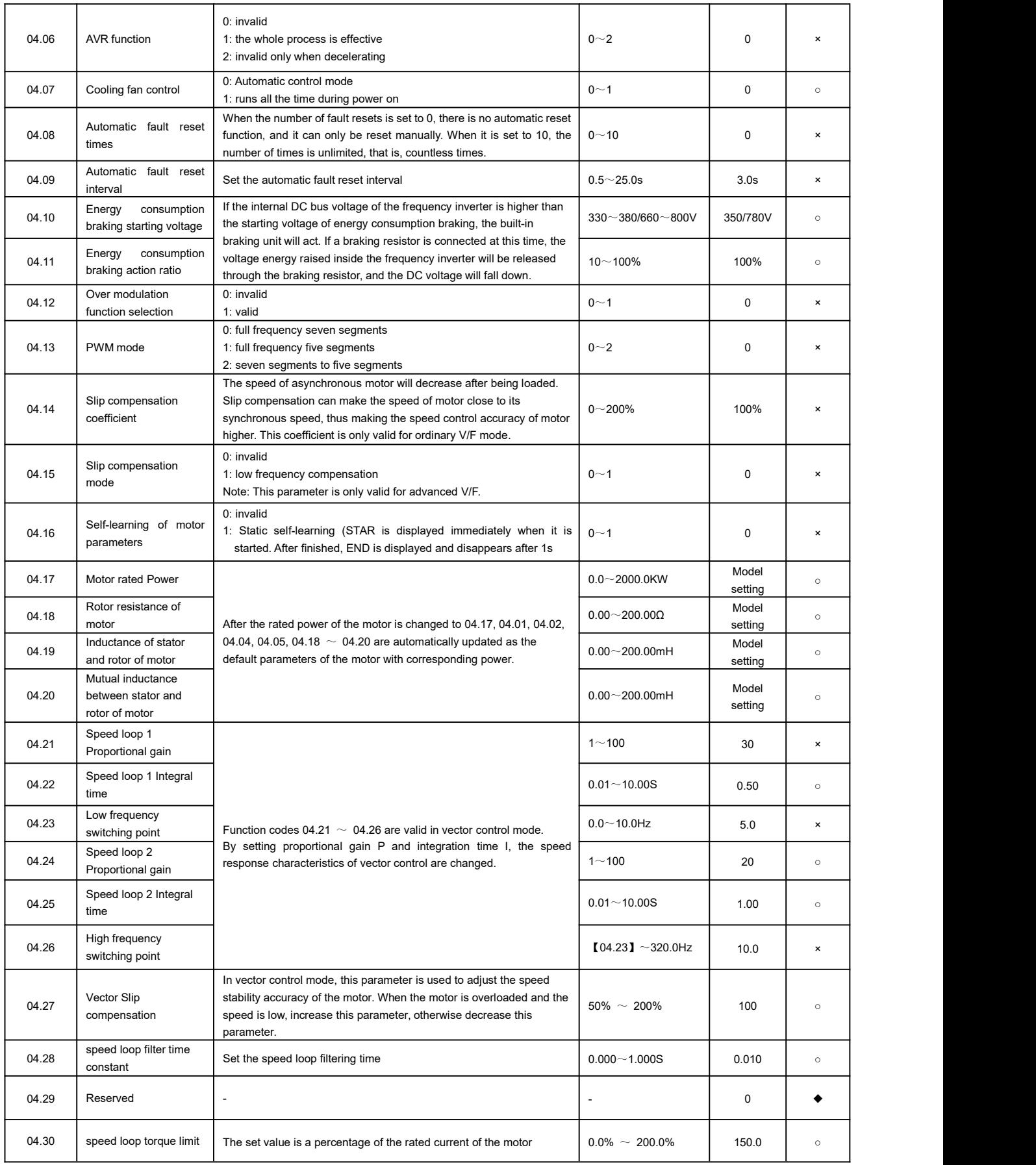

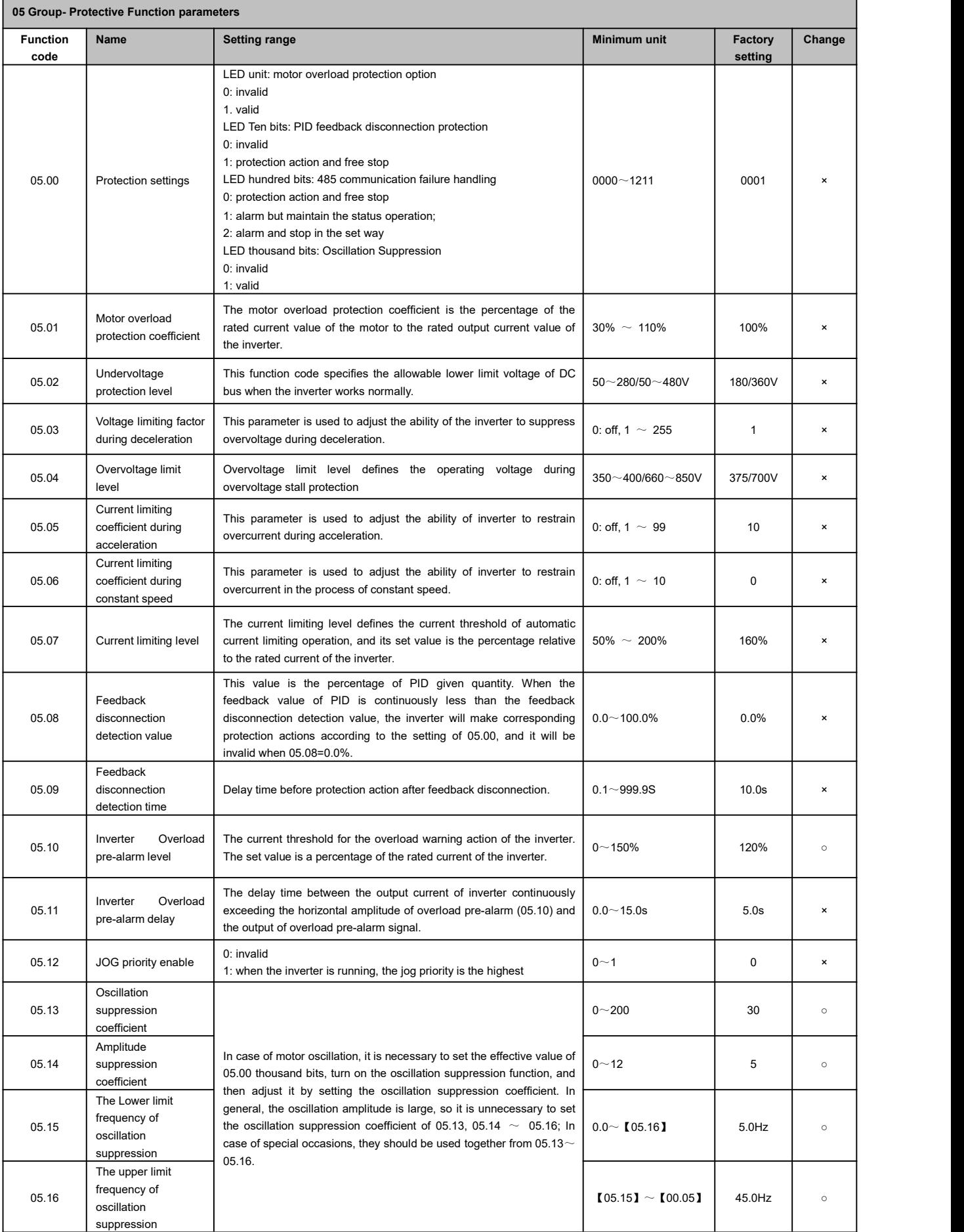

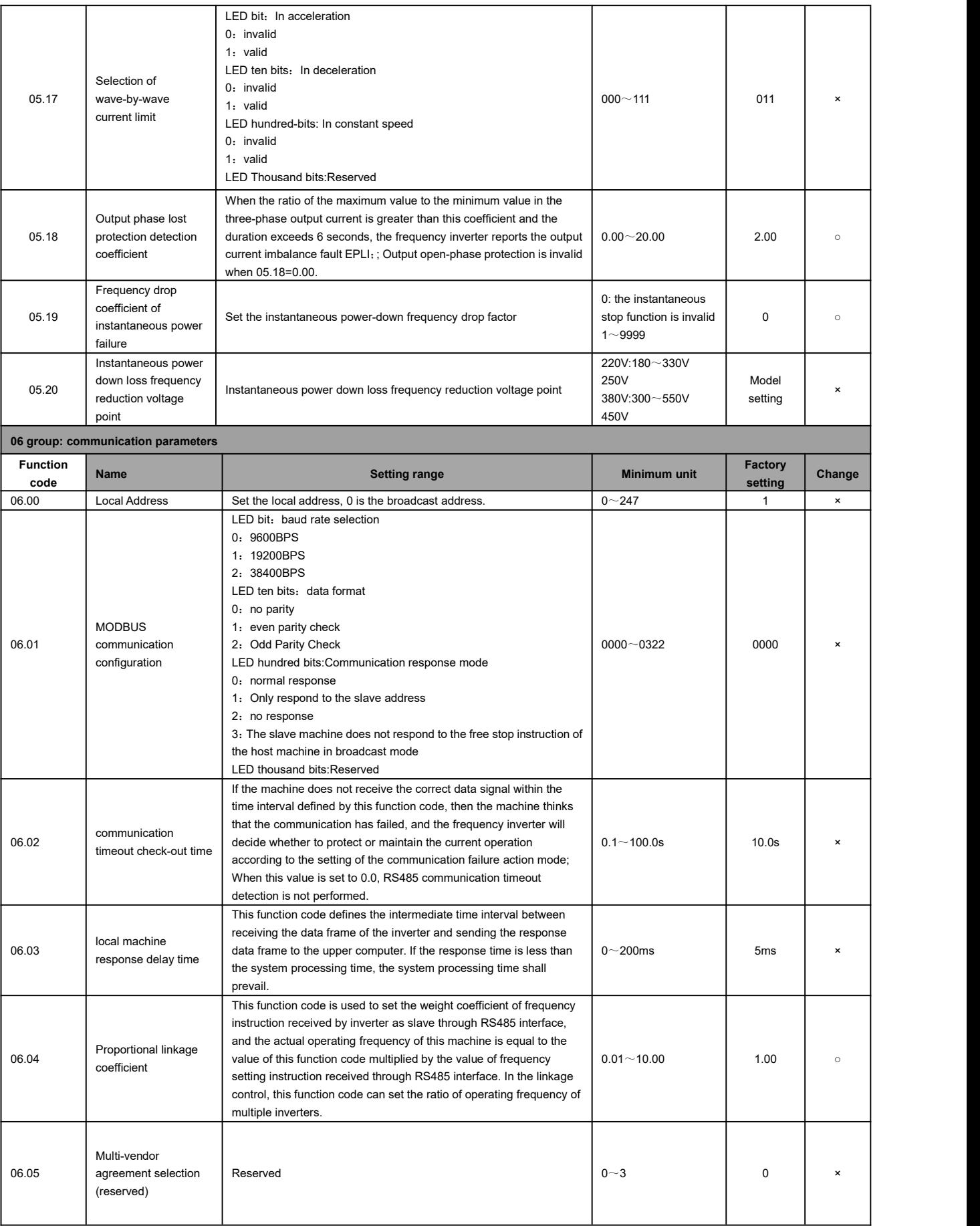

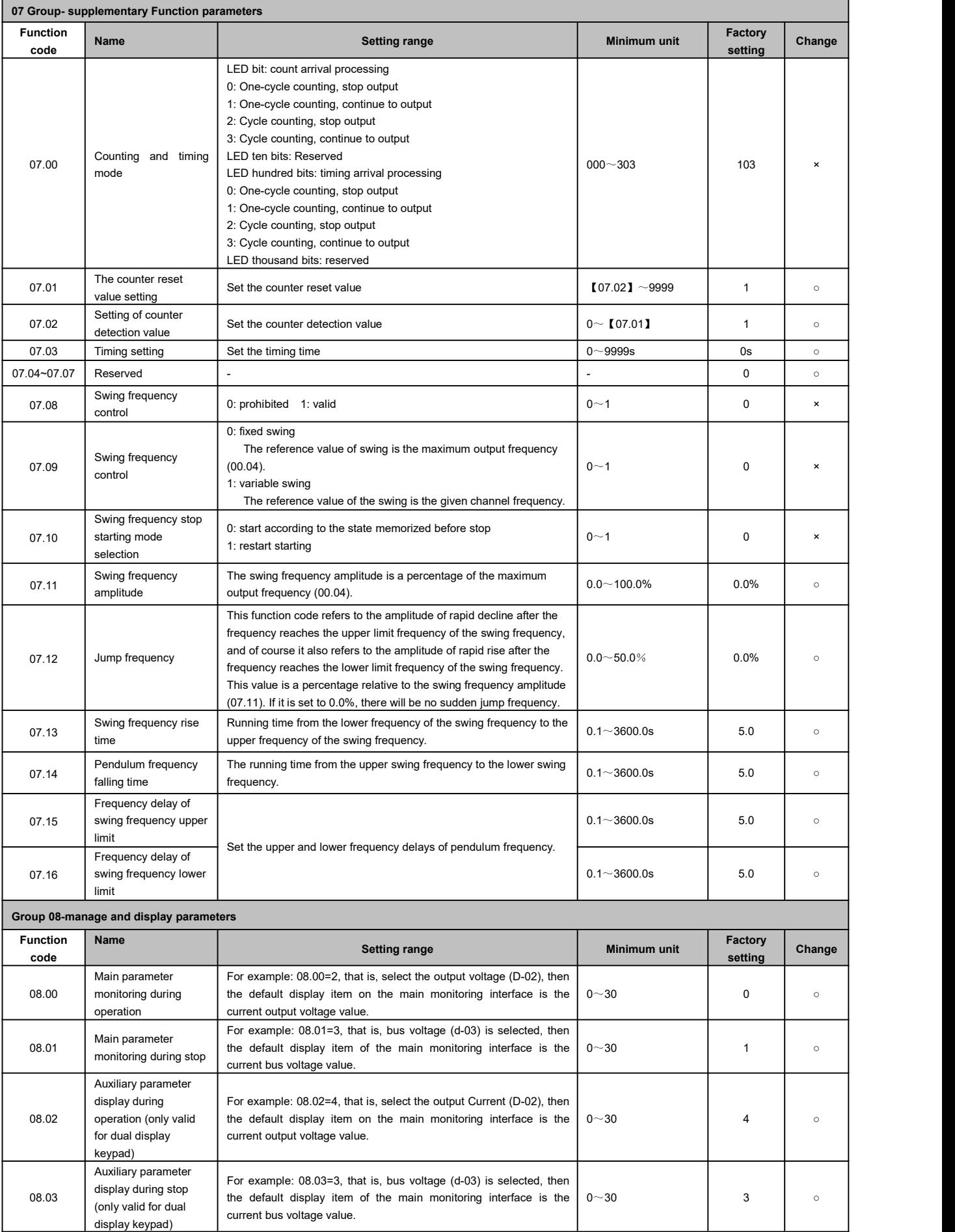

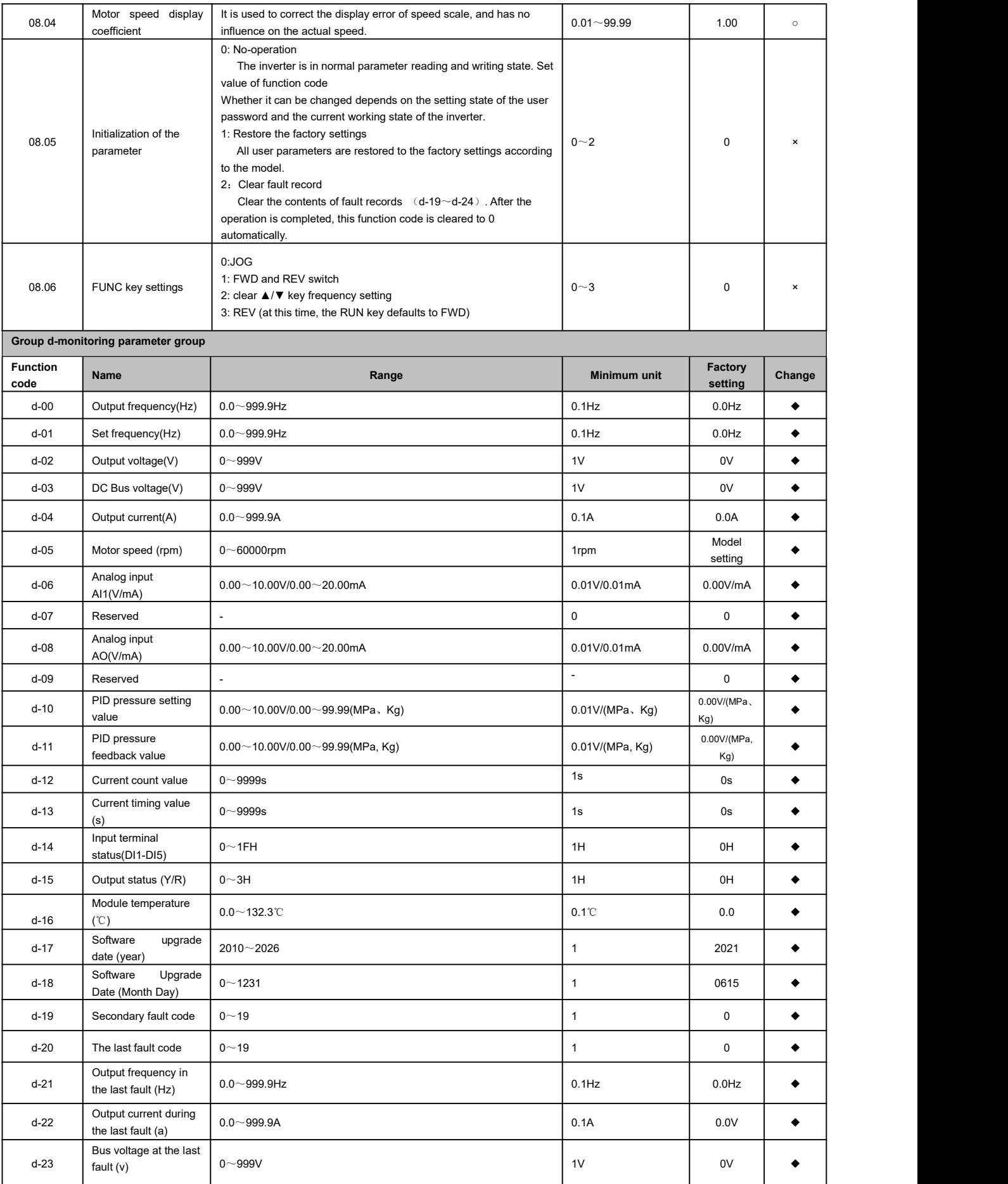

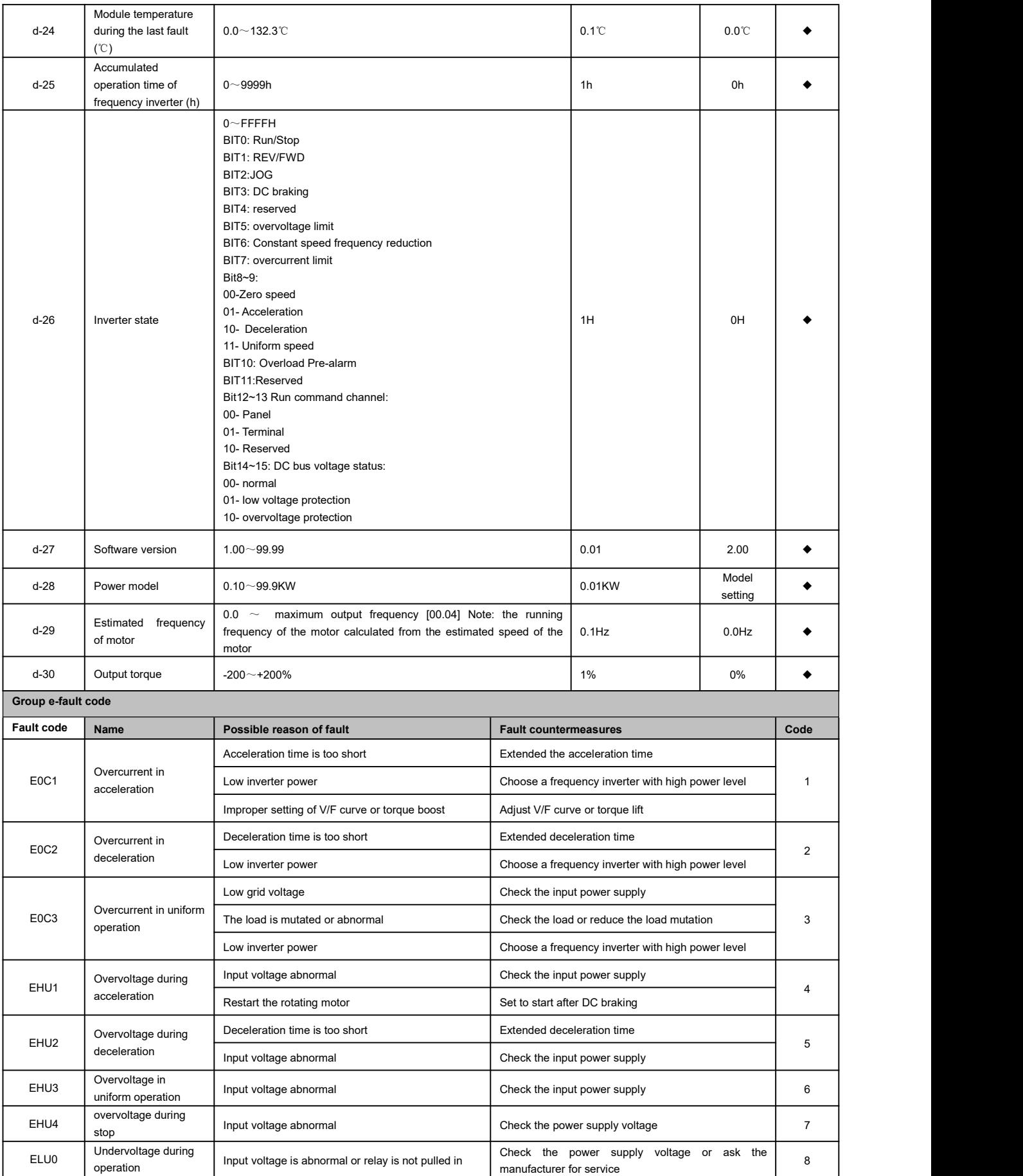

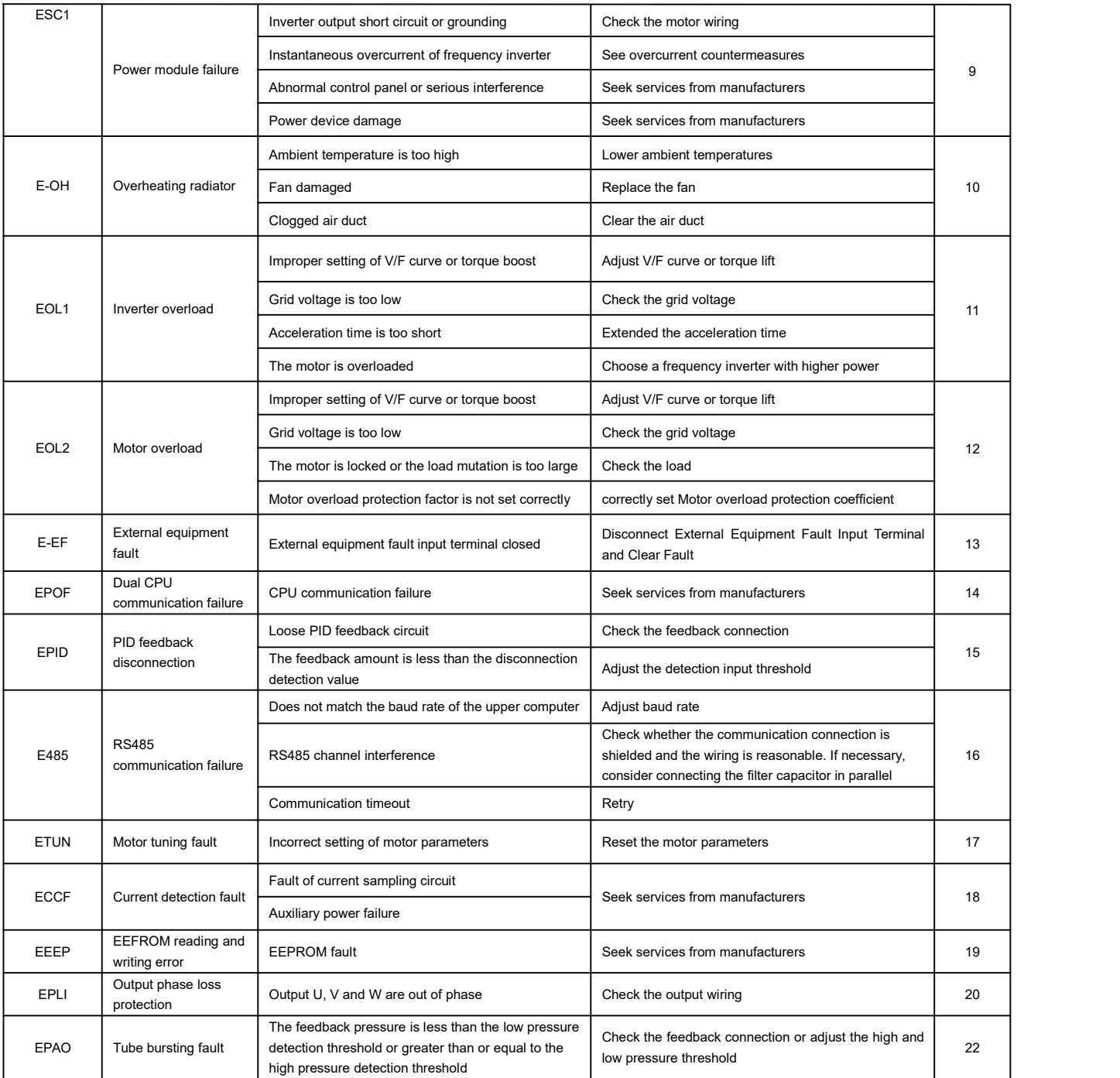

### <span id="page-31-0"></span>**VI. Parameter description**

### <span id="page-31-1"></span>**00 groups-basic operating parameters**

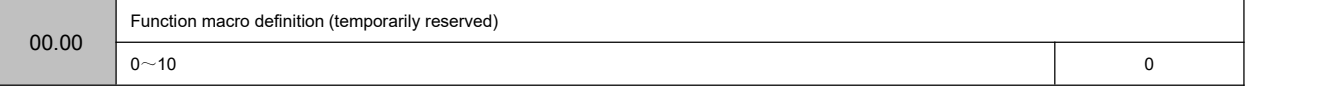

- 0:General model
- 1: Single pump constant pressure water supply mode
- 2: Reserved
- 3: Reserved
- 4: Engraving machine mode
- $5~10$ : Reserved

Note: Initialize the parameters first, and then set the macro function.

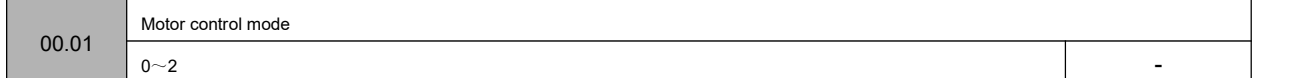

#### 0: Normal V/F control

When it is necessary to use a single inverter to drive more than one motor, the control method used when the motor parameter self-learning cannot be performed correctly or the controlled motor parameters cannot be obtained through other ways. This control method isthe most commonly used motor control method. This control method can be used in any occasion that does not require high motor control performance.

1: Advanced V/F control

This control mode introduces the idea of magnetic flux closed-loop control, which can greatly improve the torque response of motor control in the full frequency range, and enhance the torque output capability of the motor at low frequency. At the same time, it is not too sensitive to motor parameters like the field-oriented vector control.This control mode is especially suitable for some occasions that have certain requirements for starting torque (such as wire drawing machines, ball mills, etc.).

2: Vector control (sensitivity of motor parameters)

A true vector control method. In addition to the high torque output performance of the magnetic flux control method, this control method also has the effect of flexible torque output. It can be described as both rigid and flexible, but this control method is more sensitive to motor parameters. Use it after enabling the dynamic self-learning of motor parameters, otherwise the effect will be poor.

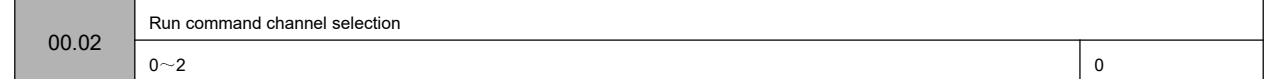

This function code selects the physical channel where the inverter accepts operation commands such as running and stopping.

0: The operation panel runs the command channel

Operation control is implemented by the, $\left(\begin{array}{c} \text{RUN} \end{array}\right)_{\{S\text{ TOP/RES} \in \mathcal{Y}\}}$  (M $-\text{FUNC}$  ) and other keys on the operation panel. 1: Terminal operation command channel

Operation control is implemented by multi-function terminals defined as FWD, REV, JOG forward rotation, JOG reverse rotation and other functions.

2: Communication operation command channel

Operation control is implemented by the upper controller through communication.

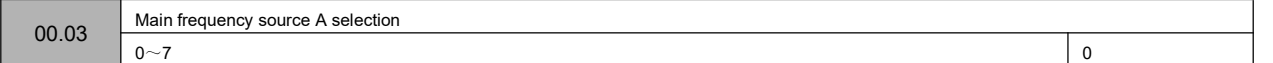

#### 0: Panel potentiometer setting

The operating frequency is adjusted by operating the potentiometer on the keyboard, and the range of the potentiometer's adjustment frequency is fixed from 0 to the maximum output frequency [00.04].

1: Digital setting 1, panel

The initial value of the frequency setting is 00.08, which can be adjusted with the operation panel keys $\left(\sqrt{\phantom{a}}\right)$  or digital encoder. The modified frequency value will be stored in 00.08 after power failure (if you want this frequency not to be stored, you can set 00.09 bits to 1 to achieve.

2: Digital setting 2, UP/DOWN terminal adjustment

The initial value of the frequency setting is 00.9, and the operating frequency is changed by the on/off of the multi-function terminal defined externally as the UP/DOWN function (see the function number of the frequency increment and decrement item of the DI terminal in group 02 for details), when the UP terminal and the GND terminal are closed , The frequency rises; when the DOWN terminal is closed with the GND terminal, the frequency drops; when the UP/DOWN terminal is closed or disconnected with the GND terminal at the same time, the frequency remains unchanged. If you set the frequency to be stored when power off, the modified frequency value will be stored in 00.9 after power off. The rate at which the UP/DOWN terminal modifies the operating frequency can be set by function code 02.27.

3: AI analog setting  $(0 \sim 10 \text{V}/20 \text{mA})$ 

The frequency setting is determined by the AI terminal analog voltage/current, the input range:

For DC 0~10V/20mA related settings, see the definition of function 02.00~02.03.

#### 4: Combination given

When the combination is given, the combination setting mode is selected in 01.15.

#### 5: reserved

#### 6: Communication settings

Change the set frequency through the serial port frequency setting command. For details, see Group 06 communication parameters.

#### 7: Reserved

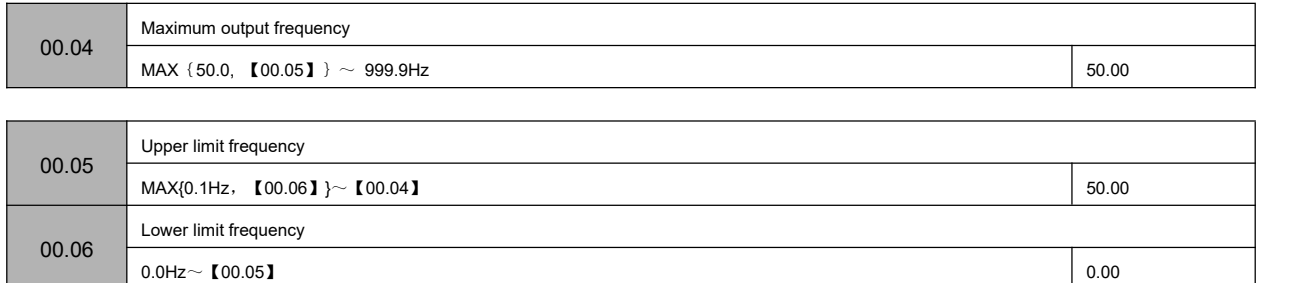

The maximum output frequency is the highest frequency that the inverter allows to output, and is the basis for the acceleration and deceleration time setting, as shown in the following figure, fmax;

The basic operating frequency is the minimum frequency when the inverter outputs the highest voltage, generally the rated frequency of the motor, as shown in the following figure fb; the maximum output voltage Vmax is the corresponding output voltage when the inverter outputs the basic operating frequency, generally the motor rated voltage; Vmax as shown in the figure below; fH and fL are respectively defined as the upper limit frequency and the lower limit frequency, as shown in Fig. 00-1:

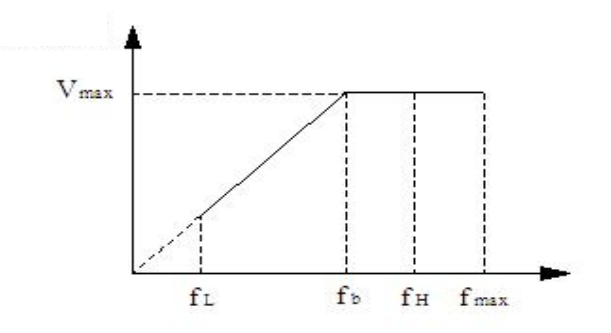

#### Fig. 00-1 Schematic diagram of voltage and frequency

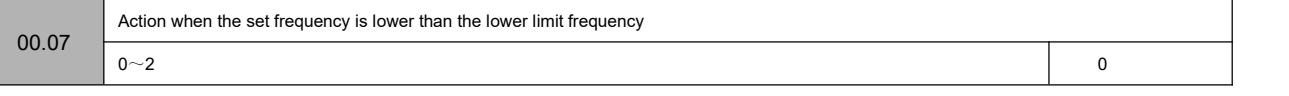

#### 0: Zero speed operation

When the set frequency is lower than the lower limit frequency set value (00.06), the inverter runs at zero speed.

1: Run at the lower frequency limit

When the set frequency is lower than the lower limit frequency setting value (00.06), the inverter will run at the lower limit frequency.

#### 2: After the shutdown

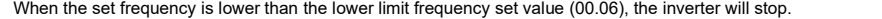

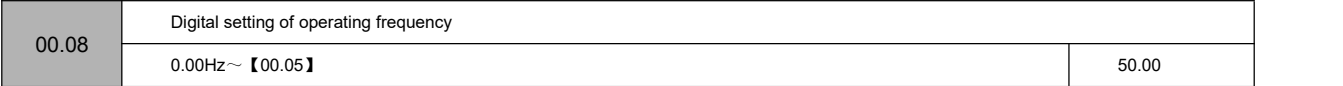

When the frequency channel is defined as digital reference, this function parameter is the digital frequency reference of the inverter panel and the initial setting frequency of UP/DOWN.

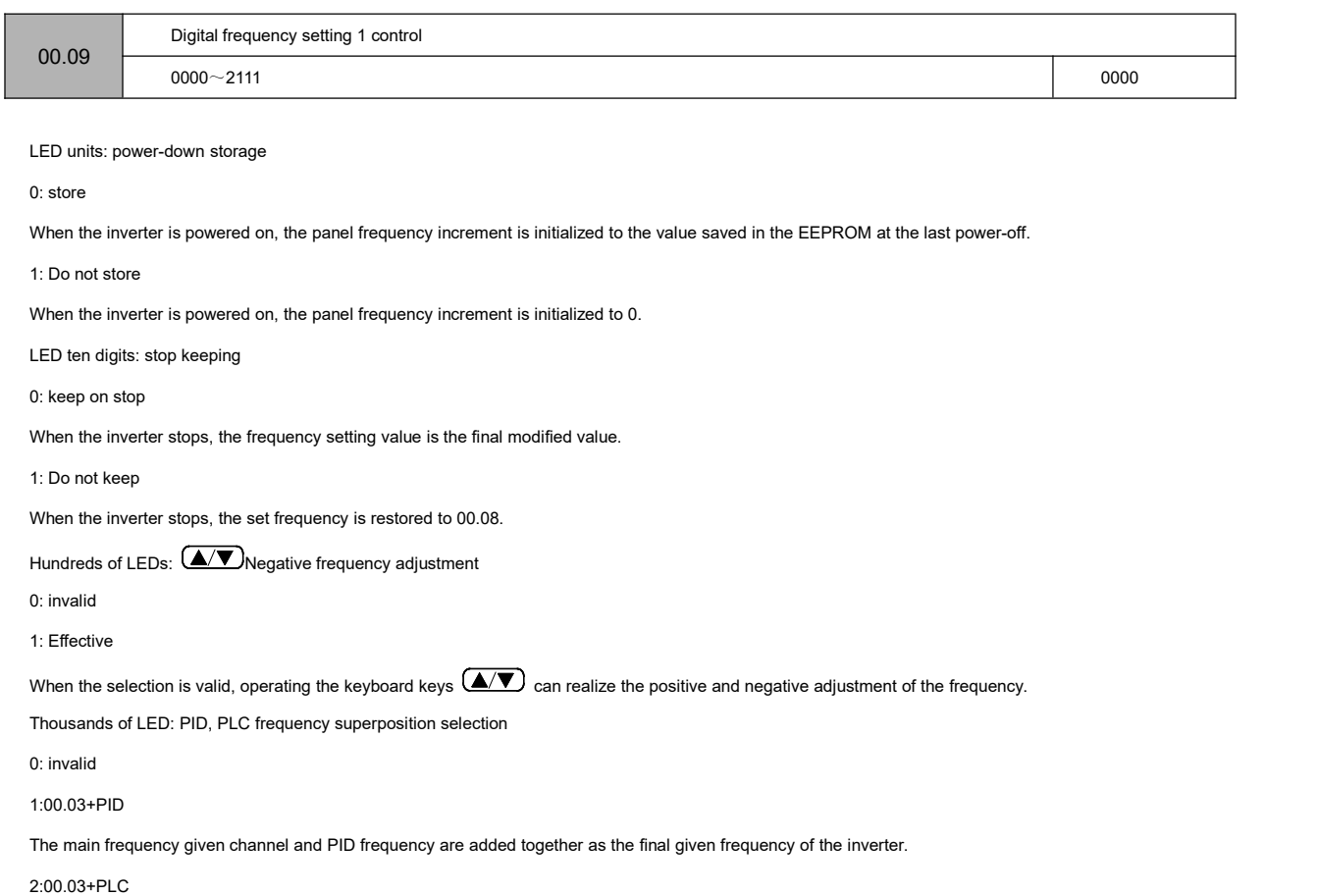

The main frequency given channel is added to the PLC frequency as the final given frequency of the inverter.

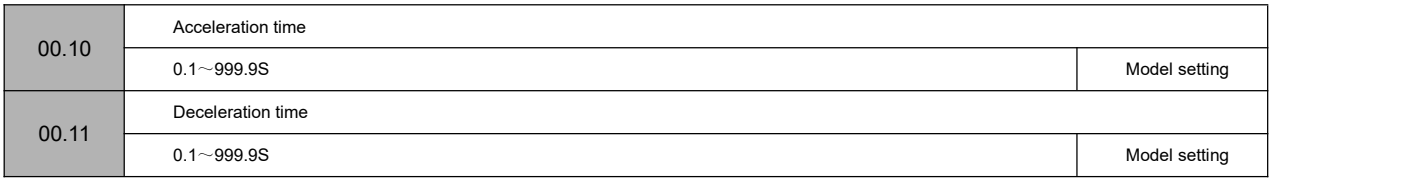

The acceleration time refers to the time required for the inverter to accelerate from zero frequency to the maximum output frequency, as shown in t1 in the figure below. Deceleration time refers to the time required for the inverter to decelerate from the maximum output frequency to zero frequency, as shown in t2 in the figure below.

There are two sets of acceleration and deceleration time parameters for this series of inverters. The acceleration and deceleration time of the other group is<br>defined in the function code 01.33~01.34. The factory default a and deceleration time groups, Please select through the multi-function terminal (please refer to the function code 02.13~02.17). The acceleration and deceleration time during jog operation are defined separately in 01.11 and 01.12.

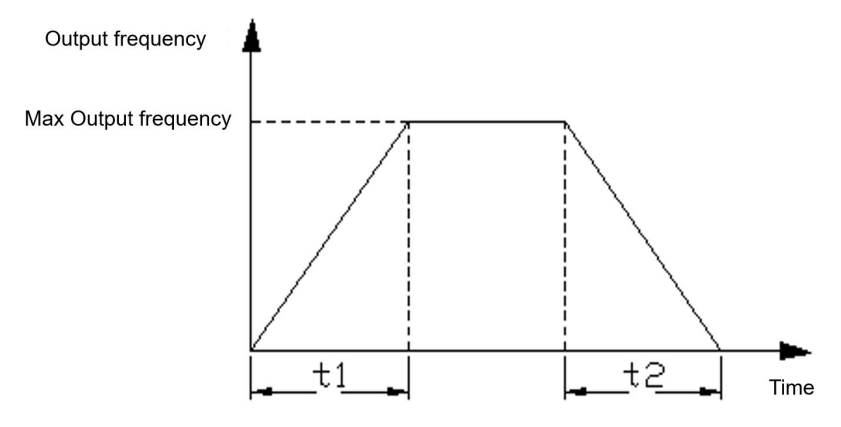

Figure 00-2 Schematic diagram of acceleration time and deceleration time

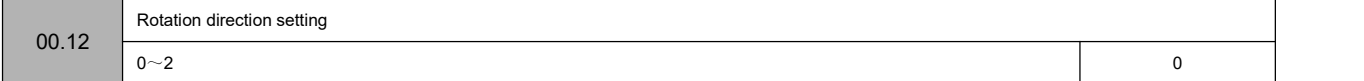

0: forward

When this mode is selected, the actual output phase sequence of the inverter is consistent with the system default phase sequence. At this time, the functions of

the keys  $\overline{\text{CRIN}}$  on the panel and the FWD terminal become forward rotation control.

1: Reverse

When this mode is selected, the actual output phase sequence of the inverter will be opposite to the system default phase sequence. At this time, the functions of the keys  $\overline{\text{CRIN}}$  on the panel and the FWD terminal become reverse control.

2: Reversal is prohibited

In any case, the motor can only run forward. This function is suitable for occasions where reverse operation may bring danger or property damage. Given a reverse command, the inverter runs at zero speed.

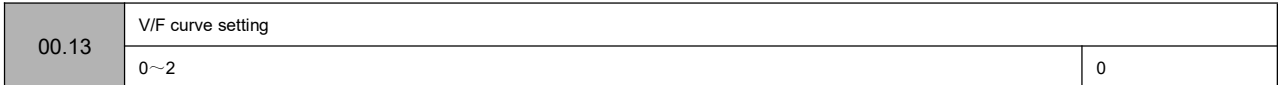

This group of function codes defines the setting mode of the motor's V/F curve to meet the requirements of different load characteristics. According to the definition of 00.13, fixed curves and a custom curve can be selected.

0: linear curve

The linear curve is suitable for ordinary constant torque load, and the output voltage has a linear relationship with the output frequency.

1: Square curve

The square curve is suitable for square torque loads such as fans and water pumps to achieve the best energy saving effect. The output voltage and the output frequency have a square curve relationship.

2: Multi-point V/F curve (determined by 00.17~00.22)

When 00.13 selects 2, the user can customize the V/F curve through 00.17~00.22, and define the V/F curve by adding (V1, 01), (V2, F2), (V3, F3), and the origin and maximum frequency points. F curve is suitable for special load characteristics.

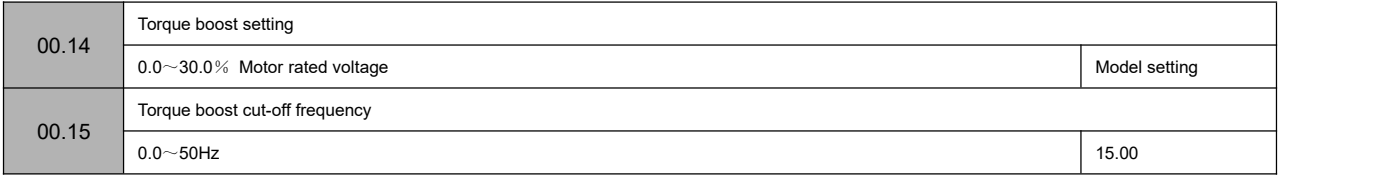

In order to compensate for the low-frequency torque characteristics, some boost compensation can be made to the output voltage. When this function code is set to 0.0%, it is automatic torque boost. When it is set to any value other than 0.0%, it is manual torque boost mode. 00.15 defines the boost cut-off frequency point fz during manual torque boost, as shown in Figure 00 -4 shown.

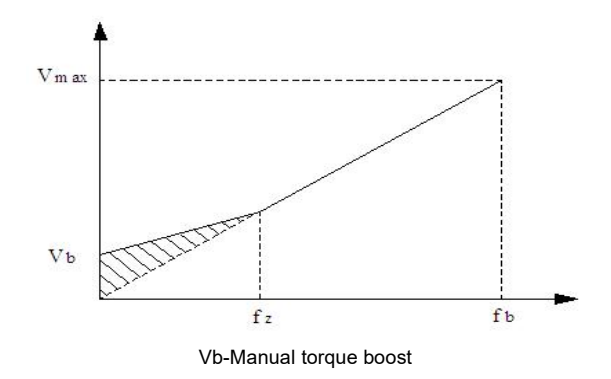

Figure 00-4 Schematic diagram of torque boost

### $\triangle$ Notice:

1: In the normal V/F control mode, the automatic torque boost mode is invalid.

2: Automatic torque boost is only valid in advanced V/F control mode.

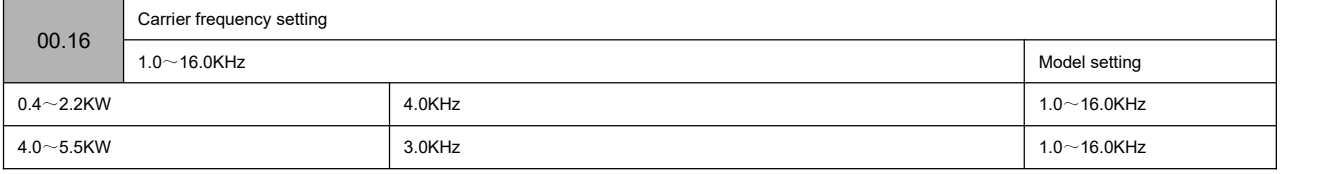

This function code is used to set the carrier frequency of the PWM wave output by the inverter. The carrier frequency will affect the noise when the motor is running. For occasions that require silent operation, the carrier frequency can be appropriately increased to meet the requirements. However, increasing the carrier frequency will increase the heat generation of the inverter and at the same time increase the electromagnetic interference to the outside world.

When the carrier frequency exceeds the factory setting value, the inverter needs to be derated for use. Generally, the inverter current needs to be derated by about 5% for every 1KHz increase in the download wave.

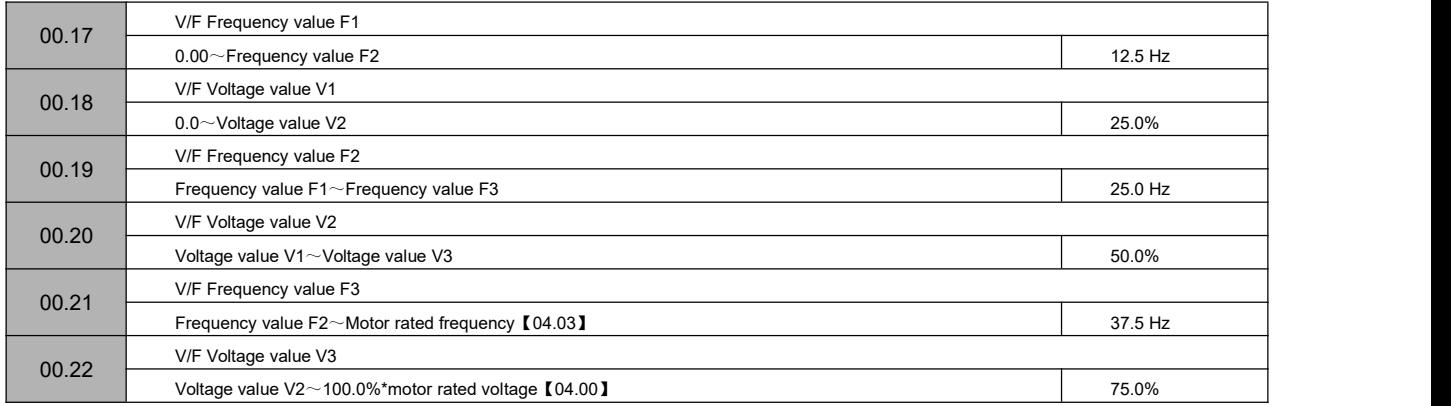

The schematic diagram of voltage and frequency is as follows:

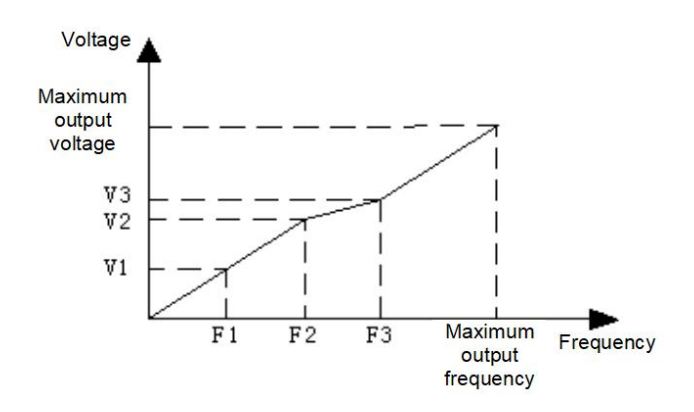

Figure 00-5 Schematic diagram of user setting V/F curve

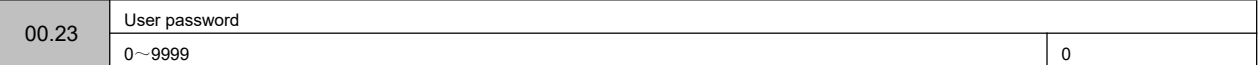

The user password setting function is used to prohibit unauthorized personnel from viewing and modifying function parameters.

When setting the user password, enter any non-zero number, press the key  $\mathsf{L}^\texttt{EXTER}$  to confirm, and the password will automatically take effect after 3 minutes. When you need to change the password, select the 00.23 function code and press the key  $\mathsf{L}^\text{EXTE}$  to enter the password verification state. After the password verification is successful, enter the modification state, enter the new password, and press the key LENTERU to confirm, the password change is successful, and the password will automatically take effect after 3 minutes.

Please keep the password properly. If you forget it, please ask the manufacturer for service.

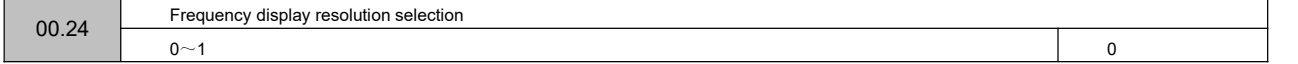

0: 0.1 Hz $(0.0~999.9$  HZ)

1: 1 Hz $(0~999$  HZ)

### <span id="page-36-0"></span>**Group 01-auxiliary operating parameters**

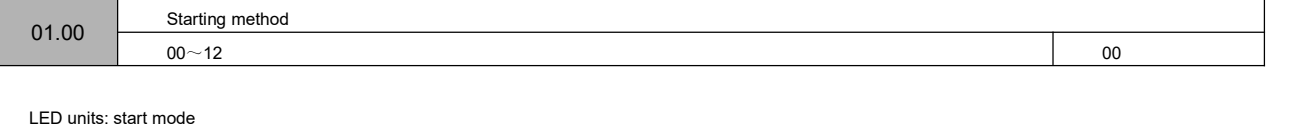

0: Start from the starting frequency

Start according to the set starting frequency (01.01).

1: DC braking + starting frequency start

Perform DC braking first (see 01.03), and then start according to mode 0.

2: reserved

LED ten digits: restart mode after power failure or abnormal

0: invalid

When the power is turned on after a power failure, the inverter will not run automatically.

1: Start from the starting frequency

When the power is turned on after a power failure, if the starting conditions are met, the inverter will automatically start to run from the starting frequency point.

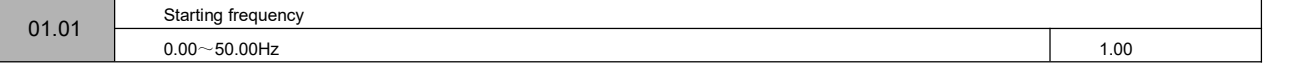

The starting frequency refers to the initialfrequency when the inverter starts. For some systems with relatively large starting torque, setting a reasonable starting frequency can effectively overcome the problem of starting difficulties.

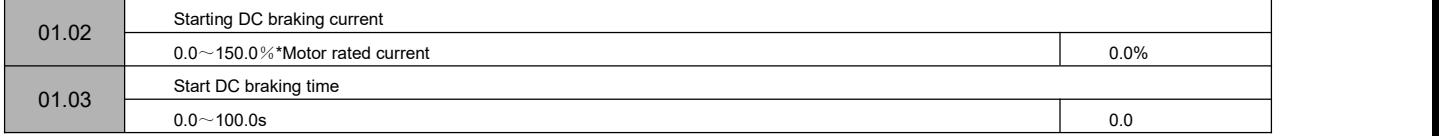

The setting of starting DC braking current is the percentage relative to the rated output current of the inverter.

When the starting DC braking time is 0.0s, there is no DC braking process. The details are shown in the figure below.

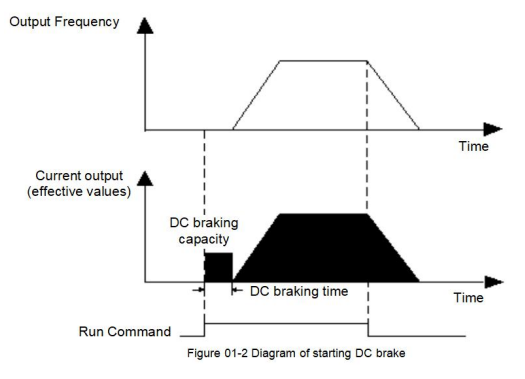

Fig. 01-1 Schematic diagram of starting DC braking

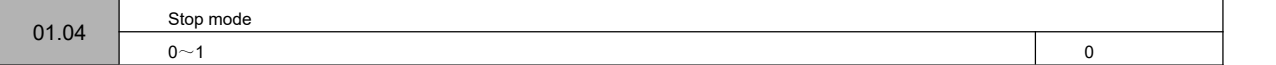

0: Decelerate to stop

After receiving the stop command, the inverter will gradually reduce the output frequency according to the deceleration time, and stop after the frequency drops to zero. If the stop DC braking function isvalid, after reaching the start frequency of the stop DC braking (according to the 01.05 setting, there may be a waiting time for the stop DC braking), the DC braking process will be executed and the machine will stop.

1: Free stop

After the inverter receives the stop command, it immediately terminates the output, and the load stops freely according to the mechanical inertia.

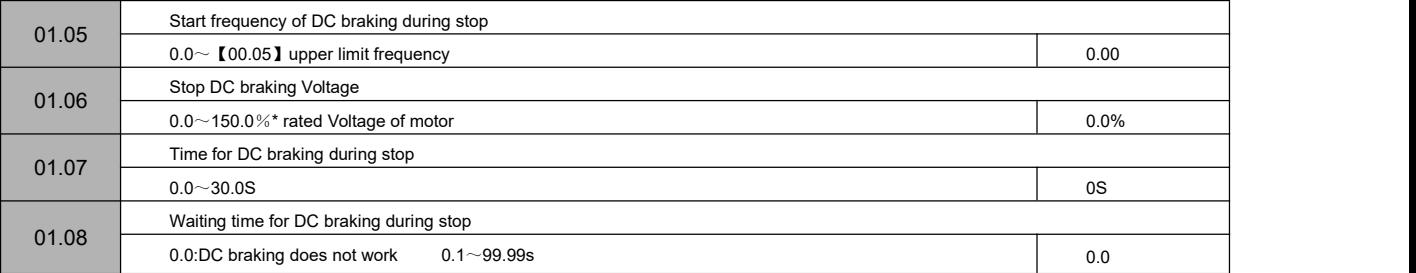

The set value of the stop DC braking current is the percentage relative to the rated current of the inverter. When the braking time at stop is 0.0s, there is no DC

braking process. As shown below.

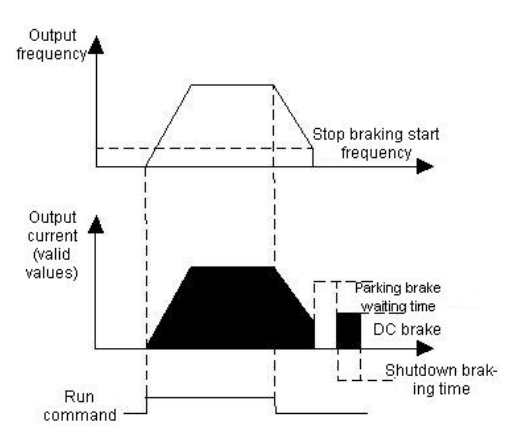

Fig. 01-2 Schematic diagram of DC braking at stop

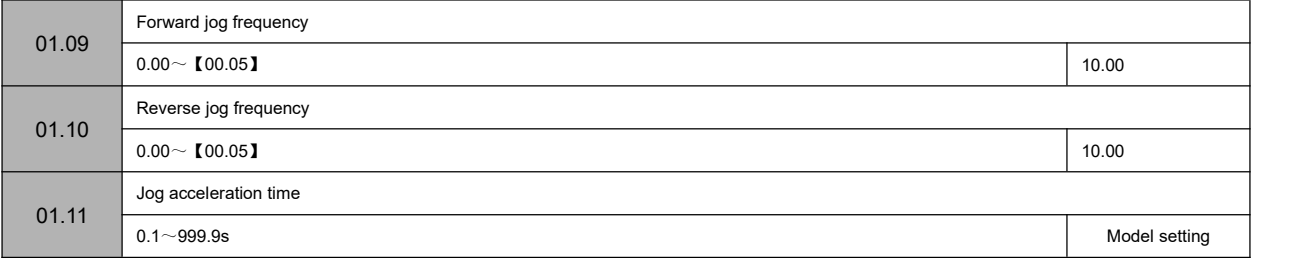

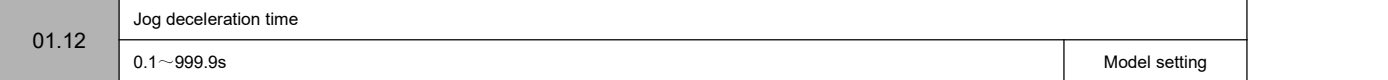

01.09~01.12 define the relevant parameters during jog operation. As shown in Figure 01-3, t1 and t3 are the actual jog acceleration and deceleration time; t2 is

the jog time; f1 isthe forward jog operation frequency (01.09); f2 isthe reverse jog operation frequency (01.10 ). The actual jog acceleration time t1 is determined according to the following formula:

t1=01.09\*01.11/00.04

In the same way, the actual jog deceleration time t3 can also be determined as follows:

t3=01.10\*01.12/00.04

Among them, 00.06 is the maximum output frequency.

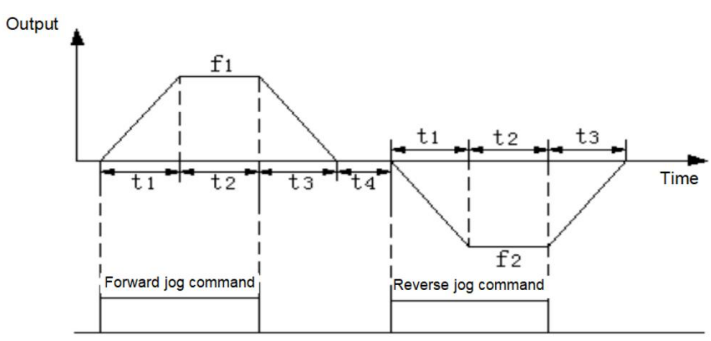

Figure 01-3 Jog operation diagram

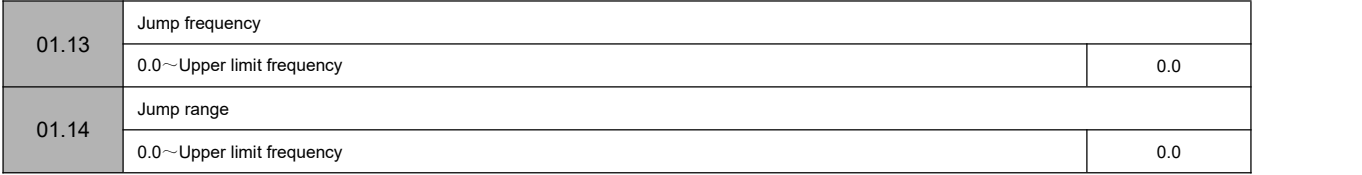

The above function codes are functions set to make the output frequency of inverter avoid the resonance frequency point of mechanical load. The set frequency of the inverter can be given by jumping near some frequency points according to the following figure. Its specific meaning is that the frequency of the inverter will never run stably within the jumping frequency range, but will pass through this range during acceleration and deceleration.

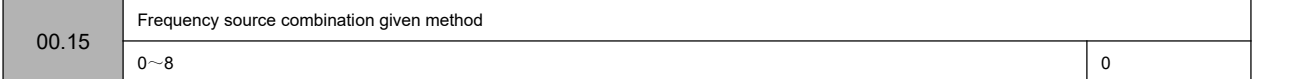

0: Potentiometer+digital frequency 1

- 1: Potentiometer+digital frequency 2
- 2: Potentiometer +AI
- 3: Digital frequency 1+AI

4: Digital frequency 2+AI

5: Digital frequency 1+ multi-speed

6: Digital frequency 2+ multi-speed

7: Potentiometer+Multistage Speed

8: AI+PLC (superposition in the same direction)

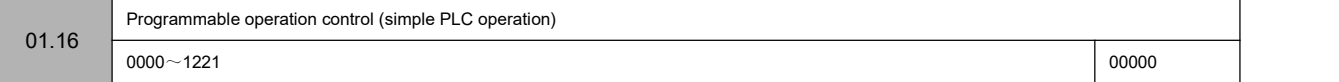

LED units: PLC enable control

0: invalid

1: Effective

LED ten digits: operation mode selection

0: single loop

After the inverter completes a single cycle, it will stop automatically. At this time, it needs to give the running command again to start. If the running time of a certain stage is 0, then skip this stage while running and go directly to the next stage. As shown below:

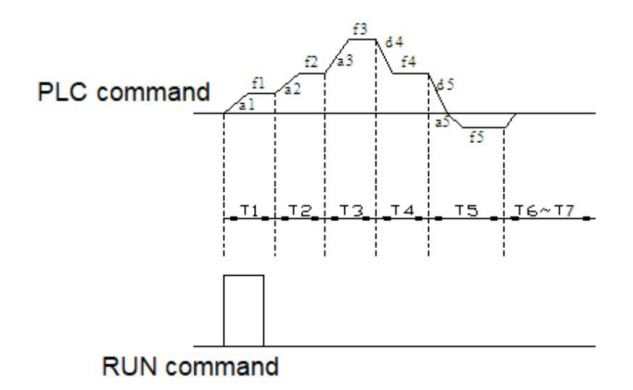

Figure 01-4 Schematic diagram of PLC shutdown after a single cycle

1: Continuous circulation

After the inverter completes a cycle, it will automatically start the next cycle, and will not stop until a stop command isissued. As shown below:

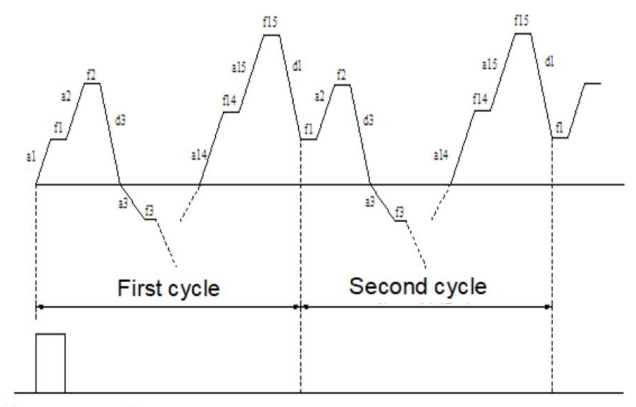

**RUN** command

Figure 01-5 PLC continuous cycle diagram

2: Keep the final value after a single cycle

After the inverter completes a single cycle, it automatically maintains the operating frequency and direction of the last segment to operation. As shown below:

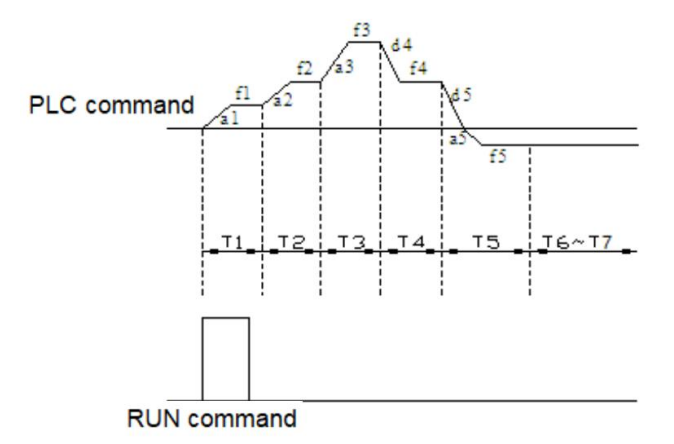

Fig. 01-6 The schematic diagram of PLC holding after a single cycle

Hundreds of LEDs: start mode

0: restart from the first segment

Stop during operation (caused by stop command, fault or power failure), and start to run from the first stage after restart.

1: Start from the stage at the moment of shutdown (fault)

If the inverter stops during operation (caused by a stop command, fault or power failure), the inverter will automatically record the running time of the current stage. After restarting, it will automatically enter this stage and continue to run forthe remaining time at the frequency defined in this stage, as shown in the figure below:

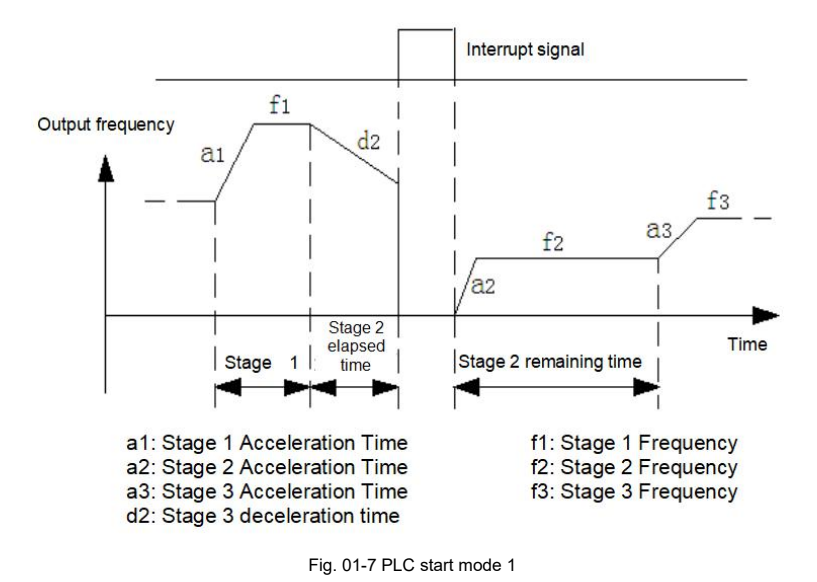

### 2: Start from the stage and frequency of shutdown (failure) time

In case of shutdown during operation (caused by shutdown command, fault or power failure), the inverter notonly automatically records the running time at the current stage but also records the running frequency at the shutdown time, and then recovers to the running frequency at the shutdown time after starting again, and the remaining phases of the frequency run, as shown in the following figure:

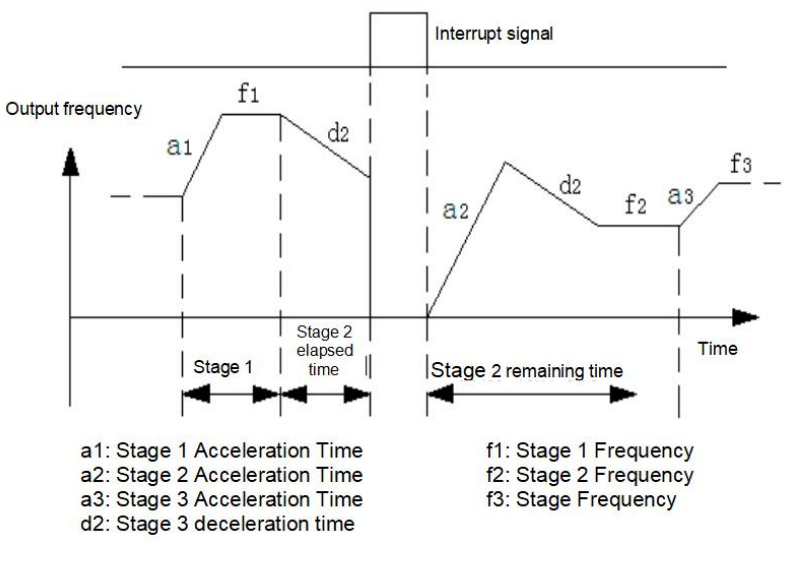

Fig. 01-8 PLC start mode 2

Thousands of LEDs: power-down storage options

0: do not store

The PLC running state is not memorized when the power is off, and it starts to run from the first stage after power-on.

1: storage

The PLC running status is memorized when the power is off, including the stage at the time of power down, the running frequency, and the running time. Restart after power-on, it will automatically enter this stage, and continue to run forthe remaining time at the frequency defined in this stage.

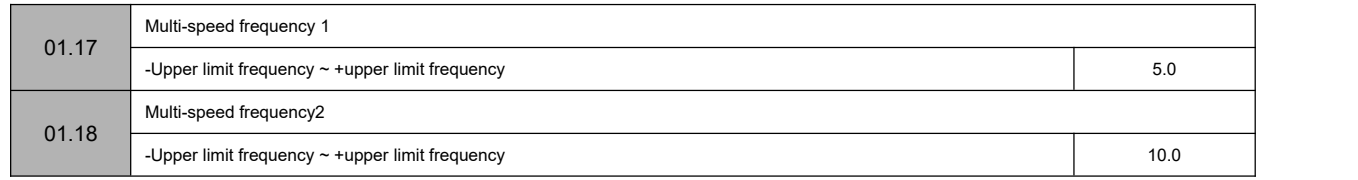

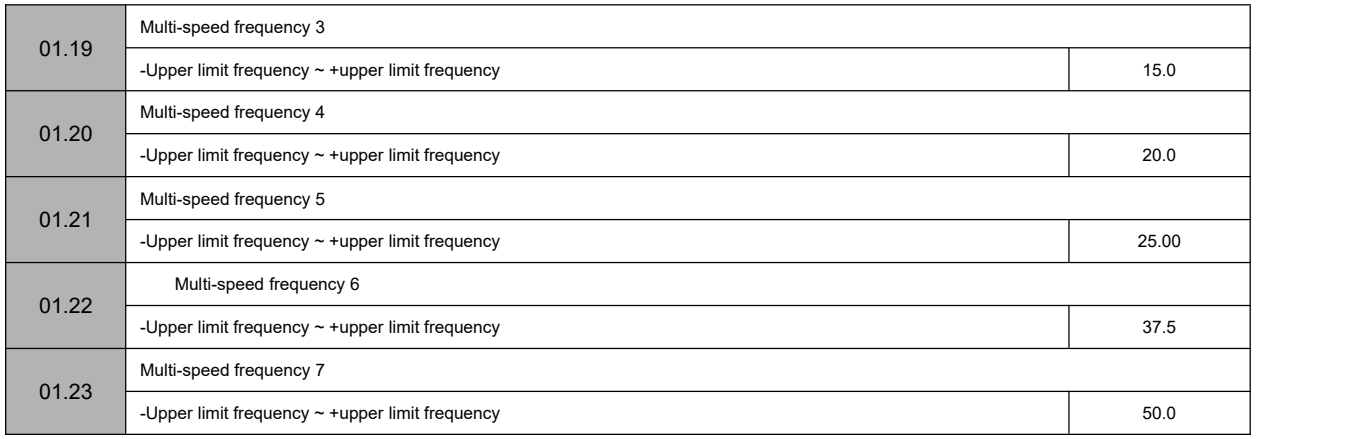

The sign of multi-speed determines the direction of operation, and negative means operation in the opposite direction. The start-stop command is set by 00.02.

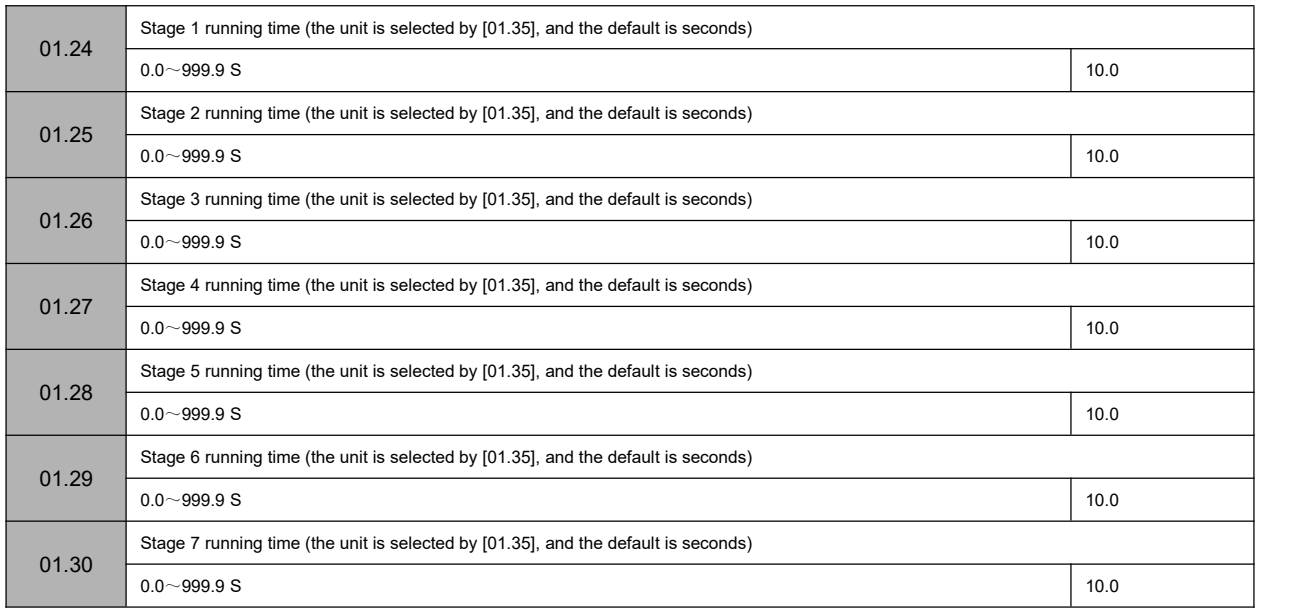

The above function code is used to set the running time of the programmable multi-speed. The 7-segment running time can be set separately by the X-segment

#### running time.

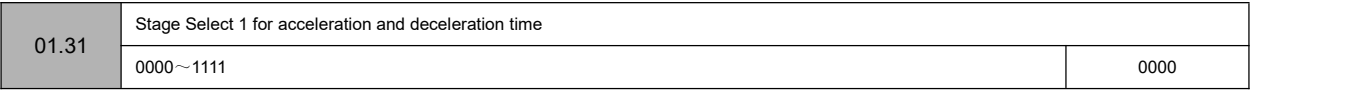

LED bit: Stage 1 acceleration and deceleration time

- $0 1$
- LED ten bits: Stage 2 Acceleration and deceleration time

 $0~1$ 

LED hundred bits:Stage 3 Acceleration and deceleration time

 $0 - 1$ 

LED thousand bits: Stage 4 Acceleration and deceleration time

 $0 - 1$ 

Note:

0: Acceleration and deceleration time 1【00.10~00.11】

1: Acceleration and deceleration time 2【01.33~01.34】

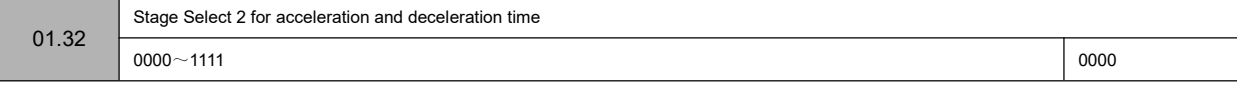

LED bit: Stage 5 acceleration and deceleration time  $0~1$ LED ten bits: Stage 6 acceleration and deceleration time  $0 - 1$ LED hundred bits:Stage 7 acceleration and deceleration time  $0 - 1$ LED thousand bits: Reserved

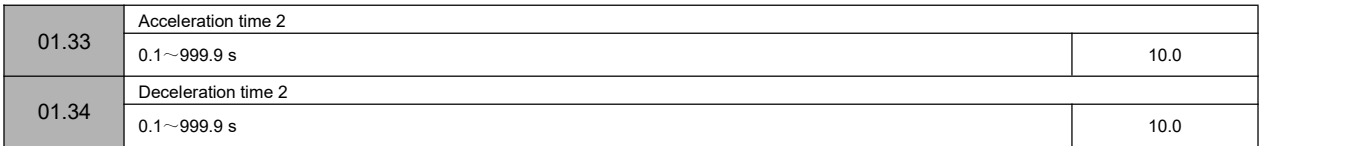

Two groups of acceleration/deceleration time can be defined, and the acceleration/deceleration time  $1 \sim 2$  during inverter operation can be selected through

different combinations of control terminals. Please refer to the definition of acceleration/deceleration time terminal function in 02.13~02.17.

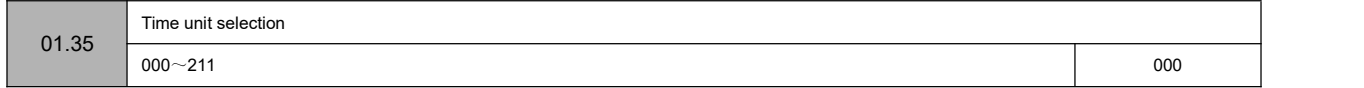

LED bit: process PID time unit

LED ten bits: simple PLC time unit

LED hundred bits: regular acceleration and deceleration time unit

LED thousand bits: reserved

0: 1 second

1: 1 minute

2: 0.1 second

This function code defines the dimension of acceleration and deceleration time.

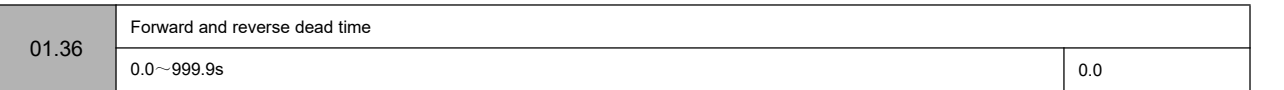

The waiting time for the inverter to transition from forward running to reverse running, or from reverse running to forward running, is t1 as shown in the figure below.

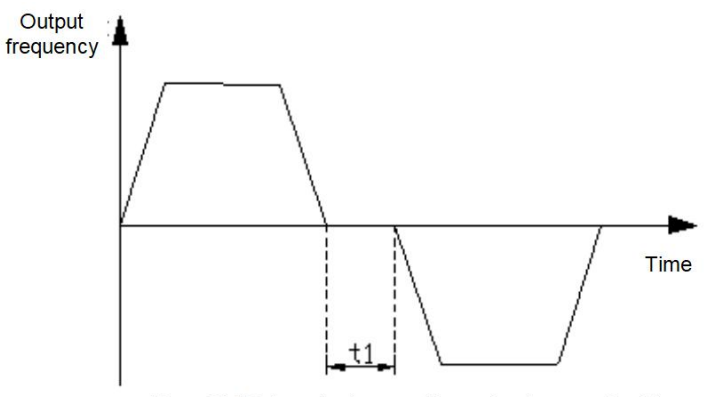

Figure 01-7 Schematic diagram of forward and reverse dead time

Figure 01-9 Schematic diagram of forward and reverse dead time

### <span id="page-42-0"></span>**Group 02-analog and digital input and output parameters**

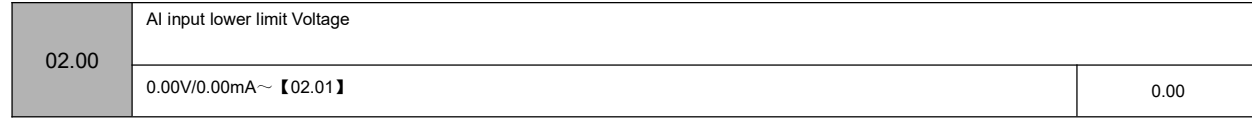

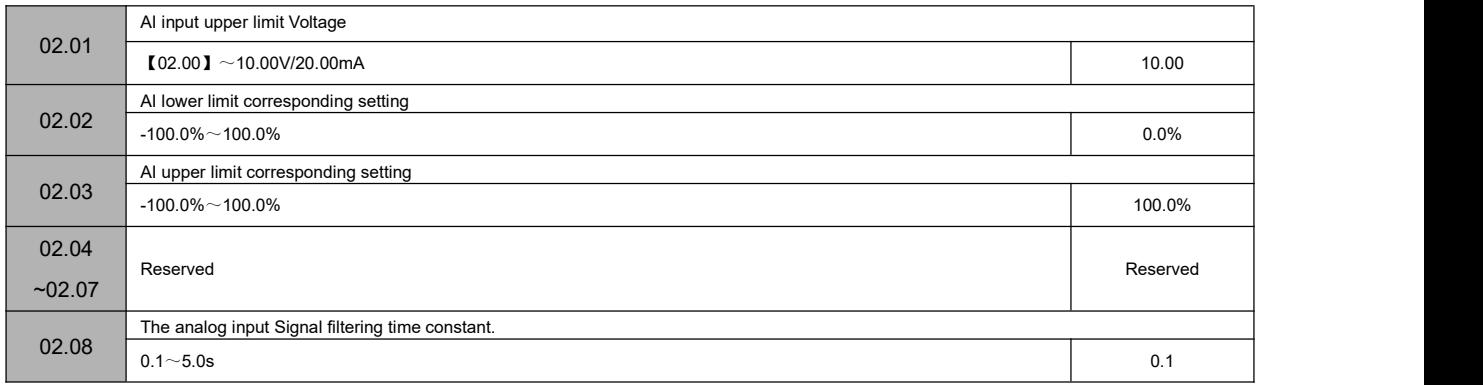

The above function codes define the input range of analog input voltage channel AI and its corresponding physical quantity percentage and filter time constant. It can be selected as voltage/current input through the J5 jumper, and its digital setting can be set according to the relationship of 0~20mA corresponding to 0~10V. The specific setting should be determined according to the actual situation of the input signal.

The AI input filter time constant is mainly used to filter the analog input signal to eliminate the influence of interference. The larger the time constant, the stronger the anti-interference ability and the more stable the control, but the slower the response; conversely, the smaller the time constant, the faster the response, but the weaker the anti-interference ability, the control may be unstable. If the optimal value cannot be determined in practical applications, the value of this parameter should be adjusted appropriately according to whether the control is stable and the response delay.

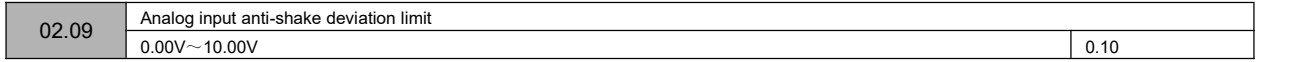

When the analog input signal fluctuates frequently near the given value, you can set 02.09 to suppress the frequency fluctuation caused by this fluctuation.

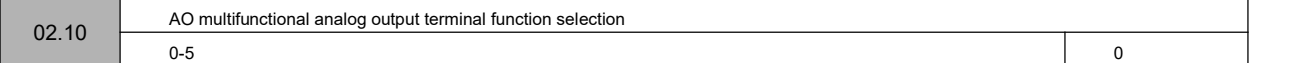

The above function codes determine the corresponding relationship between the multi-function analog output terminal AO and each physical quantity, as shown in the following table:

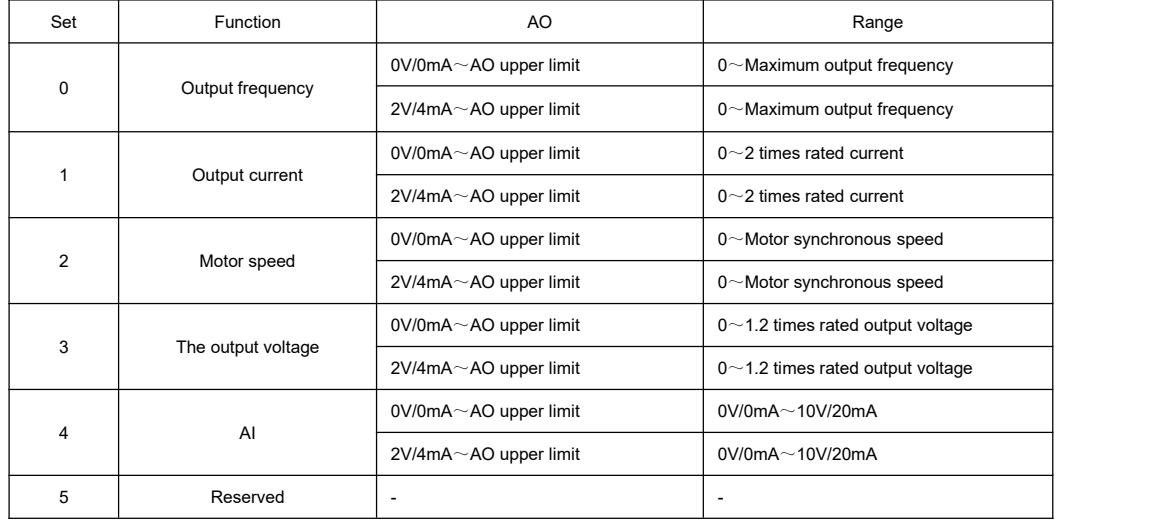

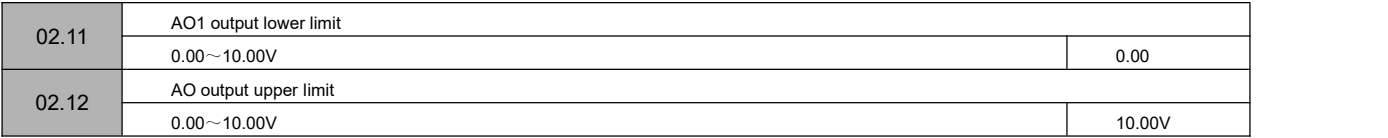

The above function code defines the corresponding relationship between the output value and the analog output. When the output value exceeds the set maximum

output or minimum output range, it will be calculated as the upper limit output or the lower limit output.

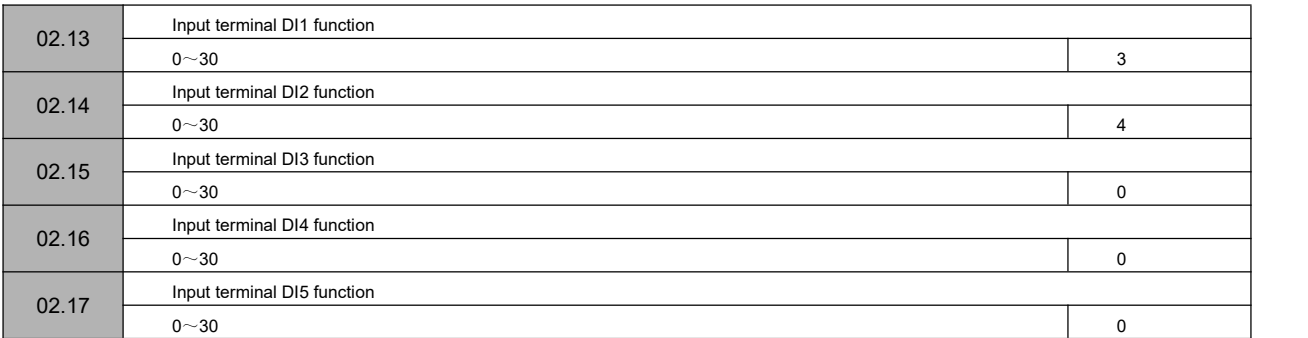

0: Reserved

1: Forward jog control

If the terminal is short-circuited with GND, the inverter will run in forward jog mode, which is only valid when 00.02=1.

2: Reverse jog control

If the terminal is short-circuited with GND, the inverter will run in reverse jog mode, which is only valid when 00.02=1.

3: Forward running (FWD)

If the terminal is short-circuited with GND, the inverter will run forward, which is only valid when 00.02=1.

4: Reverse operation (REV)

If the terminal is short-circuited with GND, the inverter will run in reverse, which is only valid when 00.02=1.

5: Three-line operation control

Refer to 02.18 for the function description of operation mode 2, 3, 4 (three-wire control mode 1, 2, 3).

6: Free stop control

This function has the same meaning as the free-running stop defined in 01.04, but here is realized by the control terminal, which is convenient for remote control.

7: External stop signal input(STOP)

This function is used in emergency stop situations, the terminal is short-circuited with GND, and the stop is decelerated by the deceleration time (00.11).

8: External reset signal input (RST)

When a fault occurs in the inverter, the fault can be reset through this terminal. Its function is the same as that of the key  $\frac{\text{KTOP/RESETJ}}{\text{KTOP/RESETJ}}$ . This function is valid under any command channel.

9: External equipment failure normally open input

Through this terminal, the fault signal of the external equipment can be input, which isconvenient for the inverter to monitor the fault of the external equipment.

After the inverter receives the external equipment failure signal, it will display "E-EF", that is, the external equipment failure alarm, and the failure signal can adopt the normally open input mode.

10: Frequency increment command

When the terminal is short-circuited with GND, the frequency will increase. It is valid only when the frequency setting channel is digital setting 2 (terminal

UP/DOWN adjustment).

11: Frequency decreasing instruction

If the terminal is short-circuited with GND, the frequency will decrease. It is valid only when the frequency setting channel is digital setting 2 (terminal UP/DOWN adjustment).

- 13: Multi-speed selection S1
- 14: Multi-speed selection S2
- 15: Multi-speed selection S3

By selecting the ON/OFF combination of these function terminals, up to 7 speeds can be selected. The details are shown in the following table:

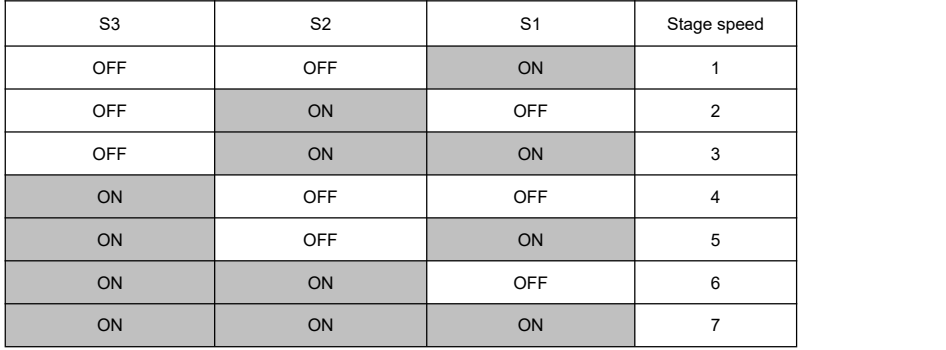

16: The run command channel is forced to be a terminal

When this terminal is valid, the running command is forcibly converted from the current channel to terminal control, disconnect the terminal and return to the previous running command channel.

17: The run command channel is forced to be communication

When this terminal is valid, the running command is forcibly converted from the current channel to communication control, disconnect the terminal, and return to

the previous running command channel.

18: Stop DC braking command

When this terminal is valid, the inverter directly switches to the DC braking state.

19: Frequency switch to AI

When this terminal is valid, the inverter frequency setting switch AI.

20: frequency switch to digital frequency 1

When this terminal is valid, the inverter frequency setting switches to digital frequency 1.

21: frequency switch to digital frequency 2

When this terminal is valid, the inverter frequency setting switches to digital frequency 2.

22: Reserved

23: Counter clear signal

The terminal is short-circuited with GND to clear the internal counter and use it in conjunction with the 24th function.

24: Counter trigger signal

The count pulse input port of the internal counter receives a pulse, the count value of the counter increases by 1 (if the counting mode is down counting, then

decreases by 1), and the maximum frequency of the count pulse is 200 Hz.

25: Timer clear signal

The terminal is short-circuited with GND to clear the internal timer and use it in conjunction with function No. 26.

26: Timer trigger signal

The trigger port of the internal timer.

27: Acceleration and deceleration time selection

By selecting these function terminals to be valid, select the second type of acceleration and deceleration time.

28: Swing frequency pause (stop at the current frequency)

When the terminal is short-circuited with GND, the inverter suspends the swing frequency operation mode, the inverter frequency stops running at the current

frequency; the swing frequency operation continues after this terminal is invalid.

29: Swing frequency reset (return to center frequency)

When this function is selected, whether it is automatic or manual input mode, closing this terminal will clear the wobble frequency status information stored in the

inverter. After disconnecting this terminal, the wobble frequency restarts (if there is a preset frequency, run the preset frequency first).

30: External stop/reset signal input (STOP/RST)

In any control mode (panel control, terminal control, communication control), this terminal can be used to decelerate and stop the inverter.

Use the terminal to perform the fault reset function. It has the same function as the RESET key on the keyboard. Use this function to realize remote fault reset.

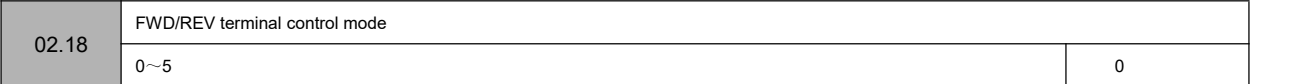

This function code defines four different ways to control the operation of the inverter through external terminals.

0: Two-wire control mode 1

Xm: Forward rotation command (FWD), Xn: Reverse rotation command (REV), Xm and Xn represent any two terminals of DI1-DI5 defined as FWD and REV

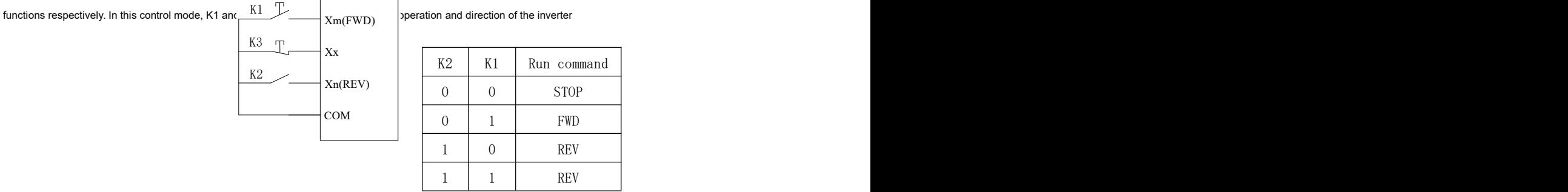

Figure 02-1 Schematic diagram of two-wire control mode 1

1: Two-wire control mode 2

Xm: Forward rotation command (FWD), Xn: Reverse rotation command (REV), Xm and Xn represent any two terminals of DI1-DI5 defined as FWD and REV functions respectively. In this control mode, K1 is the run and stop switch, and K2 is the direction switch.

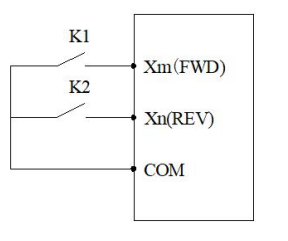

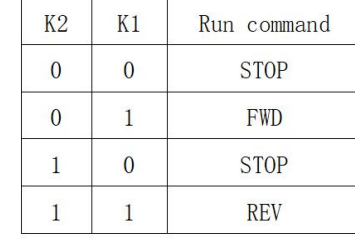

Figure 2-2 Schematic diagram of two-wire control mode 2

2: Three-wire control mode 1

Xm: Forward rotation command (FWD), Xn: Reverse rotation command (REV), Xx: Stop command, Xm, Xn, Xx represent any 3 terminals of DI1-DI5 defined as

triggered, the inverter rotates forward; K2 is the

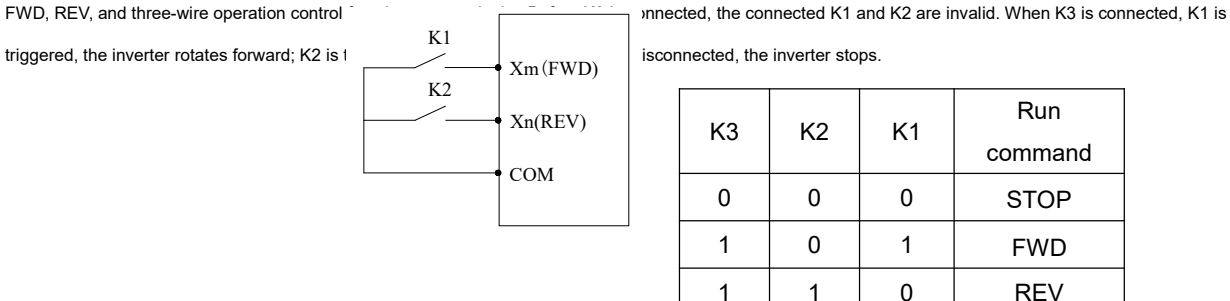

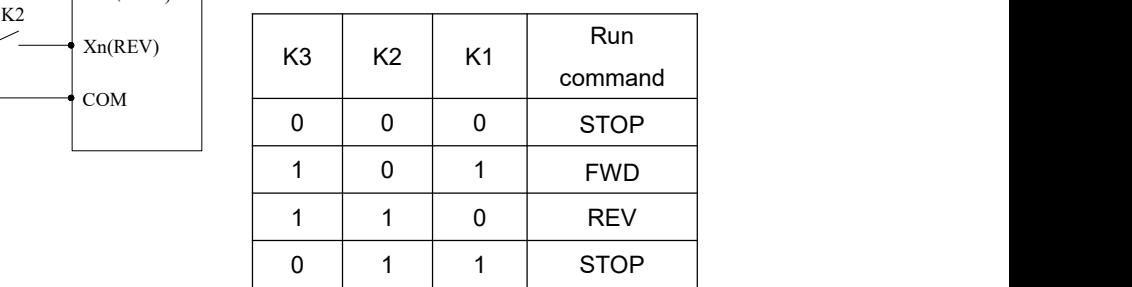

Figure 2-3 Schematic diagram of three-wire control mode 1

3: Three-wire control mode 2

Xm: run command, Xn: run direction selection, Xx: stop command, Xm, Xn, Xx represent any 3 terminals of DI1-DI5 defined as FWD, REV, and three-wire operation control functions. Before K3 is connected, the connected K1 and K2 are invalid. When K3 is connected, K1 istriggered, and the inverter rotates forward; K2 is triggered separately, which is invalid; after K1 is triggered to run, K2 is triggered again to switch the running direction of the inverter; K3 isdisconnected, and the inverter stops.

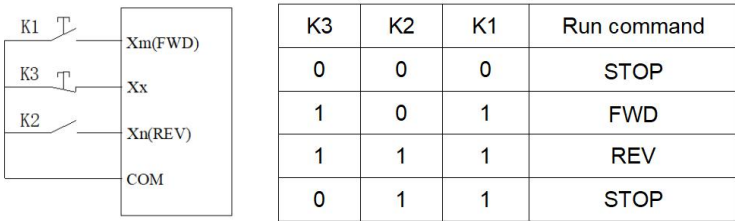

#### Figure 2-4 Schematic diagram of three-wire control mode 2

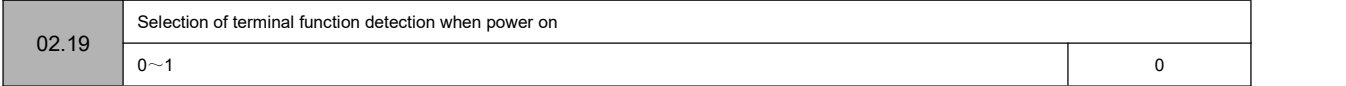

0: Terminal running command is invalid when power on

During the power-on process, even if the inverter detects that the run command terminal is valid (closed), the inverter will not start. The inverter can only start when the terminal is disconnected and closed again.

1: The terminal running command is valid when the power is on

During the power-on process, the inverter detects that the terminal run command terminal is valid (closed), and the inverter can start.

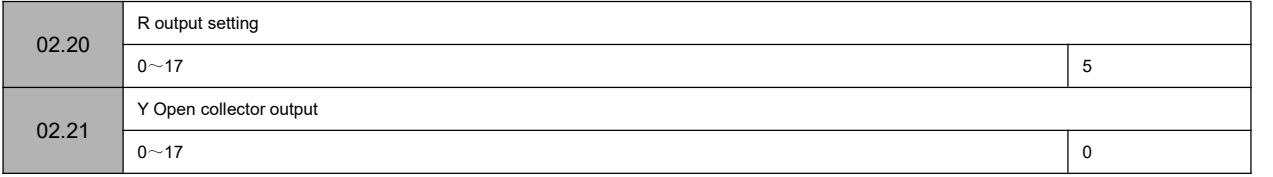

0: Reserved

1: The inverter is ready to run

When the power-on isready, that is, the inverter has no fault, the bus voltage is normal, the inverter's terminal forbidden to run is invalid, and it can be started

directly by accepting the running command (excluding the inverter's running), the terminal will output an indication signal.

2: The inverter is running

When the inverter is in forward and reverse running state, the output indicator signal.

3: The inverter is running at zero speed

The output frequency of the inverter is 0.00Hz, but it is the indication signal output when it is still in the running state.

4: External fault shutdown

When the inverter has an external fault, the output indicator signal.

5: Inverter failure

When the inverter has a fault, the output indicator signal, refer to the setting of the multi-function input terminal.

6: Frequency/speed arrival signal (FAR)

Refer to 02.24 parameter function description.7: Frequency/speed level detection signal (FDT)

Refer to the parameter function description of 02.24~02.25.

8: The output frequency reaches the upper limit

When the output frequency of the inverter reaches the upper limit frequency, the output indicator signal.

9: The output frequency reaches the lower limit

When the output frequency of the inverter reaches the lower limit frequency, the output indicator signal.

10: Inverter overload pre-alarm

When the output current of the inverter exceeds the overload pre-alarm level (05.10), the output indicator signal after the alarm delay time (05.11) has elapsed. It is often used for overload pre-alarm.

11: Timer overflow signal

When the actual timing time is ≥07.03 (set timing time), the indicator signal is output.

12: Counter detection signal

When the count detection value is reached, the output indicator signal will be cleared until the count reset value is reached. Please refer to the description of

function code 07.02.

13: Counter reset signal

When the count reset value is reached, an indication signal is output, please refer to the description of function code 07.01.

14: auxiliary motor

Auxiliary motor and terminal function coordination process PID function module can realize simple one-to-two constant pressure water supply function.

15: Forward

When the inverter is in the forward running state, the output indicator signal.

16: Reverse

When the inverter is in the reverse running state, the output indicator signal.

17: Output indication signal when the output frequency drops to the speed detection level

When the output frequency of the inverter drops to the level of speed detection [02.25], an indication signal is output.

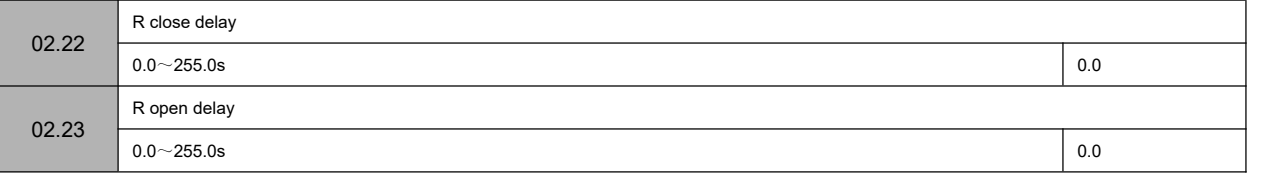

This function code defines the delay from the change of the state of the relay to the change of the output.

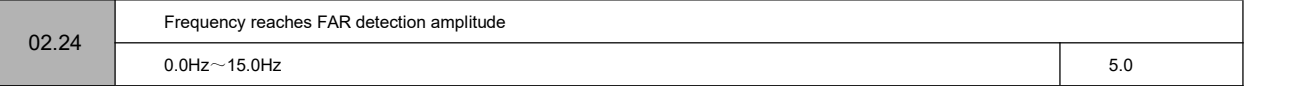

When the output frequency is within the positive and negative detection width of the set frequency, the terminal outputs an effective signal (low level).

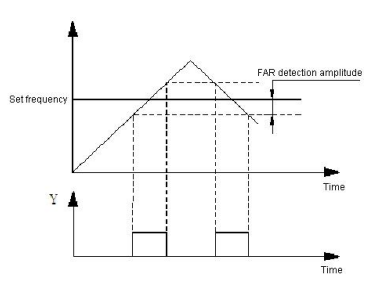

Figure 02-5 Schematic diagram of frequency arrival

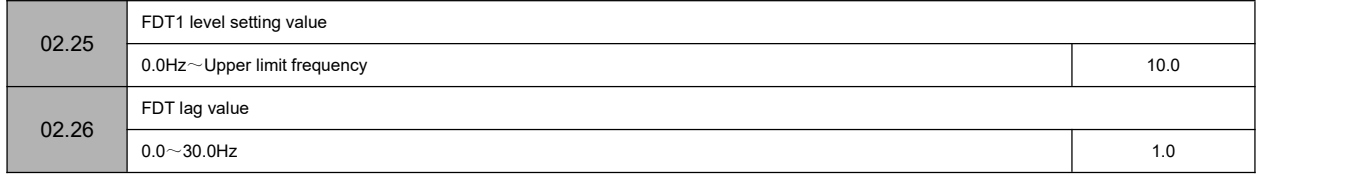

When the output frequency of the inverter rises and exceeds the set value of FDT level, it outputs a valid signal (open collector signal, low level after the resistance is<br>pulled up), when the output frequency drops below

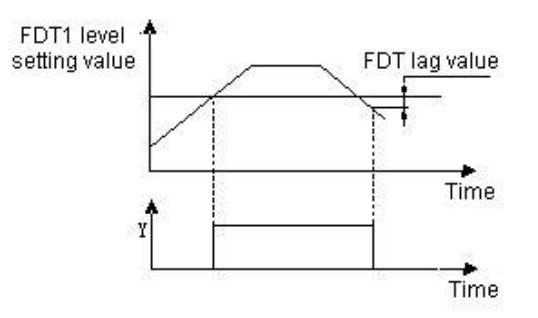

Figure 02-6 Schematic diagram of frequency level detection

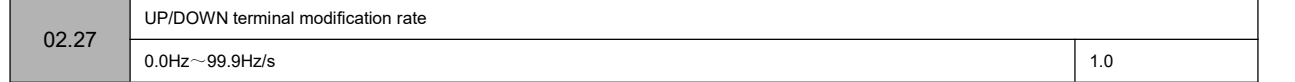

The function code isthe frequency modification rate when setting the UP/DOWN terminal as frequency set , that is, the UP/DOWN terminal is short-circuited with the GND terminal for 1s, and the frequency changes.

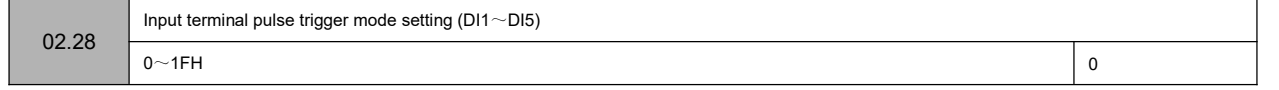

0: indicates the electrical level trigger mode

1: indicates the pulse trigger mode

Note:

DI1~DI5 correspond to 1H, 2H, 4H, 8H and 10H in hexadecimal.

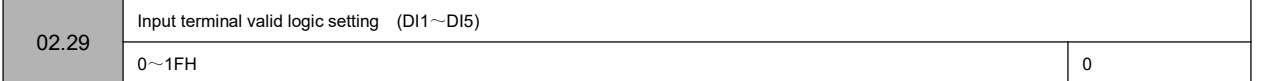

0: indicates positive logic, that is, the DI terminal is connected to GND and GND is valid, and the disconnection is invalid

1: It means anti-logic, that is, DI terminal is not connected to the GND terminaland GND is invalid, and the disconnection isvalid Note:

DI1~DI5 correspond to 1H, 2H, 4H, 8H and 10H in hexadecimal.

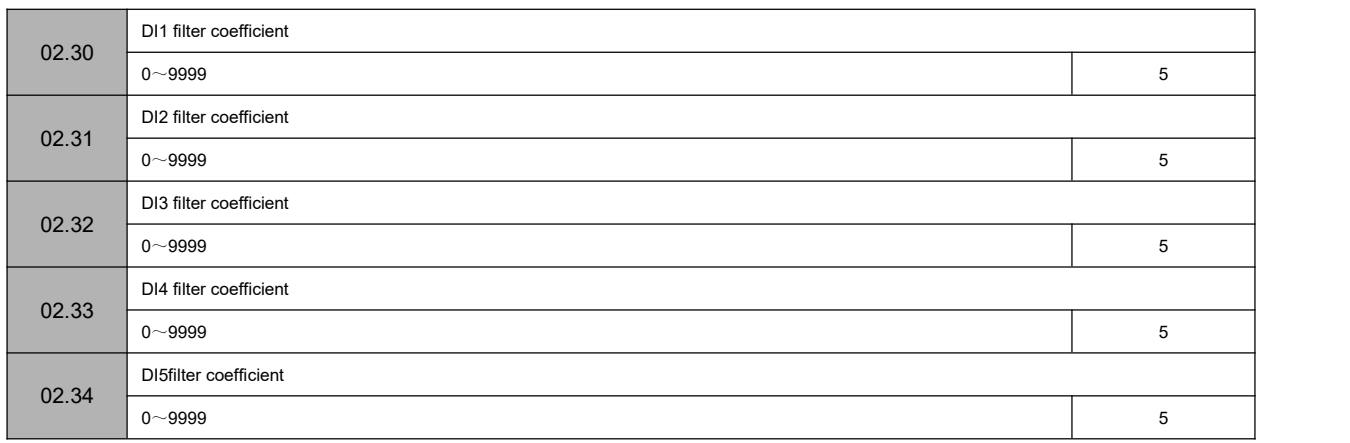

Used to set the sensitivity of the input terminal. If the digital inputterminal is susceptible to interference and causes misoperation, this parameter can be increased to enhance the anti-interference ability, but the sensitivity of the input terminal will be reduced if the setting is too large.

1: represents 2ms scanning time unit

## <span id="page-49-0"></span>**03 group -PID parameters**

![](_page_49_Picture_601.jpeg)

LED bit: PID regulation characteristics

#### 0:invalid

1: positive effect

When the feedback signal is greater than the given quantity of PID, the output frequency of the inverter is required to decrease (that is, reduce the feedback signal). 2: negative effect

When the feedback signal is greater than the given quantity of PID, the output frequency of the inverter is required to rise (thatis, reduce the feedback signal).

![](_page_50_Figure_5.jpeg)

LED ten bits: PID given input channel

#### 0: keypad potentiometer

PID given quantity is given by potentiometer on the keypad.

1 Number given

PID given quantity is given by numbers and set by function code 03.01.

2 Given pressure (MPa, Kg)

Set the given pressure on 03.01 and 03.18.

LED hundred digits: PID feedback input channel

0: AI

1: Reserved

LED thousand bits: PID sleep selection

0: invalid

1: normal sleep

Specific parameters such as 03.10  $\sim$  03.13 should be set in this method.

2. Disturbed sleeping

The parameter setting is the same as when the sleep mode is selected as 0. If the PID feedback value is within the range of the set value of 03.14, the sleep delay time will be maintained and then the disturbance sleep will be entered. When the feedback value isless than the wake-up threshold (PID polarity is positive), wake un immediately.

![](_page_50_Picture_1345.jpeg)

When analog feedback is used, this function code realizes the setting of the closed-loop control setting with the operation panel. This function is valid only when the closed-loop setting channel selects the digital setting (the tens place of 03.00 is 0).

Example: In the constant pressure water supply closed-loop control system, the setting of this function code should fully consider the relationship between the range of the remote pressure gauge and its output feedback signal. For example, the range of the pressure gauge is 0~10MPa, corresponding to 0~10V voltage output. We need a pressure of 6MPa, then the given digital quantity can be set to 6.00V, so that when the PID adjustment is stable, the required pressure is 6MPa.

![](_page_50_Picture_1346.jpeg)

When the feedback channel is inconsistent with the set channel level, this function can be used to adjust the gain of the feedback channel signal.

![](_page_50_Picture_1347.jpeg)

Proportional gain (Kp):

The adjustment intensity of the whole PID regulator is determined by this. And the greater the P is, the greater the adjustment intensity is. But if in too large state, there is easy to produce oscillation.

When the feedback deviates from the set value, the deviation and output become the regulating value of proportion. If the deviation is constant, the regulating value is also constant. Proportional adjustment can quickly show out the feedback changes, but it is impossible to achieve error-free control by proportional control alone. The larger the proportional gain is, the faster the adjustment speed of the system will be, but if too large, oscillation will occur. The adjustment method is to set the integration time for a longer time, and the differentiation time for zero, then use proportional control to make the system run. With changing the size of the given quantity, it can observe the stable deviation (static difference) between the feedback signal and the set value. If the static difference changes in the direction of the set value (for example, if the set value is increased and the feedback value is always less than the set value after the system is stable), then increasing the proportional gain continues. Otherwise reduce the proportional gain, and repeat the above process until the static difference isrelatively small (It's hard to make it without any static errors)

Integral time (ti):

Determine the speed of PID regulators to do the integral adjustment of deviation.

When the feedback deviates from the set value, the output adjustment value need to continuously accumulate. And if the deviation persists, the adjustment value continuously increases until there is no deviation. Integral regulator can validly eliminate static difference. If the integral regulator is too strong, there will be repeated overshoot, which will make the system oscillate. Generally, the adjustment of integration time parameters is from large to small, and the integration time isgradually adjusted, while the effect of system adjustment is observed,all until the stable speed of the system meets the requirements.

Differential time (Td):

Determine the strength of PID regulator to adjust the rate of deviation change.

When the feedback changes with the set deviation, the rate of deviation change and output become the regulating value of proportion, which is only related to the direction and magnitude of deviation change, but has nothing to do with the direction and magnitude of deviation itself. when the feedback signal changes, the function of derivative adjustment is to adjust according to the changing trend of it, so as to restrain the change of it. Please use derivative regulator with caution, because derivative regulator is easy to amplify the interference of the system, especially the interference from large changing frequency.

![](_page_51_Picture_1002.jpeg)

The larger the sampling period, the slower the response, but the better the interference signal suppression effect, so it is generally unnecessary to set it.

![](_page_51_Picture_1003.jpeg)

The deviation limit is the ratio of the absolute value of the deviation between the system feedback quantity and the given quantity to the given quantity. When the

feedback quantity is within the deviation limit, the PID adjustment will not operate. As shown in the figure below, setting a reasonable deviation limit can prevent the

system from reaching the target Frequent adjustment near the value will help improve the stability of the system.

![](_page_51_Figure_12.jpeg)

Figure 03-2 Schematic diagram of deviation limit

![](_page_51_Picture_1004.jpeg)

This function code defines the frequency and running time of the inverter before the PID is put into operation when PID control is valid. In some control systems, in order to make the controlled object reach a predetermined value quickly, the inverter is set according to this function code to force a certain frequency value of 03.08 and a frequency holding time of 03.09 to be output. That is, when the control object is close to the control target, the PID controller is put in to improve the response speed. As shown below:

![](_page_51_Figure_16.jpeg)

Figure 03-2 Schematic diagram of closed-loop preset frequency operation

![](_page_51_Picture_1005.jpeg)

![](_page_52_Picture_488.jpeg)

03.10 defines the feedback limit when the inverter enters the sleep state from the working state. If the actual feedback value is greater than the set value, and the frequency of the inverter output reaches the lower limit frequency, the inverter will enter the sleep state (that is, running at zero speed) after the delay waiting time defined in 03.12.

03.11 defines the feedback limit of the inverter from the sleep state to the working state. When the PID polarity is selected as the positive characteristic, if the actual feedback value is less than the set value (or when the PID polarity is selected as the negative characteristic, if the actual feedback value is greater than the set value), the inverter passes the defined value of 03.13 After delaying the waiting time, it leaves the sleep state and starts to work.

![](_page_52_Figure_3.jpeg)

Figure 03-3 Schematic diagram of the first normal sleep mode

![](_page_52_Figure_5.jpeg)

Figure 03-4 Schematic diagram of the second disturbed sleep mode

![](_page_52_Picture_489.jpeg)

This function parameter is only valid for disturbance sleep mode

![](_page_52_Picture_490.jpeg)

When the feedback pressure is greater than or equal to this set value, the pipe burst fault "EPA0" will be reported after the 03.15 burst delay. When the feedback pressure is less than this set value, the pipe burst fault "EPA0" will be automatically reset; the threshold isthe given pressure Percentage.

![](_page_53_Picture_979.jpeg)

When the feedback pressure is greater than or equal to 03.16, the explosion failure "EPA0" will be reported after the explosion delay at 03.15, and when the feedback pressure isless than this set value, the explosion failure "EPA0" will automatically reset; The threshold is a percentage of the given pressure.

When the feedback pressure is less than 03.17, the explosion failure "EPA0" will be reported after the explosion delay at 03.15, and when the feedback pressure is greater than or equal to this set value, the explosion failure "EPA0" will automatically reset; The threshold is a percentage of the given pressure.

![](_page_53_Picture_980.jpeg)

Set the maximum range of the sensor

### <span id="page-53-0"></span>**04 group -advanced functions parameters**

![](_page_53_Picture_981.jpeg)

The above function codes must be set according to the motor nameplate parameters. Please configure the corresponding motor according to the power of the inverter. If the power difference is too large, the control performance of the inverter will be significantly reduced.

![](_page_53_Picture_982.jpeg)

The above are the parameters of the asynchronous motor. These parameters are generally not on the motor nameplate and need to be automatically tuned by the inverter.

If it is not possible to tune the asynchronous motor on site, you can enter the corresponding function code above according to the parameters provided by the motor manufacturer.

![](_page_53_Picture_983.jpeg)

0: invalid

1: the whole process is effective

2: invalid only when decelerating

AVR is the function of automatic voltage adjustment.When there isa deviation between the input voltage of the inverter and the rated value, this function is used to keep the output voltage of the inverter constant to prevent the motor from working in an overvoltage state. This function is invalid when the output command voltage is greater than the input power voltage. In the deceleration process, if the AVR does not act, the deceleration time is short, but the running current is large; the AVR acts, the motor decelerates smoothly, the running current is small, but the deceleration time is longer.

![](_page_54_Picture_907.jpeg)

0: Automatic control mode

1: runs all the time during power on

![](_page_54_Picture_908.jpeg)

After a fault occurs during operation, the inverter stops output and displays the fault code. After the reset interval set by 04.09, the inverter automatically resets the fault and restarts operation according to the set starting mode.

The number of automatic fault resets is set by 04.08. When the fault reset times is set to 0, there is no automatic reset function and can only be reset manually. When 04.08 is set to 100, it means that the number of times is unlimited, that is, countless times.

For IPM faults, external device faults, etc., the inverter does not allow self-reset operation.

![](_page_54_Picture_909.jpeg)

If the internal DC bus voltage of the frequency inverter is higher than the starting voltage of energy consumption braking, the built-in braking unit will act. If a

braking resistor is connected at this time, the voltage energy raised inside the frequency inverter will be released through the braking resistor, and the DC voltage will fall down.

![](_page_54_Picture_910.jpeg)

0: invalid

1: valid

The over-modulation function means that the inverter increases the output voltage by adjusting the utilization rate of the bus voltage. When the over-modulation is<br>effective, the output harmonics will increase. If long-ter function can be turned on.

![](_page_54_Picture_911.jpeg)

0: full frequency seven bands

The current output is stable, and the full-band power tube generates a lot of heat.

1: Full frequency five bands

The current output is stable, and the power tube generates a small amount of heat

2: Seven segments to five segments

The current output is stable, the low-frequency power tube heats up more, and the high-frequency power tube heats up less.

![](_page_54_Picture_912.jpeg)

After the asynchronous motor is loaded, the speed will decrease. The use of slip compensation can make the motor speed close to its synchronous speed, so that the motor speed control accuracy is higher. This coefficient is only for ordinary V/F mode.

![](_page_54_Picture_913.jpeg)

0: invalid

1: low frequency compensation

Note: This parameter is only valid for advanced V/F.

![](_page_55_Picture_685.jpeg)

0: invalid

1: Static self-learning (STAR is displayed immediately when it is started. After finished, END is displayed and disappears after 1s

![](_page_55_Picture_686.jpeg)

After the rated power of the motor is changed to 04.17, 04.01, 04.02, 04.04, 04.05, 04.18  $\sim$  04.20 are automatically updated as the default parameters of the motor with corresponding power.

![](_page_55_Picture_687.jpeg)

In vector control mode, the speed response characteristics of vector control are changed by setting the proportional gain p and integration time i of the speed regulator.

The composition of the speed regulator(ASR) is shown in Figure F4-1. In the figure, KP is the proportional gain P, TI is the integral time I

![](_page_55_Figure_9.jpeg)

Fig. 04 -1 Simplified diagram of speed regulator

![](_page_55_Picture_688.jpeg)

In vector control mode, this parameter is used to adjust the speed stability accuracy of the motor. When the motor is overloaded and the speed is low, increase this parameter, otherwise decrease this parameter.

![](_page_55_Picture_689.jpeg)

Set the speed loop filtering time

![](_page_55_Picture_690.jpeg)

The set value is a percentage of the rated current of the motor

## <span id="page-56-0"></span>**05 Group- Protective Function parameters**

![](_page_56_Picture_628.jpeg)

![](_page_56_Picture_629.jpeg)

In order to implement effective overload protection for different types of load motors, it is necessary to reasonably set the overload protection coefficient of the motor and limit the maximum current value that the inverter can output. The motor overload protection factor is the percentage of the rated current value of the motor to the rated output current value of the inverter.

When the inverter drives a motor with a matching power level, the motor overload protection coefficient can be set to 100%. As shown below:

![](_page_56_Figure_5.jpeg)

Figure 05-1 Motor overload protection curve

When the capacity of inverter is larger than that of motor, in order to implement valid overload protection for load motors of different specifications, it is necessary to set the overload protection coefficient of motor reasonably as shown in the following figure:

![](_page_57_Figure_0.jpeg)

Figure 5-2 Schematic diagram of motor overload protection coefficient setting

The motor overload protection coefficient can be determined by the following formula:

Overload protection coefficient of motor = maximum allowable load current/rated output current of inverter × 100%

Generally, the maximum load current refers to the rated current of the load motor.Adjustment of protection value in line.

![](_page_57_Picture_616.jpeg)

This function code specifies the allowable lower limit voltage of the DC bus when the inverter is working normally.

When the grid voltage istoo low, the output torque of the motor will drop. For constant power loads and constant torque loads, too low grid voltage will increase the input and output current of the inverter, thereby reducing the reliability of the inverter's operation. Therefore, when running for a long time under low grid voltage, the inverter power needs to be derated for use.

![](_page_57_Picture_617.jpeg)

This parameter is used to adjust the ability of the inverter to suppress overvoltage during deceleration.

![](_page_57_Picture_618.jpeg)

The overvoltage limit level defines the operating voltage of the voltage stall protection.

![](_page_57_Picture_619.jpeg)

This parameter is used to adjust the inverter's ability to suppress overcurrent during acceleration. During acceleration, the greater the value, the stronger the ability to suppress overcurrent.

![](_page_57_Picture_620.jpeg)

This parameter is used to adjust the ability of inverter to restrain overcurrent in the process of constant speed.

![](_page_58_Picture_533.jpeg)

The current limiting level defines the current threshold of automatic current limiting operation, and its set value is the percentage relative to the rated current of the inverter.

![](_page_58_Picture_534.jpeg)

This value isthe percentage of PID given quantity. When the feedback value of PID is continuously less than the feedback disconnection detection value, the

inverter will make corresponding protection actions according to the setting of 05.00, and it will be invalid when 05.08=0.0%.

![](_page_58_Picture_535.jpeg)

Delay time before protection action after feedback disconnection.

![](_page_58_Figure_7.jpeg)

Figure 05-3 Timing diagram of closed-loop feedback loss detection

![](_page_58_Picture_536.jpeg)

The overload pre-alarm mainly monitors the overload condition of the inverter before the overload protection isactivated. The overload pre-alarm level defines the current threshold of the overload pre-alarm action, and its set value isthe percentage relative to the rated current of the inverter.

![](_page_58_Picture_537.jpeg)

The overload pre-alarm delay defines the delay time from the inverter output current continuously greater than the overload pre-alarm level (05.10) to the output of the overload pre-alarm signal.

![](_page_58_Picture_538.jpeg)

0: invalid

1: when the inverter is running, the jog priority is the highest

![](_page_58_Picture_539.jpeg)

![](_page_59_Picture_599.jpeg)

In case of motor oscillation, it is necessary to set the effective value of 05.00 thousand bits, turn on the oscillation suppression function, and then adjust it by setting the oscillation suppression coefficient. In general, the oscillation amplitude is large, so it is unnecessary to set the oscillation suppression coefficient of 05.13, 05.14  $\sim$  05.16; In case of special occasions, they should be used together from 05.13 $\sim$ 05.16.

![](_page_59_Picture_600.jpeg)

![](_page_59_Picture_601.jpeg)

When the ratio of the maximum value to the minimum value in the three-phase output current is greater than this coefficient and the duration exceeds 6 seconds,

the frequency inverter reports the output current imbalance fault EPLI; ; Output open-phase protection is invalid when 05.18=0.00.

![](_page_59_Picture_602.jpeg)

If the inverter bus voltage drops below 05.20\* rated bus voltage, and the instantaneous stop control is valid, the instantaneous stop starts to act.

06.00  $\frac{1}{0.247}$ Local Address

### <span id="page-59-0"></span>**06 group: communication parameters**

 $0\sim$  247  $\hspace{1.5cm}$  1

#### 0:Broadcast address.

 $1~247$ : Slave

![](_page_60_Picture_825.jpeg)

LED bit: baud rate selection

- 0: 9600BPS
- 1:19200BPS
- 2:38400BPS

This function code is used to define the data transmission rate between the host computer and the inverter. The baud rate set by the host computer and the

inverter should be the same, otherwise the communication cannot be carried out. The larger the baud rate setting, the faster the data communication. Setting the conference too much affects the stability of communication.

LED ten bits: data format

0: no parity

- 1: even parity check
- 2: Odd Parity Check

The data format set by the host computer and the inverter should be consistent, otherwise normal communication will not be possible.

Hundreds of LEDs: Communication response method

0: normal response

1: Only respond to the slave address

2: No response

3: The slave does not respond to the free stop command of the master in the broadcast mode

Thousands of LEDs: reserved

![](_page_60_Picture_826.jpeg)

If the machine does not receive the correct data signal within the time interval defined by this function code, then the machine thinks that the communication has

failed, and the frequency inverter will decide whether to protect or maintain the current operation according to the setting of the communication failure action mode; When this value is set to 0.0, RS485 communication timeout detection is not performed.

![](_page_60_Picture_827.jpeg)

This function code defines the intermediate time interval between receiving the data frame of the inverter and sending the response data frame to the upper computer. If the response time isless than the system processing time, the system processing time shall prevail.

![](_page_60_Picture_828.jpeg)

This function code is used to set the weight coefficient of frequency instruction received by inverter as slave through RS485 interface, and the actual operating frequency of this machine isequal to the value of this function code multiplied by the value of frequency setting instruction received through RS485 interface. In the linkage control, this function code can set the ratio of operating frequency of multiple inverters.

![](_page_60_Picture_829.jpeg)

### <span id="page-61-0"></span>**07 Group- supplementary Function parameters**

![](_page_61_Picture_715.jpeg)

![](_page_61_Picture_716.jpeg)

This function code defines the counting reset value and detection value of the counter. When the count value of the counter reaches the value set by the function code 07.01, the corresponding multi-function output terminal (counter reset signal output) outputs an effective signal, and the counter is cleared.

When the count value of the counter reaches the value set by the function code 07.02, an effective signal is output at the corresponding multi-function output terminal (counter detection signal output). If it continues to count and exceeds the value set by function code 07.01, when the counter is cleared, the output valid signal is cancelled.

As shown in the figure below: Set the programmable relay output as the reset signal output, the open collector output Y as the counter detection output, 07.01 as 8, and 07.02 as 5. When the detection value is "5", Y outputs an effective signal and keeps it; when it reaches the reset value "8", the relay outputs an effective signal with a pulse period and clears the counter. At the same time, Y and the relay cancel the output signal.

![](_page_61_Figure_6.jpeg)

Figure 07-1 Schematic diagram of counter reset setting and counter detection setting

![](_page_62_Picture_528.jpeg)

Set the timing time

![](_page_62_Picture_529.jpeg)

0: prohibited

1: valid

![](_page_62_Picture_530.jpeg)

0: fixed swing

The reference value of swing is the maximum output frequency (00.04).

1: variable swing

The reference value of the swing is the given channel frequency.

![](_page_62_Picture_531.jpeg)

0: start according to the state memorized before stop

1: restart starting

![](_page_62_Picture_532.jpeg)

The swing frequency amplitude is determined by 07.09. If 07.09=0, then the swing amplitude

AW = Maximum output frequency\*07.11

If 07.09=1, then the swing

AW=given channel frequency\*07.11.

![](_page_62_Picture_533.jpeg)

This function code refers to the amplitude of the rapid decrease when the frequency reaches the upper limit frequency of the traverse frequency during the swing frequency process. Of course, it also refers to the amplitude of the rapid increase after the frequency reaches the lower limit frequency of the traverse frequency. This value is relative to the percentage of wobble frequency amplitude (07.11).

If set to 0.0%, there is no sudden jump frequency.

![](_page_62_Picture_534.jpeg)

This function code defines the running time from the lower limit frequency of the swing frequency of the upper limit frequency of the swing frequency during swing frequency operation, and the running time and delay from the upper limit frequency of the swing frequency reaching the lower limit frequency of the swing frequency during swing frequency operation.

Swing frequency control is suitable for textile, chemical fiber and other industries and occasions that require traverse and winding functions. Its typical work is shown in Figure 07-2. Usually the swing frequency process is as follows: first accelerate the center frequency of the swing frequency according to the acceleration time, and then press the set swing frequency amplitude (07.11), sudden jump frequency (07.12), swing frequency rise time (07.13) and swing frequency fall time (07.14) ) Circulate running until there is a stop command to decelerate and stop according to the deceleration time.

![](_page_63_Figure_2.jpeg)

Figure 07-2 Schematic diagram of swing frequency

### <span id="page-63-0"></span>**Group 08-manage and display parameters**

![](_page_63_Figure_5.jpeg)

For example: 08.00=2, that is, select the output voltage (D-02), then the default display item on the main monitoring interface is the current output voltage value.

![](_page_63_Picture_640.jpeg)

For example: 08.01=3, that is, bus voltage (d-03) is selected, then the default display item of the main monitoring interface is the current bus voltage value.

![](_page_63_Picture_641.jpeg)

Same as [08.00] and [08.01] parameters!

![](_page_63_Picture_642.jpeg)

It is used to correct the display error of speed scale, and has no influence on the actual speed.

![](_page_64_Picture_276.jpeg)

0: No-operation

The inverter is in normal parameter reading and writing state. Set value of function code whether it can be changed depends on the setting state of the user password and the current working state of the inverter.

1: Restore the factory settings

All user parameters are restored to the factory settings according to the model.

2: Clear fault record

Clear the contents of fault records  $(d-19\sim d-24)$ . After the operation is completed, this function code is cleared to 0 automatically.

![](_page_64_Picture_277.jpeg)

0: JOG

1: FWD and REV switch

2: Clear ▲/▼ key frequency setting

3: REV (at this time, the RUN key defaults to FWD)

### **Appendix: Braking resistor selection:**

When the drive is decelerating with a large inertia load or needs to be decelerated rapidly, the motor will be in the state of generating electricity, and the load energy will be transferred to the DC link of the drive through the inverter bridge, causing the bus voltage of the drive to rise. When it exceeds a certain value, the drive will report. Voltage failure, in order to prevent the occurrence of this phenomenon, it is recommended to configure a braking resistor. Notice:

1. Please select the resistance and power of the braking resistor according to the data provided by our company.

2. The braking resistor will increase the braking torque of the drive. The following table is the resistance power designed according to 100% braking torque, 10% braking utilization rate, 50% braking utilization rate, and 80% braking utilization rate. , The user can choose the brake system according to the specific working conditions.

![](_page_65_Picture_588.jpeg)

### <span id="page-66-0"></span>**Warranty agreement**

1 The warranty period ofthis product is 18 months (subject to the information of fuselage bar code). During the warranty period, ifthe product breaks down or is

damaged under normal use according to the instruction manual, our company is responsible for free maintenance.

2 During the warranty period, ifthe damage iscaused by the following reasons, a certain maintenance fee will be charged:

A. machine damage caused by errors in use and self-repair or modification without authorization;

B. machine damage caused by fire, flood, abnormal voltage, other natural disasters and secondary disasters;

C. hardware damage caused by man-made falling and transportation after purchase;

D. machine damage caused by not operating in accordance with the user's manual provided by our company;

E failures and damages caused by obstacles other than machines (e.g. external equipment factors);

3 In case of product failure or damage, please fill in the contents of Product Warranty Card correctly and in detail.

4. The collection of maintenance fees shall be subject to the maintenance price list newly adjusted by our company.

5 This warranty card will not be reissued under normal circumstances. Please keep this card and show itto maintenance personnel during warranty.

6. If there isany problem in the service process, please contact our agent or our company in time.

Edition: V6.0 Thanks for choosing HNC product. Any technique support, please feel free to contact our support team Tel: 86(20)84898493 Fax: 86(20)61082610 URL: www.hncelectric.com Email:[support@hncelectric.com](mailto:support@hncautomation.com)

![](_page_67_Picture_1.jpeg)